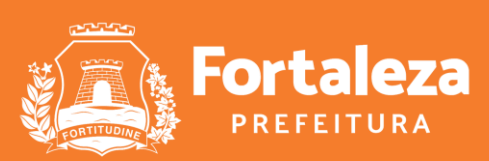

Urbanismo e **Meio Ambiente** 

## **Licenciamento da Construção**

# **Alvará de Construção**

Fortaleza, janeiro de 2024

## **Ciclo da Construção**

Documentos que precisam ser emitidos para você construir uma edificação regularizada

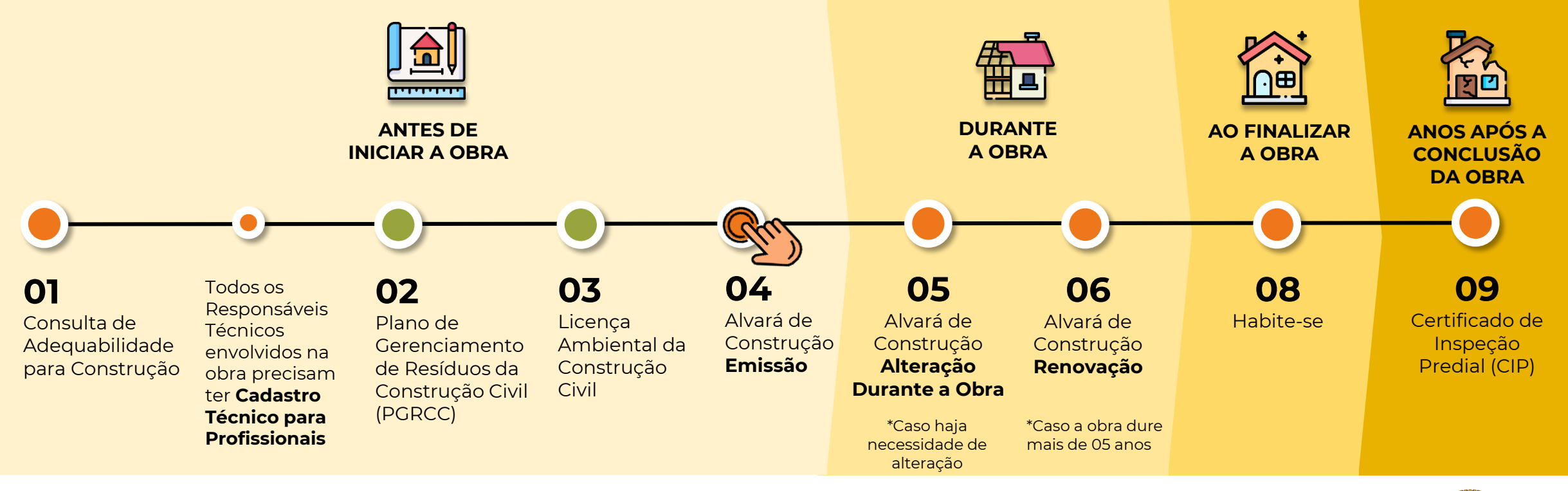

**CECON/SEUMA** - CÉLULA DE LICENCIAMENTO DA CONSTRUÇÃO

**CELAM/SEUMA** - CÉLULA DE LICENCIAMENTO AMBIENTAL

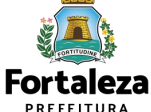

## **O QUE É?**

[Documento que licencia a execução de obras de construção \(Código da Cidade, Lei nº 270/2019](https://urbanismoemeioambiente.fortaleza.ce.gov.br/images/urbanismo-e-meio-ambiente/legislacao-municipal/lei_complementar_236_2017.pdf) e Lei de Parcelamento, Uso e Ocupação do Solo n° 236/2017)

## **VALIDADE**

5 (cinco) anos, a partir da data de sua emissão, independentemente da área da edificação, podendo ser renovado 01 vez por igual período

## **TIPOS**

## • **Isenção**

Não há caso de isenção! \*Exceção: isenção de taxa para Minha Casa Minha Vida (Lei Municipal Nº 359/2023)

## • **Autodeclaratório**

Novo empreendimento

## • **Com Análise Documental**

Casos específicos:

- o Projetos Especiais (PE) pela Lei de Parcelamento, Uso e Ocupação do Solo (quando não houver parâmetros previstos em lei);
- o Projetos de interesse público, Habitação de Interesse Social conforme decreto n° 13.045/2012;
- o Projetos com previsão de Outorga Onerosa de Alteração de Uso;
- o Projetos com previsão de Outorga com pagamento via CEPAC (Certificado de Potencial Adicional de Construção);
- o Projetos de Condomínio de Lotes.

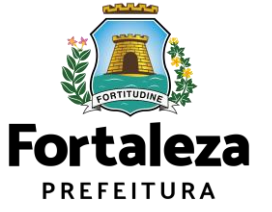

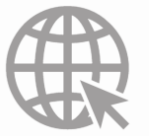

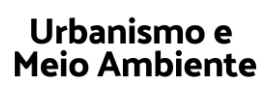

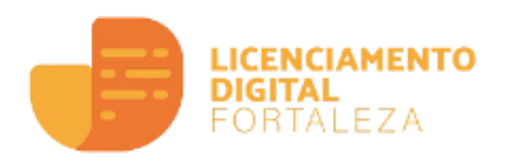

# **AUTODECLARATÓRIO** *Como emitir***?**

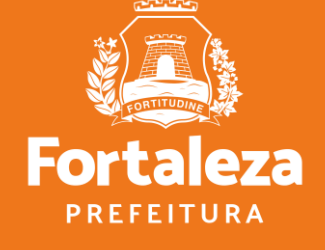

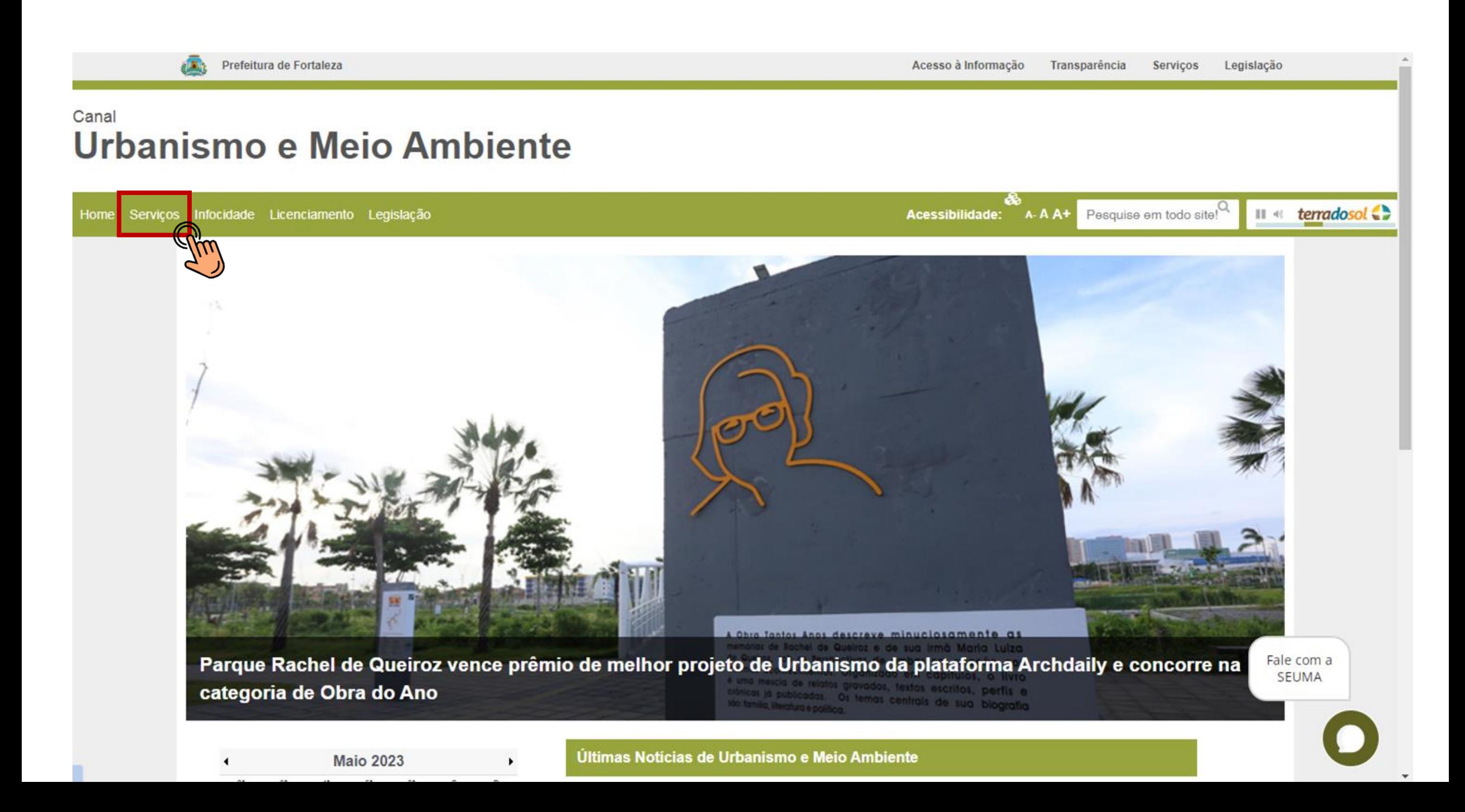

## Canal **Urbanismo e Meio Ambiente**

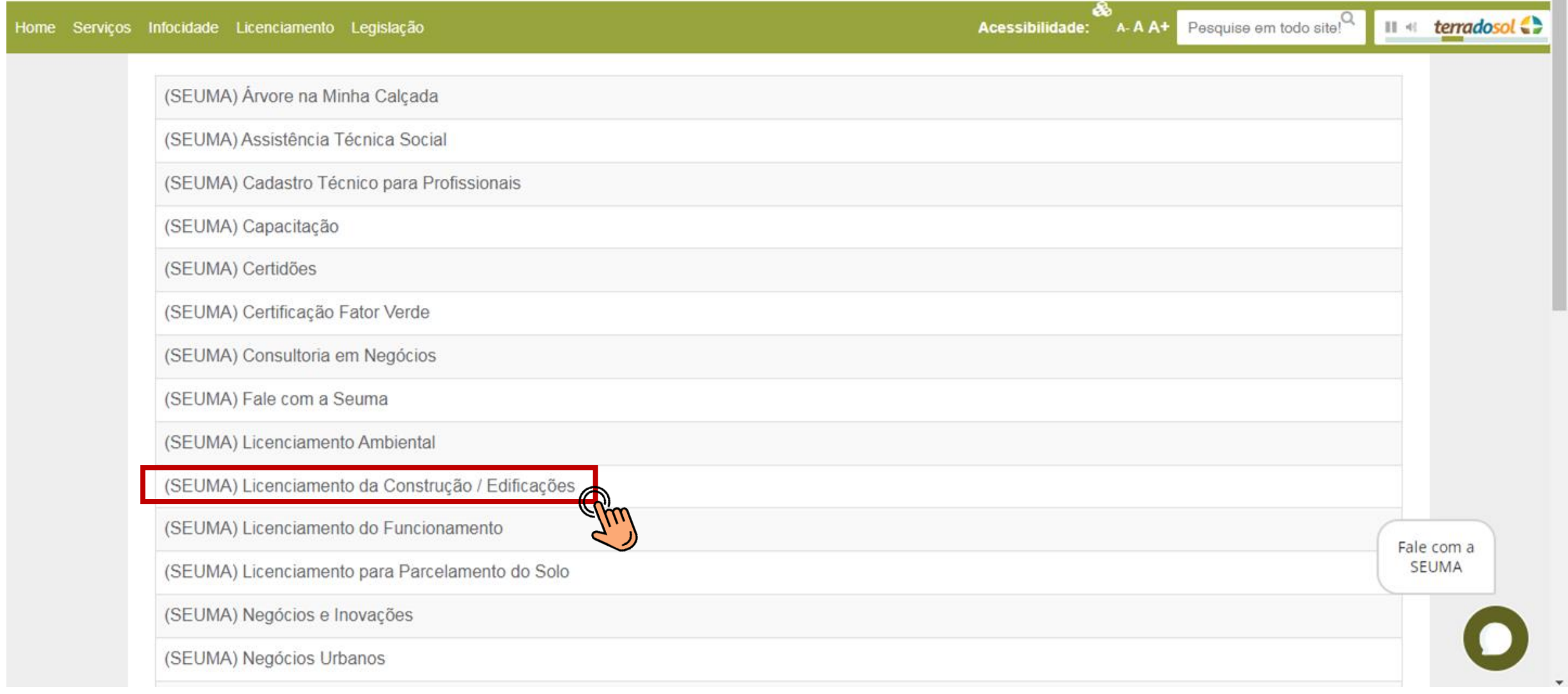

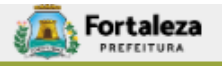

## Canal **Urbanismo e Meio Ambiente**

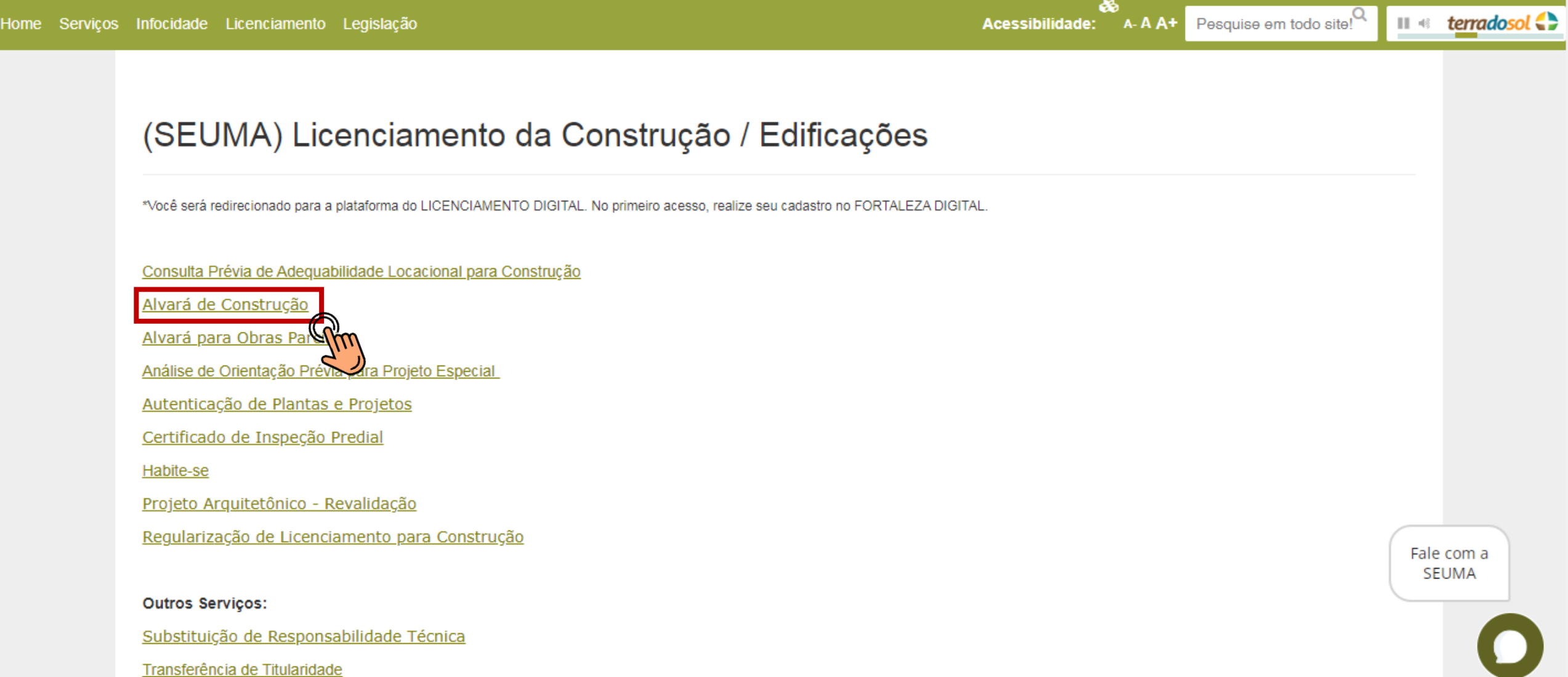

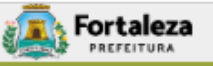

Pesquise em todo site!

ఊ

Acessibilidade:

 $A - A A +$ 

## Canal Urbanismo e Meio Ambiente

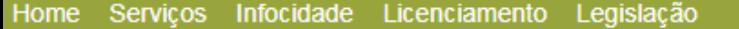

## Alvará de Construção

A SEUMA apresenta o Ciclo do Licencimento da Construção, um guia que orienta sobre a ordem exata dos documentos e licenças necessárias para emitir seu alvará e iniciar sua obra. Nosso objetivo é garantir uma melhor compreensão do processo de emissão de Alvará Construção.

Manual

### Serviços Autodeclaratórios

A emissão do Alvará de Construção é realizada de forma online através da plataforma de serviços Licenciamento Digital Autodeclaratório.

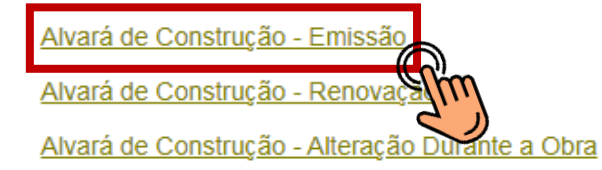

### Serviços com Análise Documental

Apenas poderão ser solicitados via Licenciamento Digital com Análise Documental os projetos classificados como:

- Projetos Especiais (PE) pela Lei de Parcelamento, Uso e Ocupação do Solo (quando não houver parâmetros previstos em lei);
- Projetos de interesse público, Habitação de Interesse Social conforme decreto nº 13.045/2012;
- Projetos com previsão de Outorga Onerosa de Alteração de Uso;

Fale com a SEUMA

 $|| \cdot ||$  terradosol

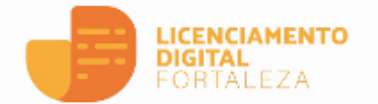

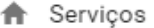

## 음 Fazer Login Verificar Auten

Transparência

#### Serviço

## Alvará de Construção

O Alvará de Construção Online é um procedimento de licenciamento eletrônico destinado a atender às solicitações de construções a serem implantadas na cidade de Fortaleza.

O objetivo é desburocratizar a administração pública e reduzir a intervenção do Estado nas atividades dos cidadãos e dos empresários nos processos de obtenção de licenças. Para isso, se estabelece o compartilhamento de responsabilidades através da parceria com o cidadão e com os profissionais das áreas de engenharia, arquitetura, e outras que estejam envolvidas com o processo de elaboração dos projetos de intervenção arquitetônica na cidade.

O Sistema Fortaleza Online classificará os critérios de emissão do Alvará de Construção Online a partir das informações prestadas ao longo de seu preenchimento pelo cidadão e em conformidade com os parâmetros urbanísticos relevantes elencados no artigo 186 do Código da Cidade (Lei nº 270/2019).

Com este servico, a Prefeitura Municipal de Fortaleza, por meio da Secretaria Municipal de Urbanismo e Meio Ambiente - Seuma propicia aos cidadãos a legalização da autorização para construção de residências e empreendimentos de pequeno, médio e grande porte de forma rápida e segura, facilitando o desenvolvimento e o empreendedorismo urbano.

A Seuma acredita que, junto aos cidadãos de Fortaleza, é possível construir uma cidade plena e justa para todos.

- Consulte o Manual
- · Verifique os documentos necessários para emissão do seu Alvará de Construção
- · Solicite seu Alvará de Construção
- · Altere seu Alvará de Construção Durante a Obra
- · Renove seu Alvará de Construção
- · Pesquise seus Alvarás de Construção emitidos
- · Pesquise seus Requerimentos de Alvará de Construção
- · Cancele seu Alvará de Construção
- · Consulte a legislação para se certificar da emissão correta do seu Alvará de Construção

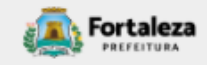

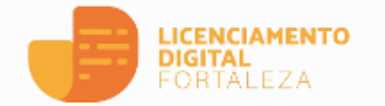

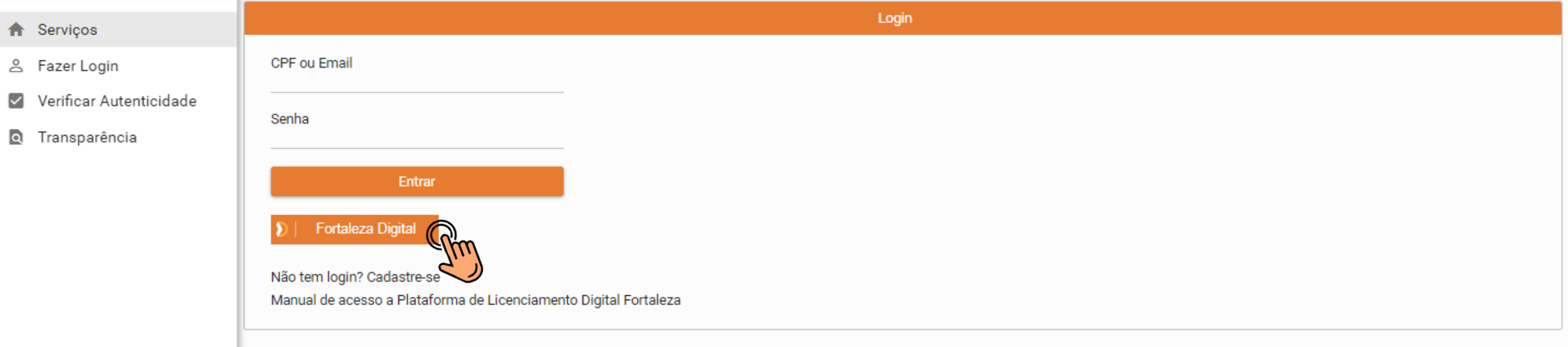

**Para mais informações sobre cadastro no Fortaleza Digital, acesse o [Manual AQUI](https://urbanismoemeioambiente.fortaleza.ce.gov.br/images/urbanismo-e-meio-ambiente/servicos/capacitacao/FORTALEZA_DIGITAL_20231002.pdf)**

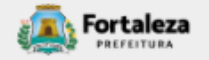

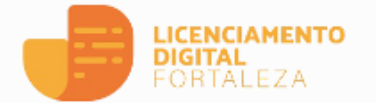

- Servicos
- 음 Fazer Login

#### Verificar Autenticidade

Transparência

#### Serviço

### Alvará de Construção

O Alvará de Construção Online é um procedimento de licenciamento eletrônico destinado a atender às solicitações de construções a serem implantadas na cidade de Fortaleza.

O objetivo é desburocratizar a administração pública e reduzir a intervenção do Estado nas atividades dos cidadãos e dos empresários nos processos de obtenção de licenças. Para isso, se estabelece o compartilhamento de responsabilidades através da parceria com o cidadão e com os profissionais das áreas de engenharia, arquitetura, e outras que estejam envolvidas com o processo de elaboração dos projetos de intervenção arquitetônica na cidade.

O Sistema Fortaleza Online classificará os critérios de emissão do Alvará de Construção Online a partir das informações prestadas ao longo de seu preenchimento pelo cidadão e em conformidade com os parâmetros urbanísticos relevantes elencados no artigo 186 do Código da Cidade (Lei nº 270/2019).

Com este servico, a Prefeitura Municipal de Fortaleza, por meio da Secretaria Municipal de Urbanismo e Meio Ambiente - Seuma propicia aos cidadãos a legalização da autorização para construção de residências e empreendimentos de pequeno, médio e grande porte de forma rápida e segura, facilitando o desenvolvimento e o empreendedorismo urbano.

A Seuma acredita que, junto aos cidadãos de Fortaleza, é possível construir uma cidade plena e justa para todos.

- Consulte o Manual
- · Verifique os documentos necessários para emissão do seu Alvará de Construçã
- · Solicite seu Alvara de Construção
- · Altere seu Alvará de Construção Durante a Obra
- · Renove seu Alvará de Construção
- · Pesquise seus Alvarás de Construção emitidos
- · Pesquise seus Requerimentos de Alvará de Construção
- · Cancele seu Alvará de Construção
- · Consulte a legislação para se certificar da emissão correta do seu Alvará de Construção

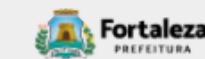

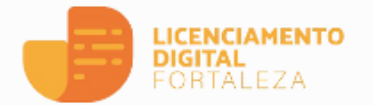

- **合** Serviços
- 음 Fazer Login
- Verificar Autenticidade
- Transparência

#### Checklist

### Alvará de Construção

- · Clique aqui para visualizar a Lista de Documentos para Alvará de Construção
- · Clique aqui para visualizar a Lista de Documentos para Renovação do Alvará de Co  $J$ ão
- · Clique aqui para visualizar a Lista de Documentos para Reaprovação do Alvará de Construção
- · Clique aqui para visualizar a Lista de Documentos para Modificação em Projeto Aprovado (Alteração Durante a Obra)

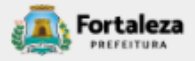

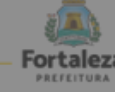

### Urbanismo e<br>Meio Ambiente ALVARÁ DE CONSTRUÇÃO ONLINE - EMISSÃO

Lista de documentas conforme dispasição do Decreto nº 14.335 de 12 de dezembro de 2018 e Portaria SEUMA nº 86, de 26 de novembro de 2020. ANTES DE COMEÇAR SEU PROCESSO ONLINE, REÚNA OS DADOS INDICADOS ABAIXO E/OU OS DOCUMENTOS SOLICITADOS NESTE CHECKLIST EM FORMATO PDF PARA QUE SEJAM REALIZADOS OS DEVIDOS UPLOADS QUANDO SOLICITADO PELO SISTEMA.

#### **DADOS**

- a) RG e CPF se Pessoa Física ou CNPJ se Pessoa Jurídica:
- b) Consulta de Adequabilidade Locacional para Construção Civil Deferida (Disponível em: https://portal.seuma.fortaleza.ce.gov.br/fortalezaonline/portal/listaservicos.isf?hash=consulta\_adequabilidade
- c) Termo de Aprovação do Plano de Gerenciamento de Resíduos Sólidos da Construção Civil PGRCC (Disponível em: https://portal.seuma.fortaleza.ce.gov.br/fortalezaonline/portal/listaservicos.jsf?hash=plano\_residuos);
- d) Licença Ambiental ou Isenção de Licenciamento Ambiental (Disponível em: https://portal.seuma.fortaleza.ce.gov.br/fortalezaonline/portal/listaservicos.jsf?hash=las\_construcao).

#### ARQUIVOS EM FORMATO "PDF":

- a) Contrato Social e último Aditivo (quando houver), se Pessoa Jurídica;
- b) Matrícula do imóvel atualizada. Quando mais de uma Matrícula, será necessário apresentar planta com montagem (máscara) dos Registros do Imóvel; A retificação da matrícula poderá ser realizada posteriormente à emissão do alvará, ficando assim condicionada ao habite-se;
- c) Se enquadrado como Polo Gerador de Viagens PGV, apresentar Relatório de Impacto no Sistema de Trânsito - RIST aprovado pela AMC:
- d) Se necessário, conforme regulamentação do Decea/Comando Aéreo Regional COMAR (ICA 11-408/2020 aprovada pela Portaria Nº 147/DGCEA, de 3 de agosto de 2020 e suas alterações ou legislação vigente), apresentar Autorizaçãoou Documento de Inexigibilidade do COMAR (disponível em: https://servicos.decea.gov.br/aga/?i=processo). Para oscasos em que o empreendimento está inserido em uma Área Especial Aeroportuária, apresentar Responsabilidade Técnica do Projeto Acústico, de acordo com o anexo 6.1 da LPUOS:
- e) Se o empreendimento estiver enquadrado na Lei Estadual nº 13.556/2004, Lei nº 16.361/2017 ou legislação vigente, apresentar Certificado de Aprovação de projeto emitido junto ao Corpo de Bombeiros Militar do Estado do Ceará:
- f) Se o imóvel for um bem tombado, na poligonal de tombamento, entorno ou estiver situado em Zona Especial de Preservação do Patrimônio Paisagístico, Histórico, Cultural e Arqueológico - ZEPH, apresentar Autorização do Órgão que possui a salvaguarda do bem (Secretaria Municipal da Cultura de Fortaleza - SECULTFOR, Secretaria da Cultura do Estado do Ceará - SECULTCE ou Instituto do Patrimônio Histórico e Artístico Nacional -IPHAN);
- g) Projeto Arquitetônico, no formato PDF;
- h) Anotação de Responsabilidade Técnica ART ou Registro de Responsabilidade Técnica RRT de todos os profissionais técnicos (PROJ ARQUITETÔNICO/HIDROSSANITÁRIO/CÁLCULO E CONSTRUCÃO);
- OBS 1: TODOS OS RESPONSÁVEIS DEVERÃO REALIZAR CADASTRO NO LICENCIAMENTO DIGITAL AUTODECLARATÓRIO (FORTALEZA ONLINE) PARA CONFIRMAR A SUA PARTICIPAÇÃO NA EMISSÃO DESTE DOCUMENTO.
- OBS 2: ESTE SERVICO DEVERÁ SER SOLICITADO ATRAVÉS DO SISTEMA LICENCIAMENTO DIGITAL AUTODECLARATÓRIO (FORTALEZA ONLINE), SENDO DO RESPONSÁVEL LEGAL E DO REQUERENTE A RESPONSABILIDADE PELAS INFORMAÇÕES PRESTADAS PARA A SUA EMISSÃO.
- OBS 3:UMA VEZ SOLICITADO NO LICENCIAMENTO DIGITAL AUTODECLARATÓRIO (FORTALEZA ONLINE), OS PRAZOS PARA A EMISSÃO DESTE DOCUMENTO SÃO: IMEDIATO, QUANDO ISENTO DO VALOR DA TAXA OU EM ATÉ 30 MIN, APÓS O PAGAMENTO DA TAXA.

SEUMA: Av. Deputado Paulino Rocha, 1343 · Cajazeiras · CEP 60.864-311 · Fortaleza, Ceará, Brasil. Tel.: 853452-6900

#### **DADOS**

- a) RG e CPF se Pessoa Física ou CNPJ se Pessoa Jurídica;
- b) Consulta de Adequabilidade Locacional para Construção Civil Deferida (Disponível em: https://portal.seuma.fortaleza.ce.gov.br/fortalezaonline/portal/listaservicos.jsf?hash=consulta\_adequabilidade
- c) Termo de Aprovação do Plano de Gerenciamento de Resíduos Sólidos da Construção Civil PGRCC (Disponível em: https://portal.seuma.fortaleza.ce.gov.br/fortalezaonline/portal/listaservicos.jsf?hash=plano residuos);
- d) Licença Ambiental ou Isenção de Licenciamento Ambiental (Disponível em:
- https://portal.seuma.fortaleza.ce.gov.br/fortalezaonline/portal/listaservicos.jsf?hash=las\_construcao).

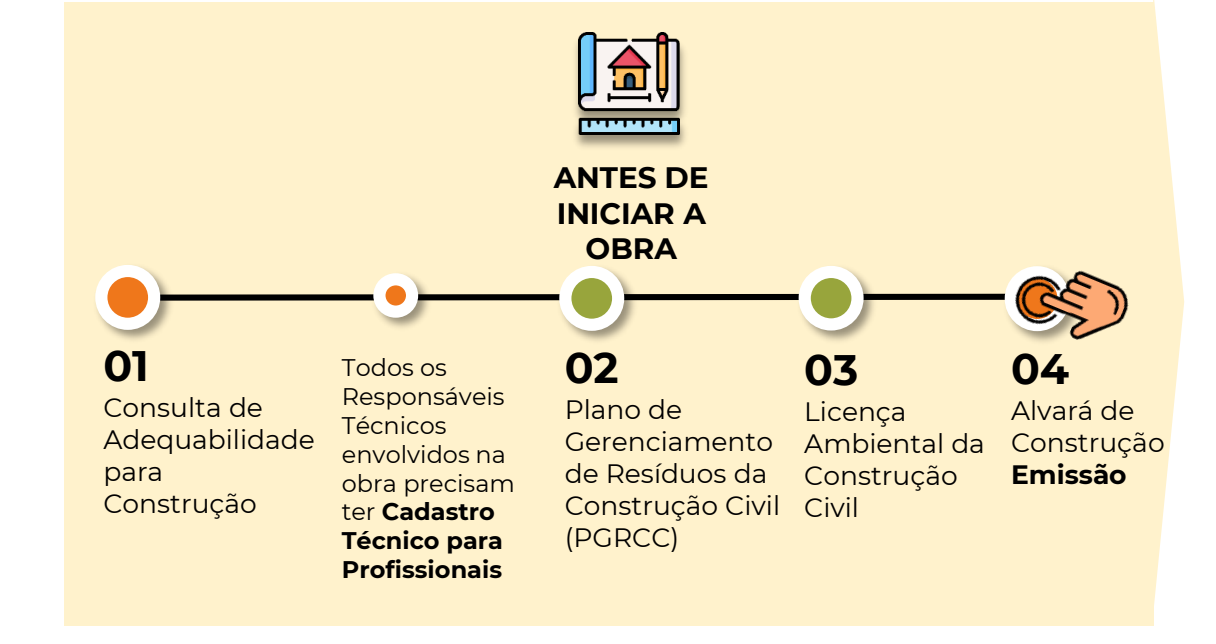

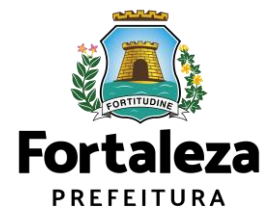

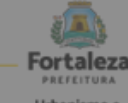

Urbanismo e<br>Meio Ambiento

#### ALVARÁ DE CONSTRUÇÃO ONLINE - EMISSÃO

Lista de documentas conforme dispasição do Decreto nº 14.335 de 12 de dezembro de 2018 e Portaria SEUMA nº 86, de 26 de novembro de 2020. ANTES DE COMEÇAR SEU PROCESSO ONLINE, REÚNA OS DADOS INDICADOS ABAIXO E/OU OS DOCUMENTOS SOLICITADOS NESTE CHECKLIST EM FORMATO PDF PARA QUE SEJAM REALIZADOS OS DEVIDOS UPLOADS QUANDO SOLICITADO PELO SISTEMA.

**DADOS** 

- a) RG e CPF se Pessoa Física ou CNPJ se Pessoa Jurídica:
- b) Consulta de Adequabilidade Locacional para Construção Civil Deferida (Disponível em: https://portal.seuma.fortaleza.ce.gov.br/fortalezaonline/portal/listaservicos.jsf?hash=consulta\_adequabilidade
- c) Termo de Aprovação do Plano de Gerenciamento de Resíduos Sólidos da Construção Civil PGRCC (Disponível em: https://portal.seuma.fortaleza.ce.gov.br/fortalezaonline/portal/listaservicos.jsf?hash=plano\_residuos);
- d) Licença Ambiental ou Isenção de Licenciamento Ambiental (Disponível em: https://portal.seuma.fortaleza.ce.gov.br/fortalezaonline/portal/listaservicos.jsf?hash=las\_construcao).

#### ARQUIVOS EM FORMATO "PDF":

- a) Contrato Social e último Aditivo (quando houver), se Pessoa Jurídica;
- b) Matrícula do imóvel atualizada. Quando mais de uma Matrícula, será necessário apresentar planta com montagem (máscara) dos Registros do Imóvel; A retificação da matrícula poderá ser realizada posteriormente à emissão do alvará, ficando assim condicionada ao habite-se;
- c) Se enquadrado como Polo Gerador de Viagens PGV, apresentar Relatório de Impacto no Sistema de Trânsito - RIST aprovado pela AMC:
- d) Se necessário, conforme regulamentação do Decea/Comando Aéreo Regional COMAR (ICA 11-408/2020 aprovada pela Portaria Nº 147/DGCEA, de 3 de agosto de 2020 e suas alterações ou legislação vigente), apresentar Autorizaçãoou Documento de Inexigibilidade do COMAR (disponível em: https://servicos.decea.gov.br/aga/?i=processo). Para oscasos em que o empreendimento está inserido em uma Área Especial Aeroportuária, apresentar Responsabilidade Técnica do Projeto Acústico, de acordo com o anexo 6.1 da LPUOS:
- e) Se o empreendimento estiver enquadrado na Lei Estadual nº 13.556/2004, Lei nº 16.361/2017 ou legislação vigente, apresentar Certificado de Aprovação de projeto emitido junto ao Corpo de Bombeiros Militar do Estado do Ceará:
- f) Se o imóvel for um bem tombado, na poligonal de tombamento, entorno ou estiver situado em Zona Especial de Preservação do Patrimônio Paisagístico, Histórico, Cultural e Arqueológico - ZEPH, apresentar Autorização do Órgão que possui a salvaguarda do bem (Secretaria Municipal da Cultura de Fortaleza - SECULTFOR, Secretaria da Cultura do Estado do Ceará - SECULTCE ou Instituto do Patrimônio Histórico e Artístico Nacional -IPHAN);
- g) Projeto Arquitetônico, no formato PDF;
- h) Anotação de Responsabilidade Técnica ART ou Registro de Responsabilidade Técnica RRT de todos os profissionais técnicos (PROJ ARQUITETÔNICO/HIDROSSANITÁRIO/CÁLCULO E CONSTRUCÃO);

OBS 1: TODOS OS RESPONSÁVEIS DEVERÃO REALIZAR CADASTRO NO LICENCIAMENTO DIGITAL AUTODECLARATÓRIO (FORTALEZA ONLINE) PARA CONFIRMAR A SUA PARTICIPAÇÃO NA EMISSÃO DESTE DOCUMENTO.

- OBS 2: ESTE SERVICO DEVERÁ SER SOLICITADO ATRAVÉS DO SISTEMA LICENCIAMENTO DIGITAL AUTODECLARATÓRIO (FORTALEZA ONLINE), SENDO DO RESPONSÁVEL LEGAL E DO REQUERENTE A RESPONSABILIDADE PELAS INFORMAÇÕES PRESTADAS PARA A SUA EMISSÃO.
- OBS 3:UMA VEZ SOLICITADO NO LICENCIAMENTO DIGITAL AUTODECLARATÓRIO (FORTALEZA ONLINE), OS PRAZOS PARA A EMISSÃO DESTE DOCUMENTO SÃO: IMEDIATO, QUANDO ISENTO DO VALOR DA TAXA OU EM ATÉ 30 MIN, APÓS O PAGAMENTO DA TAXA.

SEUMA: Av. Deputado Paulino Rocha, 1343 \* Cajazeiras \* CEP 60.864-311 \* Fortaleza, Ceará, Brasil. Tel.: 853452-6900

### ARQUIVOS EM FORMATO "PDF":

a) Contrato Social e último Aditivo (quando houver), se Pessoa Jurídica;

### Nota sobre o item:

## Atestar quem são os responsáveis legais (sócios) da empresa.

Caso o trâmite/login seja feito por alguém que não é sócio da empresa, apresentar autorização/procuração para tramitação por terceiros.

Em caso de vários herdeiros, apresentar documento de formação do espólio e declaração do inventariante do espólio.

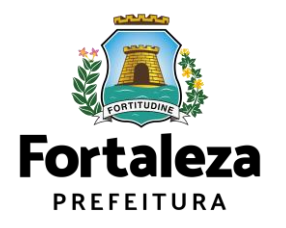

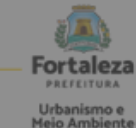

tas conforme disposição do Decreto nº 14.335 de 12 de dezembro de 2018 e Portario SEUMA nº 86, de 26 de novembro de 2020. ANTES DE COMEÇAR SEU PROCESSO ONLINE, REÚNA OS DADOS INDICADOS ABAIXO E/OU OS DOCUMENTOS SOLICITADOS NESTE CHECKLIST EM FORMATO PDF PARA QUE SEJAM REALIZADOS OS DEVIDOS UPLOADS QUANDO SOLICITADO PELO SISTEMA.

**DADOS** 

- a) RG e CPF se Pessoa Física ou CNPJ se Pessoa Jurídica:
- b) Consulta de Adequabilidade Locacional para Construção Civil Deferida (Disponível em: https://portal.seuma.fortaleza.ce.gov.br/fortalezaonline/portal/listaservicos.jsf?hash=consulta\_adequabilidade
- c) Termo de Aprovação do Plano de Gerenciamento de Resíduos Sólidos da Construção Civil PGRCC (Disponível em: https://portal.seuma.fortaleza.ce.gov.br/fortalezaonline/portal/listaservicos.jsf?hash=plano\_residuos);
- d) Licença Ambiental ou Isenção de Licenciamento Ambiental (Disponível em: https://portal.seuma.fortaleza.ce.gov.br/fortalezaonline/portal/listaservicos.jsf?hash=las\_construcao).

#### ARQUIVOS EM FORMATO "PDF":

- a) Contrato Social e último Aditivo (quando houver), se Pessoa Jurídica;
- b) Matrícula do imóvel atualizada. Quando mais de uma Matrícula, será necessário apresentar planta com montagem (máscara) dos Registros do Imóvel; A retificação da matrícula poderá ser realizada posteriormente à emissão do alvará, ficando assim condicionada ao habite-se;
- c) Se enquadrado como Polo Gerador de Viagens PGV, apresentar Relatório de Impacto no Sistema de Trânsito - RIST aprovado pela AMC:
- d) Se necessário, conforme regulamentação do Decea/Comando Aéreo Regional COMAR (ICA 11-408/2020 aprovada pela Portaria Nº 147/DGCEA, de 3 de agosto de 2020 e suas alterações ou legislação vigente), apresentar Autorizaçãoou Documento de Inexigibilidade do COMAR (disponível em: https://servicos.decea.gov.br/aga/?i=processo). Para oscasos em que o empreendimento está inserido em uma Área Especial Aeroportuária, apresentar Responsabilidade Técnica do Projeto Acústico, de acordo com o anexo 6.1 da LPUOS:
- e) Se o empreendimento estiver enquadrado na Lei Estadual nº 13.556/2004, Lei nº 16.361/2017 ou legislação vigente, apresentar Certificado de Aprovação de projeto emitido junto ao Corpo de Bombeiros Militar do Estado do Ceará;
- f) Se o imóvel for um bem tombado, na poligonal de tombamento, entorno ou estiver situado em Zona Especial de Preservação do Patrimônio Paisagístico, Histórico, Cultural e Arqueológico - ZEPH, apresentar Autorização do Órgão que possui a salvaguarda do bem (Secretaria Municipal da Cultura de Fortaleza - SECULTFOR, Secretaria da Cultura do Estado do Ceará - SECULTCE ou Instituto do Patrimônio Histórico e Artístico Nacional -IPHAN);
- g) Projeto Arquitetônico, no formato PDF;
- h) Anotação de Responsabilidade Técnica ART ou Registro de Responsabilidade Técnica RRT de todos os profissionais técnicos (PROJ ARQUITETÔNICO/HIDROSSANITÁRIO/CÁLCULO E CONSTRUCÃO);

OBS 1: TODOS OS RESPONSÁVEIS DEVERÃO REALIZAR CADASTRO NO LICENCIAMENTO DIGITAL AUTODECLARATÓRIO (FORTALEZA ONLINE) PARA CONFIRMAR A SUA PARTICIPAÇÃO NA EMISSÃO DESTE DOCUMENTO.

- OBS 2: ESTE SERVICO DEVERÁ SER SOLICITADO ATRAVÉS DO SISTEMA LICENCIAMENTO DIGITAL AUTODECLARATÓRIO (FORTALEZA ONLINE), SENDO DO RESPONSÁVEL LEGAL E DO REQUERENTE A RESPONSABILIDADE PELAS INFORMAÇÕES PRESTADAS PARA A SUA EMISSÃO.
- OBS 3:UMA VEZ SOLICITADO NO LICENCIAMENTO DIGITAL AUTODECLARATÓRIO (FORTALEZA ONLINE), OS PRAZOS PARA A EMISSÃO DESTE DOCUMENTO SÃO: IMEDIATO, QUANDO ISENTO DO VALOR DA TAXA OU EM ATÉ 30 MIN, APÓS O PAGAMENTO DA TAXA.

SEUMA: Av. Deputado Paulino Rocha, 1343 \* Cajazeiras \* CEP 60.864-311 \* Fortaleza, Ceará, Brasil. Tel.: 853452-6900

b) Matrícula do imóvel atualizada. Quando mais de uma Matrícula, será necessário apresentar planta com montagem (máscara) dos Registros do Imóvel; A retificação da matrícula poderá ser realizada posteriormente à emissão do alvará, ficando assim condicionada ao habite-se;

Quando mais de uma Matrícula, será necessário apresentar **planta** com montagem (máscara) dos Registros do Imóvel.

A retificação da matrícula poderá ser realizada posteriormente à emissão do alvará, ficando assim condicionada ao Habite-se.

## Nota sobre o item:

## Somente a Matrícula atesta a propriedade do imóvel.

Pode haver divergência de dimensão de até 5%

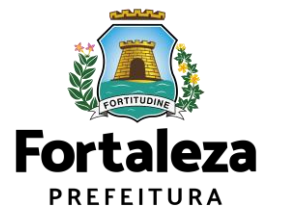

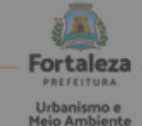

Lista de documentas conforme dispasição do Decreto nº 14.335 de 12 de dezembro de 2018 e Portaria SEUMA nº 86, de 26 de novembro de 2020. ANTES DE COMEÇAR SEU PROCESSO ONLINE, REÚNA OS DADOS INDICADOS ABAIXO E/OU OS DOCUMENTOS SOLICITADOS NESTE CHECKLIST EM FORMATO PDF PARA QUE SEJAM REALIZADOS OS DEVIDOS UPLOADS QUANDO SOLICITADO PELO SISTEMA.

**DADOS** 

- a) RG e CPF se Pessoa Física ou CNPJ se Pessoa Jurídica:
- b) Consulta de Adequabilidade Locacional para Construção Civil Deferida (Disponível em: https://portal.seuma.fortaleza.ce.gov.br/fortalezaonline/portal/listaservicos.jsf?hash=consulta\_adequabilidade
- c) Termo de Aprovação do Plano de Gerenciamento de Resíduos Sólidos da Construção Civil PGRCC (Disponível em: https://portal.seuma.fortaleza.ce.gov.br/fortalezaonline/portal/listaservicos.jsf?hash=plano\_residuos);
- d) Licença Ambiental ou Isenção de Licenciamento Ambiental (Disponível em: https://portal.seuma.fortaleza.ce.gov.br/fortalezaonline/portal/listaservicos.jsf?hash=las\_construcao).

#### ARQUIVOS EM FORMATO "PDF":

- a) Contrato Social e último Aditivo (quando houver), se Pessoa Jurídica;
- b) Matrícula do imóvel atualizada. Quando mais de uma Matrícula, será necessário apresentar planta com montagem (máscara) dos Registros do Imóvel; A retificação da matrícula poderá ser realizada posteriormente à emissão do alvará, ficando assim condicionada ao habite-se;
- c) Se enquadrado como Polo Gerador de Viagens PGV, apresentar Relatório de Impacto no Sistema de Trânsito - RIST aprovado pela AMC;
- d) Se necessário, conforme regulamentação do Decea/Comando Aéreo Regional COMAR (ICA 11-408/2020 aprovada pela Portaria Nº 147/DGCEA, de 3 de agosto de 2020 e suas alterações ou legislação vigente), apresentar Autorizaçãoou Documento de Inexigibilidade do COMAR (disponível em: https://servicos.decea.gov.br/aga/?i=processo). Para oscasos em que o empreendimento está inserido em uma Área Especial Aeroportuária, apresentar Responsabilidade Técnica do Projeto Acústico, de acordo com o anexo 6.1 da LPUOS:
- e) Se o empreendimento estiver enquadrado na Lei Estadual nº 13.556/2004, Lei nº 16.361/2017 ou legislação vigente, apresentar Certificado de Aprovação de projeto emitido junto ao Corpo de Bombeiros Militar do Estado do Ceará:
- f) Se o imóvel for um bem tombado, na poligonal de tombamento, entorno ou estiver situado em Zona Especial de Preservação do Patrimônio Paisagístico, Histórico, Cultural e Arqueológico - ZEPH, apresentar Autorização do Órgão que possui a salvaguarda do bem (Secretaria Municipal da Cultura de Fortaleza - SECULTFOR, Secretaria da Cultura do Estado do Ceará - SECULTCE ou Instituto do Patrimônio Histórico e Artístico Nacional -IPHAN);
- g) Projeto Arquitetônico, no formato PDF;
- h) Anotação de Responsabilidade Técnica ART ou Registro de Responsabilidade Técnica RRT de todos os profissionais técnicos (PROJ ARQUITETÔNICO/HIDROSSANITÁRIO/CÁLCULO E CONSTRUCÃO);
- OBS 1: TODOS OS RESPONSÁVEIS DEVERÃO REALIZAR CADASTRO NO LICENCIAMENTO DIGITAL AUTODECLARATÓRIO (FORTALEZA ONLINE) PARA CONFIRMAR A SUA PARTICIPAÇÃO NA EMISSÃO DESTE DOCUMENTO.
- OBS 2: ESTE SERVICO DEVERÁ SER SOLICITADO ATRAVÉS DO SISTEMA LICENCIAMENTO DIGITAL AUTODECLARATÓRIO (FORTALEZA ONLINE), SENDO DO RESPONSÁVEL LEGAL E DO REQUERENTE A RESPONSABILIDADE PELAS INFORMAÇÕES PRESTADAS PARA A SUA EMISSÃO.
- OBS 3:UMA VEZ SOLICITADO NO LICENCIAMENTO DIGITAL AUTODECLARATÓRIO (FORTALEZA ONLINE), OS PRAZOS PARA A EMISSÃO DESTE DOCUMENTO SÃO: IMEDIATO, QUANDO ISENTO DO VALOR DA TAXA OU EM ATÉ 30 MIN, APÓS O PAGAMENTO DA TAXA.

Se enquadrado como Polo Gerador de Viagens - PGV, apresentar Relatório de Impacto no Sistema de Trânsito - RIST aprovado pela AMC;

## \*RIST aprovado pela AMC e **CERTIFICADO DE APROVO DO RIST.**

## Todos os ajustes no projeto devem ocorrer antes da emissão do Alvará de Construção

## Nota sobre o item:

- Garantir o controle do impacto sobre o trânsito.
- Pode ser solicitada manifestação da AMC sobre acesso de veículos
- Pode ser solicitada manifestação da AMC sobre serviço de  $\bullet$ Drive-Thru.

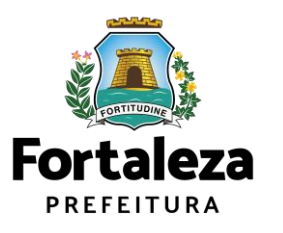

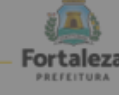

### Urbanismo e<br>Meio Ambiento

#### ALVARÁ DE CONSTRUÇÃO ONLINE - EMISSÃO

tas conforme disposição do Decreto nº 14.335 de 12 de dezembro de 2018 e Portario SEUMA nº 86, de 26 de novembro de 2020. ANTES DE COMEÇAR SEU PROCESSO ONLINE, REÚNA OS DADOS INDICADOS ABAIXO E/OU OS DOCUMENTOS SOLICITADOS NESTE CHECKLIST EM FORMATO PDF PARA QUE SEJAM REALIZADOS OS DEVIDOS UPLOADS QUANDO SOLICITADO PELO SISTEMA.

#### **DADOS**

- a) RG e CPF se Pessoa Física ou CNPJ se Pessoa Jurídica:
- b) Consulta de Adequabilidade Locacional para Construção Civil Deferida (Disponível em: https://portal.seuma.fortaleza.ce.gov.br/fortalezaonline/portal/listaservicos.jsf?hash=consulta\_adequabilidade
- c) Termo de Aprovação do Plano de Gerenciamento de Resíduos Sólidos da Construção Civil PGRCC (Disponível em: https://portal.seuma.fortaleza.ce.gov.br/fortalezaonline/portal/listaservicos.jsf?hash=plano residuos);
- d) Licença Ambiental ou Isenção de Licenciamento Ambiental (Disponível em: https://portal.seuma.fortaleza.ce.gov.br/fortalezaonline/portal/listaservicos.jsf?hash=las\_construcao).

#### ARQUIVOS EM FORMATO "PDF":

- a) Contrato Social e último Aditivo (quando houver), se Pessoa Jurídica;
- b) Matrícula do imóvel atualizada. Quando mais de uma Matrícula, será necessário apresentar planta com montagem (máscara) dos Registros do Imóvel; A retificação da matrícula poderá ser realizada posteriormente à emissão do alvará, ficando assim condicionada ao habite-se;
- c) Se enquadrado como Polo Gerador de Viagens PGV, apresentar Relatório de Impacto no Sistema de Trânsito - RIST aprovado pela AMC;
- d) Se necessário, conforme regulamentação do Decea/Comando Aéreo Regional COMAR (ICA 11-408/2020 aprovada pela Portaria Nº 147/DGCEA, de 3 de agosto de 2020 e suas alterações ou legislação vigente), apresentar Autorizaçãoou Documento de Inexigibilidade do COMAR (disponível em: https://servicos.decea.gov.br/aga/?i=processo). Para oscasos em que o empreendimento está inserido em uma Área Especial Aeroportuária, apresentar Responsabilidade Técnica do Projeto Acústico, de acordo com o anexo 6.1 da LPUOS:
- e) Se o empreendimento estiver enquadrado na Lei Estadual nº 13.556/2004, Lei nº 16.361/2017 ou legislação vigente, apresentar Certificado de Aprovação de projeto emitido junto ao Corpo de Bombeiros Militar do Estado do Ceará:
- f) Se o imóvel for um bem tombado, na poligonal de tombamento, entorno ou estiver situado em Zona Especial de Preservação do Patrimônio Paisagístico, Histórico, Cultural e Arqueológico - ZEPH, apresentar Autorização do Órgão que possui a salvaguarda do bem (Secretaria Municipal da Cultura de Fortaleza - SECULTFOR, Secretaria da Cultura do Estado do Ceará - SECULTCE ou Instituto do Patrimônio Histórico e Artístico Nacional -IPHAN);
- g) Projeto Arquitetônico, no formato PDF;
- h) Anotação de Responsabilidade Técnica ART ou Registro de Responsabilidade Técnica RRT de todos os profissionais técnicos (PROJ ARQUITETÔNICO/HIDROSSANITÁRIO/CÁLCULO E CONSTRUCÃO);
- OBS 1: TODOS OS RESPONSÁVEIS DEVERÃO REALIZAR CADASTRO NO LICENCIAMENTO DIGITAL AUTODECLARATÓRIO (FORTALEZA ONLINE) PARA CONFIRMAR A SUA PARTICIPAÇÃO NA EMISSÃO DESTE DOCUMENTO.
- OBS 2: ESTE SERVICO DEVERÁ SER SOLICITADO ATRAVÉS DO SISTEMA LICENCIAMENTO DIGITAL AUTODECLARATÓRIO (FORTALEZA ONLINE), SENDO DO RESPONSÁVEL LEGAL E DO REQUERENTE A RESPONSABILIDADE PELAS INFORMAÇÕES PRESTADAS PARA A SUA EMISSÃO.
- OBS 3:UMA VEZ SOLICITADO NO LICENCIAMENTO DIGITAL AUTODECLARATÓRIO (FORTALEZA ONLINE), OS PRAZOS PARA A EMISSÃO DESTE DOCUMENTO SÃO: IMEDIATO, QUANDO ISENTO DO VALOR DA TAXA OU EM ATÉ 30 MIN, APÓS O PAGAMENTO DA TAXA.

Se necessário, conforme regulamentação do Decea/Comando Aéreo Regional - COMAR (ICA 11-408/2020 aprovada pela Portaria Nº 147/DGCEA, de 3 de agosto de 2020 e suas alterações ou legislação vigente), apresentar Autorizaçãoou Documento de Inexigibilidade do COMAR (disponível em: https://servicos.decea.gov.br/aga/?i=processo). Para oscasos em que o empreendimento está inserido em

uma Área Especial Aeroportuária, apresentar Responsabilidade Técnica do Projeto Acústico, de acordo com o anexo 6.1 da LPUOS;

## Nota sobre o item:

Exigências sobre:

- **Altura da edificação**, contabilizando equipamentos, como  $\bullet$ antenas e para-raios
- **Superfícies metálicas** com mais de 500m<sup>2</sup>,
- Atividades específicas.
- Proximidade com **aeroporto**.

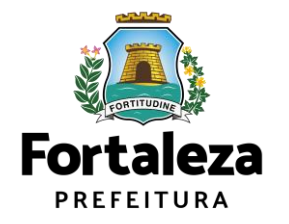

Urbanismo e Meio Ambiente

SEUMA: Av. Deputado Paulino Rocha, 1343 \* Cajazeiras \* CEP 60.864-311 \* Fortaleza, Ceará, Brasil. Tel.: 853452-6900

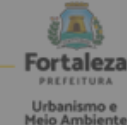

Lista de documentas conforme dispasição do Decreto nº 14.335 de 12 de dezembro de 2018 e Portaria SEUMA nº 86, de 26 de novembro de 2020. ANTES DE COMEÇAR SEU PROCESSO ONLINE, REÚNA OS DADOS INDICADOS ABAIXO E/OU OS DOCUMENTOS SOLICITADOS NESTE CHECKLIST EM FORMATO PDF PARA QUE SEJAM REALIZADOS OS DEVIDOS UPLOADS QUANDO SOLICITADO PELO SISTEMA.

#### **DADOS**

- a) RG e CPF se Pessoa Física ou CNPJ se Pessoa Jurídica:
- b) Consulta de Adequabilidade Locacional para Construção Civil Deferida (Disponível em: https://portal.seuma.fortaleza.ce.gov.br/fortalezaonline/portal/listaservicos.jsf?hash=consulta\_adequabilidade
- c) Termo de Aprovação do Plano de Gerenciamento de Resíduos Sólidos da Construção Civil PGRCC (Disponível em: https://portal.seuma.fortaleza.ce.gov.br/fortalezaonline/portal/listaservicos.jsf?hash=plano residuos);
- d) Licença Ambiental ou Isenção de Licenciamento Ambiental (Disponível em: https://portal.seuma.fortaleza.ce.gov.br/fortalezaonline/portal/listaservicos.jsf?hash=las\_construcao).

#### ARQUIVOS EM FORMATO "PDF":

- a) Contrato Social e último Aditivo (quando houver), se Pessoa Jurídica;
- b) Matrícula do imóvel atualizada. Quando mais de uma Matrícula, será necessário apresentar planta com montagem (máscara) dos Registros do Imóvel; A retificação da matrícula poderá ser realizada posteriormente à emissão do alvará, ficando assim condicionada ao habite-se;
- c) Se enquadrado como Polo Gerador de Viagens PGV, apresentar Relatório de Impacto no Sistema de Trânsito - RIST aprovado pela AMC:
- d) Se necessário, conforme regulamentação do Decea/Comando Aéreo Regional COMAR (ICA 11-408/2020 aprovada pela Portaria Nº 147/DGCEA, de 3 de agosto de 2020 e suas alterações ou legislação vigente), apresentar Autorizaçãoou Documento de Inexigibilidade do COMAR (disponível em: https://servicos.decea.gov.br/aga/?i=processo). Para oscasos em que o empreendimento está inserido em uma Área Especial Aeroportuária, apresentar Responsabilidade Técnica do Projeto Acústico, de acordo com o anexo 6.1 da LPUOS:
- e) Se o empreendimento estiver enquadrado na Lei Estadual nº 13.556/2004, Lei nº 16.361/2017 ou legislação vigente, apresentar Certificado de Aprovação de projeto emitido junto ao Corpo de Bombeiros Militar do Estado do Ceará;
- f) Se o imóvel for um bem tombado, na poligonal de tombamento, entorno ou estiver situado em Zona Especial de Preservação do Patrimônio Paisagístico, Histórico, Cultural e Arqueológico - ZEPH, apresentar Autorização do Órgão que possui a salvaguarda do bem (Secretaria Municipal da Cultura de Fortaleza - SECULTFOR, Secretaria da Cultura do Estado do Ceará - SECULTCE ou Instituto do Patrimônio Histórico e Artístico Nacional -IPHAN);
- g) Projeto Arquitetônico, no formato PDF;
- h) Anotação de Responsabilidade Técnica ART ou Registro de Responsabilidade Técnica RRT de todos os profissionais técnicos (PROJ ARQUITETÔNICO/HIDROSSANITÁRIO/CÁLCULO E CONSTRUCÃO);

OBS 1: TODOS OS RESPONSÁVEIS DEVERÃO REALIZAR CADASTRO NO LICENCIAMENTO DIGITAL AUTODECLARATÓRIO (FORTALEZA ONLINE) PARA CONFIRMAR A SUA PARTICIPAÇÃO NA EMISSÃO DESTE DOCUMENTO.

- OBS 2: ESTE SERVICO DEVERÁ SER SOLICITADO ATRAVÉS DO SISTEMA LICENCIAMENTO DIGITAL AUTODECLARATÓRIO (FORTALEZA ONLINE), SENDO DO RESPONSÁVEL LEGAL E DO REQUERENTE A RESPONSABILIDADE PELAS INFORMAÇÕES PRESTADAS PARA A SUA EMISSÃO.
- OBS 3:UMA VEZ SOLICITADO NO LICENCIAMENTO DIGITAL AUTODECLARATÓRIO (FORTALEZA ONLINE), OS PRAZOS PARA A EMISSÃO DESTE DOCUMENTO SÃO: IMEDIATO, QUANDO ISENTO DO VALOR DA TAXA OU EM ATÉ 30 MIN, APÓS O PAGAMENTO DA TAXA.

SEUMA: Av. Deputado Paulino Rocha, 1343 · Cajazeiras · CEP 60.864-311 · Fortaleza, Ceará, Brasil. Tel.: 853452-6900

e) Se o empreendimento estiver enquadrado na Lei Estadual nº 13.556/2004, Lei nº 16.361/2017 ou legislação vigente, apresentar Certificado de Aprovação de projeto emitido junto ao Corpo de Bombeiros Militar do Estado do Ceará;

Certificado de **Aprovação de Projeto** a ser emitido junto ao Corpo de Bombeiros Militar do Estado do Ceará.

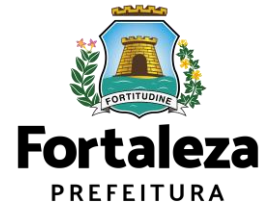

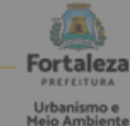

Lista de documentas conforme dispasição do Decreto nº 14.335 de 12 de dezembro de 2018 e Portaria SEUMA nº 86, de 26 de novembro de 2020. ANTES DE COMEÇAR SEU PROCESSO ONLINE, REÚNA OS DADOS INDICADOS ABAIXO E/OU OS DOCUMENTOS SOLICITADOS NESTE CHECKLIST EM FORMATO PDF PARA QUE SEJAM REALIZADOS OS DEVIDOS UPLOADS QUANDO SOLICITADO PELO SISTEMA.

#### **DADOS**

- a) RG e CPF se Pessoa Física ou CNPJ se Pessoa Jurídica:
- b) Consulta de Adequabilidade Locacional para Construção Civil Deferida (Disponível em: https://portal.seuma.fortaleza.ce.gov.br/fortalezaonline/portal/listaservicos.jsf?hash=consulta\_adequabilidade
- c) Termo de Aprovação do Plano de Gerenciamento de Resíduos Sólidos da Construção Civil PGRCC (Disponível em: https://portal.seuma.fortaleza.ce.gov.br/fortalezaonline/portal/listaservicos.jsf?hash=plano\_residuos);
- d) Licença Ambiental ou Isenção de Licenciamento Ambiental (Disponível em: https://portal.seuma.fortaleza.ce.gov.br/fortalezaonline/portal/listaservicos.jsf?hash=las\_construcao).

#### ARQUIVOS EM FORMATO "PDF":

- a) Contrato Social e último Aditivo (quando houver), se Pessoa Jurídica;
- b) Matrícula do imóvel atualizada. Quando mais de uma Matrícula, será necessário apresentar planta com montagem (máscara) dos Registros do Imóvel; A retificação da matrícula poderá ser realizada posteriormente à emissão do alvará, ficando assim condicionada ao habite-se;
- c) Se enquadrado como Polo Gerador de Viagens PGV, apresentar Relatório de Impacto no Sistema de Trânsito - RIST aprovado pela AMC:
- d) Se necessário, conforme regulamentação do Decea/Comando Aéreo Regional COMAR (ICA 11-408/2020 aprovada pela Portaria Nº 147/DGCEA, de 3 de agosto de 2020 e suas alterações ou legislação vigente), apresentar Autorizaçãoou Documento de Inexigibilidade do COMAR (disponível em: https://servicos.decea.gov.br/aga/?i=processo). Para oscasos em que o empreendimento está inserido em uma Área Especial Aeroportuária, apresentar Responsabilidade Técnica do Projeto Acústico, de acordo com o anexo 6.1 da LPUOS:
- e) Se o empreendimento estiver enquadrado na Lei Estadual nº 13.556/2004, Lei nº 16.361/2017 ou legislação vigente, apresentar Certificado de Aprovação de projeto emitido junto ao Corpo de Bombeiros Militar do Estado do Ceará;
- f) Se o imóvel for um bem tombado, na poligonal de tombamento, entorno ou estiver situado em Zona Especial de Preservação do Patrimônio Paisagístico, Histórico, Cultural e Arqueológico - ZEPH, apresentar Autorização do Órgão que possui a salvaguarda do bem (Secretaria Municipal da Cultura de Fortaleza - SECULTFOR, Secretaria da Cultura do Estado do Ceará - SECULTCE ou Instituto do Patrimônio Histórico e Artístico Nacional -IPHAN);
- g) Projeto Arquitetônico, no formato PDF;
- h) Anotação de Responsabilidade Técnica ART ou Registro de Responsabilidade Técnica RRT de todos os profissionais técnicos (PROJ ARQUITETÔNICO/HIDROSSANITÁRIO/CÁLCULO E CONSTRUCÃO);

OBS 1: TODOS OS RESPONSÁVEIS DEVERÃO REALIZAR CADASTRO NO LICENCIAMENTO DIGITAL AUTODECLARATÓRIO (FORTALEZA ONLINE) PARA CONFIRMAR A SUA PARTICIPAÇÃO NA EMISSÃO DESTE DOCUMENTO.

- OBS 2: ESTE SERVICO DEVERÁ SER SOLICITADO ATRAVÉS DO SISTEMA LICENCIAMENTO DIGITAL AUTODECLARATÓRIO (FORTALEZA ONLINE), SENDO DO RESPONSÁVEL LEGAL E DO REQUERENTE A RESPONSABILIDADE PELAS INFORMAÇÕES PRESTADAS PARA A SUA EMISSÃO.
- OBS 3:UMA VEZ SOLICITADO NO LICENCIAMENTO DIGITAL AUTODECLARATÓRIO (FORTALEZA ONLINE), OS PRAZOS PARA A EMISSÃO DESTE DOCUMENTO SÃO: IMEDIATO, QUANDO ISENTO DO VALOR DA TAXA OU EM ATÉ 30 MIN, APÓS O PAGAMENTO DA TAXA.

SEUMA: Av. Deputado Paulino Rocha, 1343 \* Cajazeiras \* CEP 60.864-311 \* Fortaleza, Ceará, Brasil. Tel.: 853452-6900

Se o imóvel for um bem tombado, na poligonal de tombamento, entorno ou estiver situado em Zona Especial de Preservação do Patrimônio Paisagístico, Histórico, Cultural e Arqueológico - ZEPH, apresentar Autorização do Órgão que possui a salvaguarda do bem (Secretaria Municipal da Cultura de Fortaleza - SECULTFOR, Secretaria da Cultura do Estado do Ceará - SECULTCE ou Instituto do Patrimônio Histórico e Artístico Nacional IPHAN);

### Nota sobre o item:

## Manifestação do órgão responsável pela tombamento!

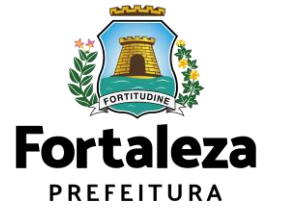

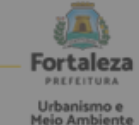

ntas conforme dispasição do Decreto nº 14.335 de 12 de dezembro de 2018 e Portaria SEUMA nº 86, de 26 de novembro de 2020. ANTES DE COMEÇAR SEU PROCESSO ONLINE, REÚNA OS DADOS INDICADOS ABAIXO E/OU OS DOCUMENTOS SOLICITADOS NESTE CHECKLIST EM FORMATO PDF PARA QUE SEJAM REALIZADOS OS DEVIDOS UPLOADS QUANDO SOLICITADO PELO SISTEMA.

#### **DADOS**

- a) RG e CPF se Pessoa Física ou CNPJ se Pessoa Jurídica:
- b) Consulta de Adequabilidade Locacional para Construção Civil Deferida (Disponível em: https://portal.seuma.fortaleza.ce.gov.br/fortalezaonline/portal/listaservicos.jsf?hash=consulta\_adequabilidade
- c) Termo de Aprovação do Plano de Gerenciamento de Resíduos Sólidos da Construção Civil PGRCC (Disponível em: https://portal.seuma.fortaleza.ce.gov.br/fortalezaonline/portal/listaservicos.jsf?hash=plano\_residuos);
- d) Licença Ambiental ou Isenção de Licenciamento Ambiental (Disponível em: https://portal.seuma.fortaleza.ce.gov.br/fortalezaonline/portal/listaservicos.jsf?hash=las\_construcao).

#### ARQUIVOS EM FORMATO "PDF":

- a) Contrato Social e último Aditivo (quando houver), se Pessoa Jurídica;
- b) Matrícula do imóvel atualizada. Quando mais de uma Matrícula, será necessário apresentar planta com montagem (máscara) dos Registros do Imóvel; A retificação da matrícula poderá ser realizada posteriormente à emissão do alvará, ficando assim condicionada ao habite-se;
- c) Se enquadrado como Polo Gerador de Viagens PGV, apresentar Relatório de Impacto no Sistema de Trânsito - RIST aprovado pela AMC:
- d) Se necessário, conforme regulamentação do Decea/Comando Aéreo Regional COMAR (ICA 11-408/2020 aprovada pela Portaria Nº 147/DGCEA, de 3 de agosto de 2020 e suas alterações ou legislação vigente), apresentar Autorizaçãoou Documento de Inexigibilidade do COMAR (disponível em: https://servicos.decea.gov.br/aga/?i=processo). Para oscasos em que o empreendimento está inserido em uma Área Especial Aeroportuária, apresentar Responsabilidade Técnica do Projeto Acústico, de acordo com o anexo 6.1 da LPUOS:
- e) Se o empreendimento estiver enquadrado na Lei Estadual nº 13.556/2004, Lei nº 16.361/2017 ou legislação vigente, apresentar Certificado de Aprovação de projeto emitido junto ao Corpo de Bombeiros Militar do Estado do Ceará;
- f) Se o imóvel for um bem tombado, na poligonal de tombamento, entorno ou estiver situado em Zona Especial de Preservação do Patrimônio Paisagístico, Histórico, Cultural e Arqueológico - ZEPH, apresentar Autorização do Órgão que possui a salvaguarda do bem (Secretaria Municipal da Cultura de Fortaleza - SECULTFOR, Secretaria da Cultura do Estado do Ceará - SECULTCE ou Instituto do Patrimônio Histórico e Artístico Nacional -IPHAN);

#### g) Projeto Arquitetônico, no formato PDF;

- h) Anotação de Responsabilidade Técnica ART ou Registro de Responsabilidade Técnica RRT de todos os profissionais técnicos (PROJ ARQUITETÔNICO/HIDROSSANITÁRIO/CÁLCULO E CONSTRUÇÃO);
- OBS 1: TODOS OS RESPONSÁVEIS DEVERÃO REALIZAR CADASTRO NO LICENCIAMENTO DIGITAL AUTODECLARATÓRIO (FORTALEZA ONLINE) PARA CONFIRMAR A SUA PARTICIPAÇÃO NA EMISSÃO DESTE DOCUMENTO.
- OBS 2: ESTE SERVICO DEVERÁ SER SOLICITADO ATRAVÉS DO SISTEMA LICENCIAMENTO DIGITAL AUTODECLARATÓRIO (FORTALEZA ONLINE), SENDO DO RESPONSÁVEL LEGAL E DO REQUERENTE A RESPONSABILIDADE PELAS INFORMAÇÕES PRESTADAS PARA A SUA EMISSÃO.
- OBS 3:UMA VEZ SOLICITADO NO LICENCIAMENTO DIGITAL AUTODECLARATÓRIO (FORTALEZA ONLINE), OS PRAZOS PARA A EMISSÃO DESTE DOCUMENTO SÃO: IMEDIATO, QUANDO ISENTO DO VALOR DA TAXA OU EM ATÉ 30 MIN, APÓS O PAGAMENTO DA TAXA.

#### Projeto Arquitetônico, no formato PDF; g).

## Nota sobre o item:

## No projeto, deverão ser observados os **parâmetros urbanísticos relevantes** (Art. 186 do Código da Cidade)

- **Zoneamento**
- 
- 
- **Uso (atividades)**
- **Índices Urbanos**
- **Calçadas na via pública**
- **Acesso de pedestres**
- **Acessibilidade**
- **Visada do Farol**
- **ANAC / COMAR (aeroporto)**
- **Corpo de Bombeiros**
- **Poligonal de Tombamento**

## **Quadro de Áreas e Indicadores Urbanos devem estar em conformidade com a LPUOS**

### Dicas de NBR

- NBR 13.532/1995 Elaboração de projetos de edificações
- NBR 6492/1994 Projeto Legal
- NBR 6.492/1994 Representação de projetos de arquitetura

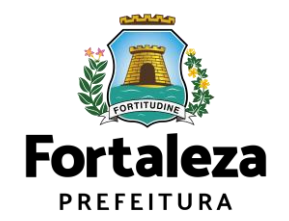

Urbanismo e Meio Ambiente

SEUMA: Av. Deputado Paulino Rocha, 1343 \* Cajazeiras \* CEP 60.864-311 \* Fortaleza, Ceará, Brasil. Tel.: 853452-6900

- **Sistema Viário**
- **Porte (m²)**
- 
- 

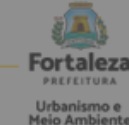

Lista de documentas conforme dispasição do Decreto nº 14.335 de 12 de dezembro de 2018 e Portaria SEUMA nº 86, de 26 de novembro de 2020. ANTES DE COMEÇAR SEU PROCESSO ONLINE, REÚNA OS DADOS INDICADOS ABAIXO E/OU OS DOCUMENTOS SOLICITADOS NESTE CHECKLIST EM FORMATO PDF PARA QUE SEJAM REALIZADOS OS DEVIDOS UPLOADS QUANDO SOLICITADO PELO SISTEMA.

#### **DADOS**

- a) RG e CPF se Pessoa Física ou CNPJ se Pessoa Jurídica:
- b) Consulta de Adequabilidade Locacional para Construção Civil Deferida (Disponível em: https://portal.seuma.fortaleza.ce.gov.br/fortalezaonline/portal/listaservicos.jsf?hash=consulta\_adequabilidade
- c) Termo de Aprovação do Plano de Gerenciamento de Resíduos Sólidos da Construção Civil PGRCC (Disponível em: https://portal.seuma.fortaleza.ce.gov.br/fortalezaonline/portal/listaservicos.jsf?hash=plano\_residuos);
- d) Licença Ambiental ou Isenção de Licenciamento Ambiental (Disponível em: https://portal.seuma.fortaleza.ce.gov.br/fortalezaonline/portal/listaservicos.jsf?hash=las\_construcao).

#### ARQUIVOS EM FORMATO "PDF":

- a) Contrato Social e último Aditivo (quando houver), se Pessoa Jurídica;
- b) Matrícula do imóvel atualizada. Quando mais de uma Matrícula, será necessário apresentar planta com montagem (máscara) dos Registros do Imóvel; A retificação da matrícula poderá ser realizada posteriormente à emissão do alvará, ficando assim condicionada ao habite-se;
- c) Se enquadrado como Polo Gerador de Viagens PGV, apresentar Relatório de Impacto no Sistema de Trânsito - RIST aprovado pela AMC:
- d) Se necessário, conforme regulamentação do Decea/Comando Aéreo Regional COMAR (ICA 11-408/2020 aprovada pela Portaria Nº 147/DGCEA, de 3 de agosto de 2020 e suas alterações ou legislação vigente), apresentar Autorizaçãoou Documento de Inexigibilidade do COMAR (disponível em: https://servicos.decea.gov.br/aga/?i=processo). Para oscasos em que o empreendimento está inserido em uma Área Especial Aeroportuária, apresentar Responsabilidade Técnica do Projeto Acústico, de acordo com o anexo 6.1 da LPUOS:
- e) Se o empreendimento estiver enquadrado na Lei Estadual nº 13.556/2004, Lei nº 16.361/2017 ou legislação vigente, apresentar Certificado de Aprovação de projeto emitido junto ao Corpo de Bombeiros Militar do Estado do Ceará:
- f) Se o imóvel for um bem tombado, na poligonal de tombamento, entorno ou estiver situado em Zona Especial de Preservação do Patrimônio Paisagístico, Histórico, Cultural e Arqueológico - ZEPH, apresentar Autorização do Órgão que possui a salvaguarda do bem (Secretaria Municipal da Cultura de Fortaleza - SECULTFOR, Secretaria da Cultura do Estado do Ceará - SECULTCE ou Instituto do Patrimônio Histórico e Artístico Nacional -IPHAN);
- g) Projeto Arquitetônico, no formato PDF;
- h) Anotação de Responsabilidade Técnica ART ou Registro de Responsabilidade Técnica RRT de todos os profissionais técnicos (PROJ ARQUITETÔNICO/HIDROSSANITÁRIO/CÁLCULO E CONSTRUCÃO);
- OBS 1: TODOS OS RESPONSÁVEIS DEVERÃO REALIZAR CADASTRO NO LICENCIAMENTO DIGITAL AUTODECLARATÓRIO (FORTALEZA ONLINE) PARA CONFIRMAR A SUA PARTICIPAÇÃO NA EMISSÃO DESTE DOCUMENTO.
- OBS 2: ESTE SERVICO DEVERÁ SER SOLICITADO ATRAVÉS DO SISTEMA LICENCIAMENTO DIGITAL AUTODECLARATÓRIO (FORTALEZA ONLINE), SENDO DO RESPONSÁVEL LEGAL E DO REQUERENTE A RESPONSABILIDADE PELAS INFORMAÇÕES PRESTADAS PARA A SUA EMISSÃO.
- OBS 3:UMA VEZ SOLICITADO NO LICENCIAMENTO DIGITAL AUTODECLARATÓRIO (FORTALEZA ONLINE), OS PRAZOS PARA A EMISSÃO DESTE DOCUMENTO SÃO: IMEDIATO, QUANDO ISENTO DO VALOR DA TAXA OU EM ATÉ 30 MIN, APÓS O PAGAMENTO DA TAXA.

SEUMA: Av. Deputado Paulino Rocha, 1343 \* Cajazeiras \* CEP 60.864-311 \* Fortaleza, Ceará, Brasil. Tel.: 853452-6900

h) Anotação de Responsabilidade Técnica - ART ou Registro de Responsabilidade Técnica - RRT de todos os profissionais técnicos (PROJ ARQUITETÔNICO/HIDROSSANITÁRIO/CÁLCULO E CONSTRUÇÃO);

## Nota sobre o item:

## Todos os profissionais deverão estar cadastrados junto ao sistema de Licenciamento da SEUMA.

O sistema não permite que um profissional técnico seja indicado no processo de licenciamento se este não possuir Cadastro Técnico.

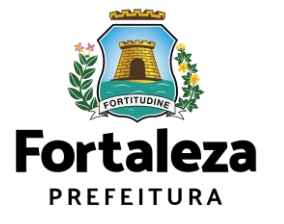

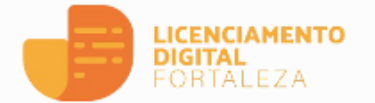

- Serviços
- 음 Fazer Login

#### Verificar Autenticidade

**A** Transparência

#### Serviço

### Alvará de Construção

O Alvará de Construção Online é um procedimento de licenciamento eletrônico destinado a atender às solicitações de construções a serem implantadas na cidade de Fortaleza.

O objetivo é desburocratizar a administração pública e reduzir a intervenção do Estado nas atividades dos cidadãos e dos empresários nos processos de obtenção de licenças. Para isso, se estabelece o compartilhamento de responsabilidades através da parceria com o cidadão e com os profissionais das áreas de engenharia, arquitetura, e outras que estejam envolvidas com o processo de elaboração dos projetos de intervenção arquitetônica na cidade.

O Sistema Fortaleza Online classificará os critérios de emissão do Alvará de Construção Online a partir das informações prestadas ao longo de seu preenchimento pelo cidadão e em conformidade com os parâmetros urbanísticos relevantes elencados no artigo 186 do Código da Cidade (Lei nº 270/2019).

Com este servico, a Prefeitura Municipal de Fortaleza, por meio da Secretaria Municipal de Urbanismo e Meio Ambiente - Seuma propicia aos cidadãos a legalização da autorização para construção de residências e empreendimentos de pequeno, médio e grande porte de forma rápida e segura, facilitando o desenvolvimento e o empreendedorismo urbano.

A Seuma acredita que, junto aos cidadãos de Fortaleza, é possível construir uma cidade plena e justa para todos.

- Consulte o Manual
- · Verifique os documentos necessários para emissão do seu Alvará de Construção
- · Solicite seu Alvará de Construção
- · Altere seu Alvara de Construção Duran Mobra
- · Renove seu Alvará de Construção
- · Pesquise seus Alvarás de Construção emitidos
- · Pesquise seus Requerimentos de Alvará de Construção
- · Cancele seu Alvará de Construção
- · Consulte a legislação para se certificar da emissão correta do seu Alvará de Construção

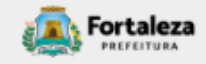

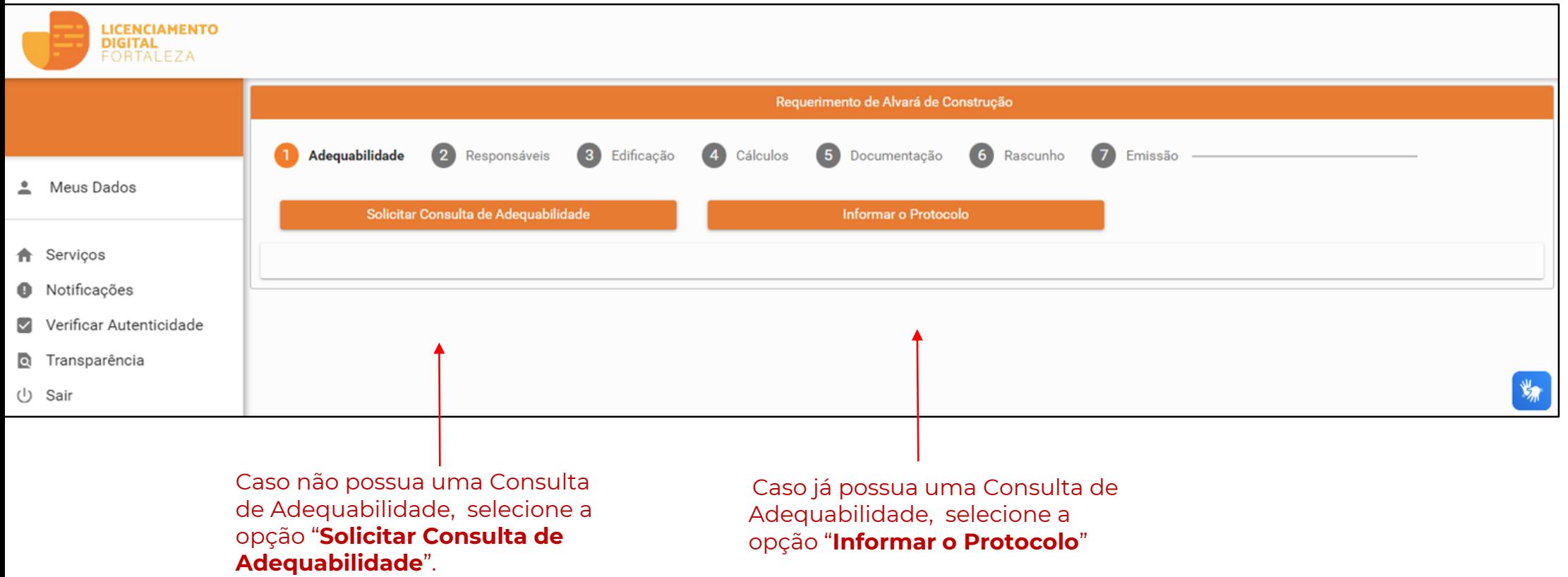

## **1. Adequabilidade**

Requerimento de Alvará de Construção 5 Documentação Adequabilidade 2 Responsáveis 3 Edificação 4 Cálculos 6 Rascunho 7 Emissão Protocolo de FOR2023466257 Adequabilidade: Dados da Consulta de Adequabilidade Locacional IPTU: Endereco: N<sub>0</sub> Bairro: Complemento: Cep: Área Total do Terreno Área Terreno Utilizada Área Terreno Área Construída do Remanescente: Empreendimento: Área Construída p/ Efeito de Porte: **IPTU Endereco** Área Terreno Matrícula Cartografia 25-13-172-0 Atividades: **Risco Adequabilidade Por Adequabilidade Por CNAE** Denominação **Risco Ambiental** Sanitário Via Zona Possibilidade de  $\odot$ 900270102 **ATIVIDADES DE ESCRITORES ISENTO ADFOUADO ADFOUADO** Isenção Data do Parecer Resultado: 13/11/2023 13:45 Deferido Parecer Considerando a legislação vigente e a análise concomitantemente da localização (IPTUs), das áreas informadas e das atividades a serem exercidas no local (CNAEs): a CONSTRUÇÃO ou o FUNCIONAMENTO deste empreendimento será PERMITIDO, desde que atendidas as condicionantes, normas e obrigações em anexo e providenciados os respectivos licenciamentos e alvarás necessários. Em caso de reenquadramento de atividade, atentar para as observações do anexo 5 da LPUOS **Download Viabilidade** 

Os **primeiros dados** do empreendimento no Alvará de Construção são preenchidos **a partir da Consulta de Adequabilidade**, desta forma, é muito importante que a Consulta seja preenchida de forma correta, conforme orientações no item 2.1 do [Manual de Licenciamento da Construção.](https://urbanismoemeioambiente.fortaleza.ce.gov.br/images/urbanismo-e-meio-ambiente/manuais/COL_CECON_MANUAL_DE_LICENCIAMENTO_DA_CONSTRUCAO__2022.pdf)

!

## **1. Adequabilidade**

## Formulário

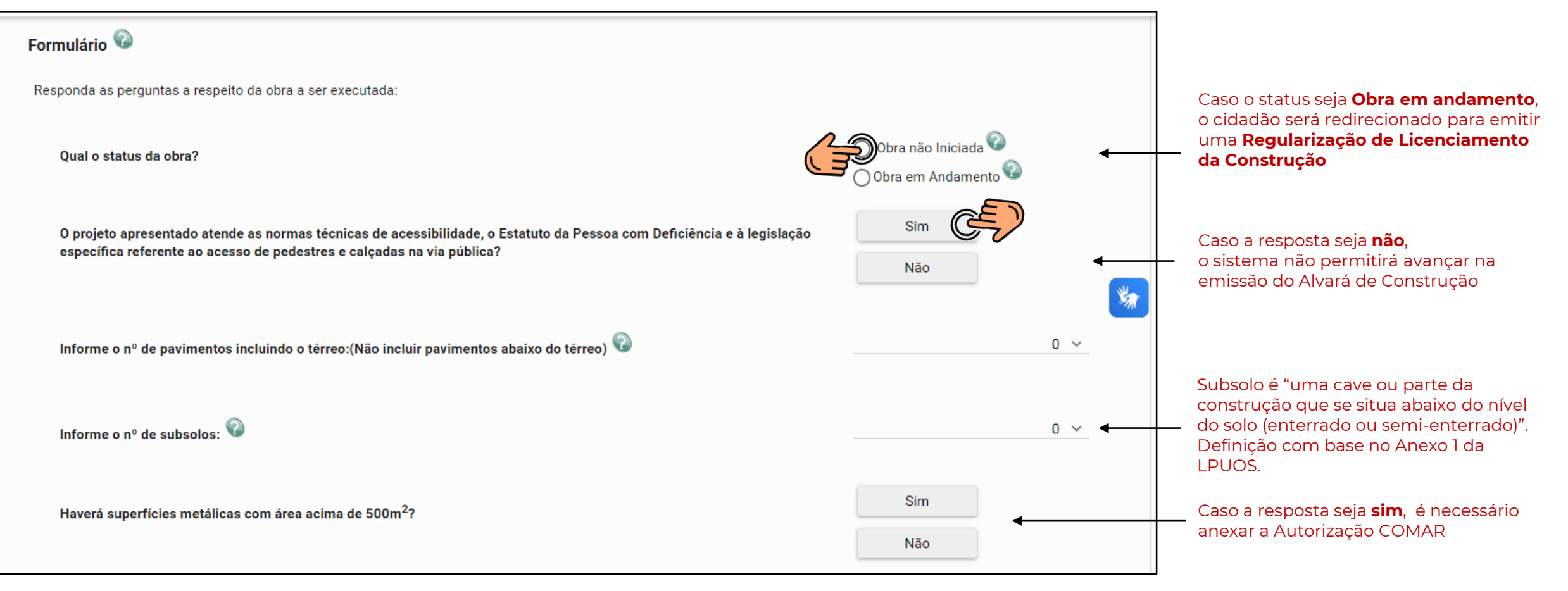

## Formulário

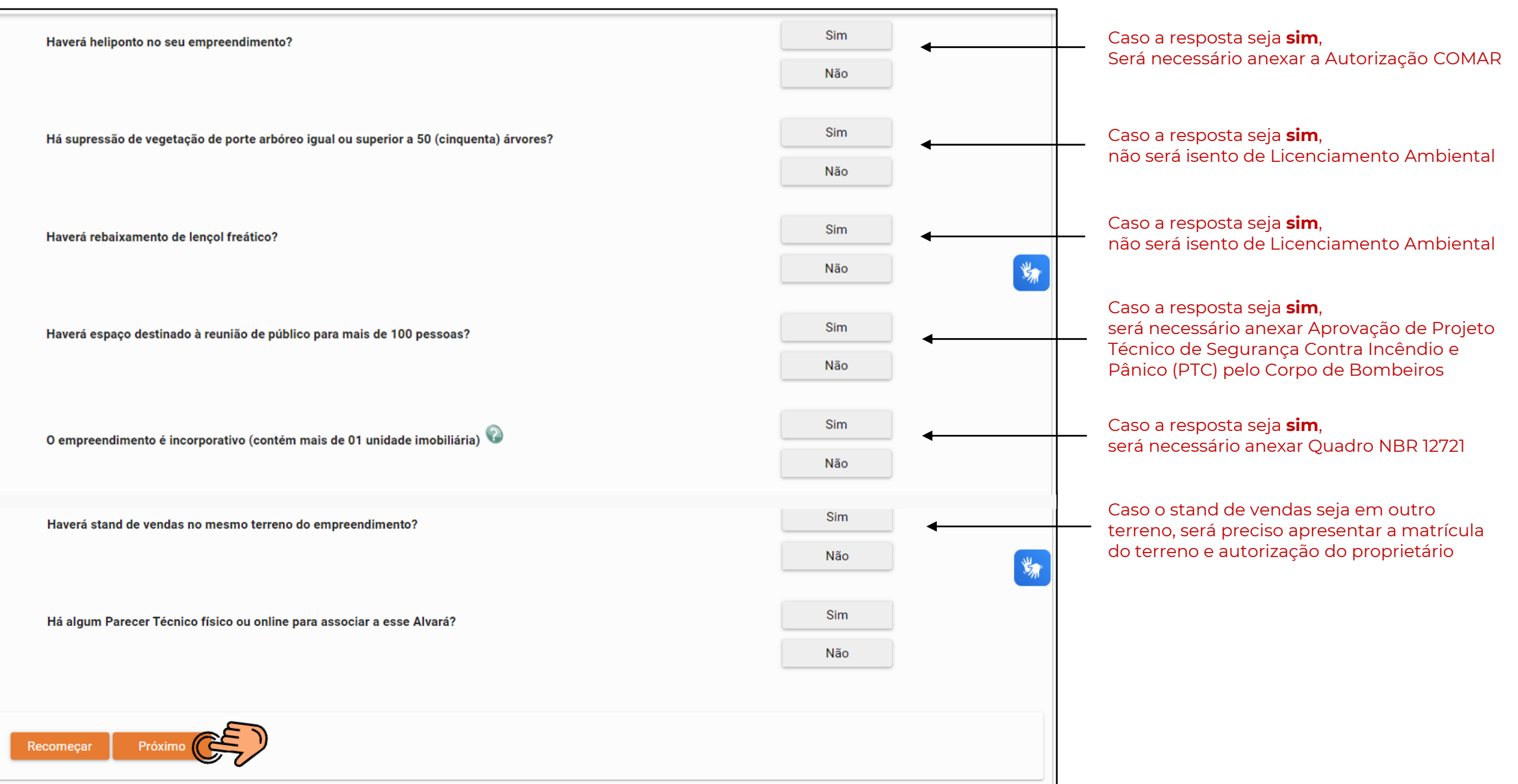

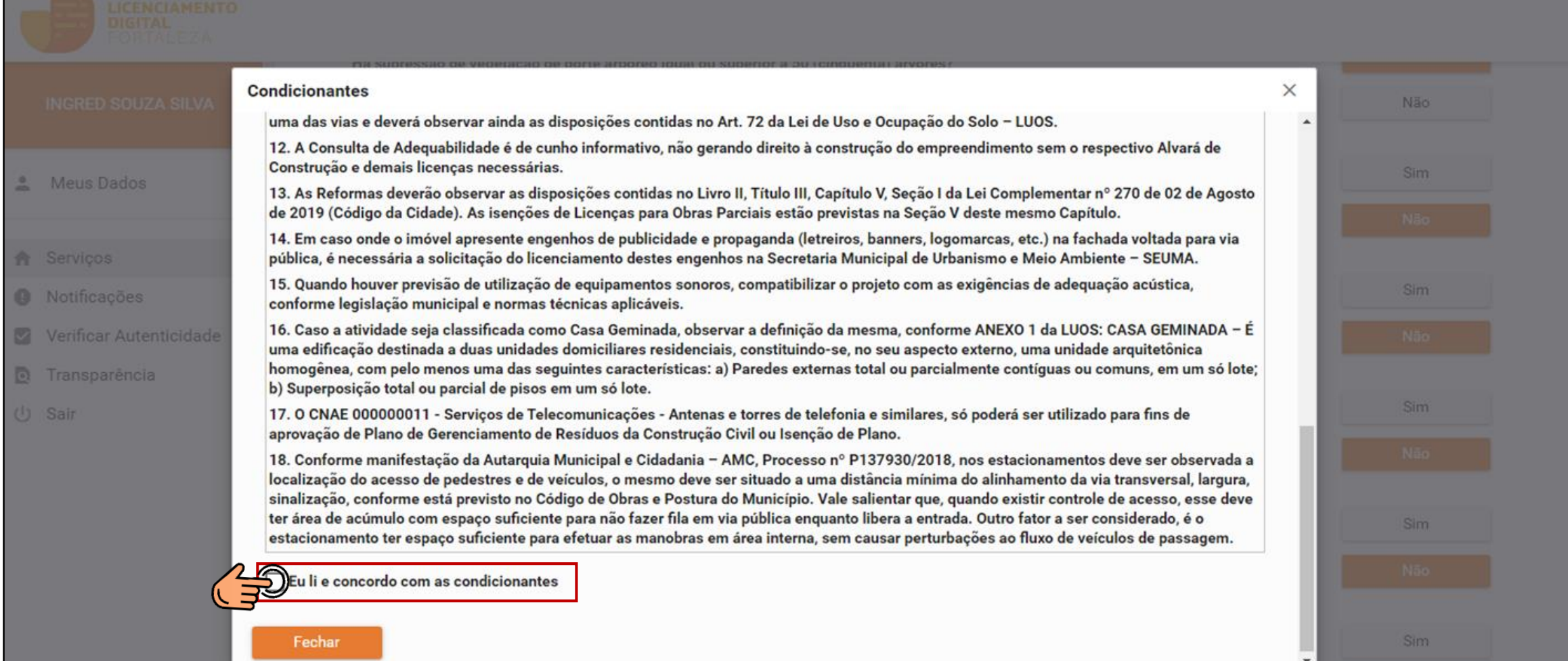

为

## **2. Responsáveis**

## Proprietário do Empreendimento

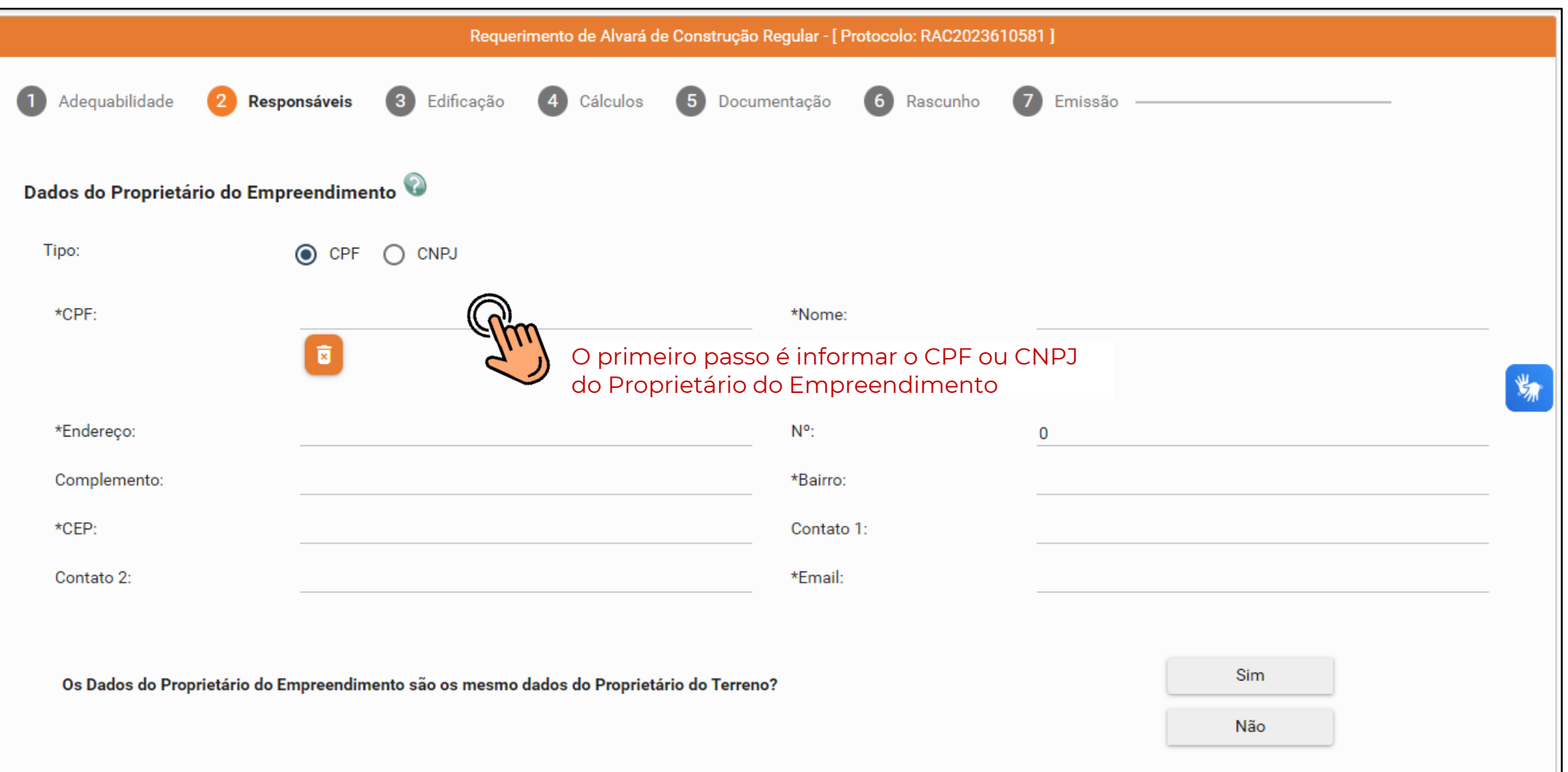

## **2. Responsáveis**

## Responsável Legal

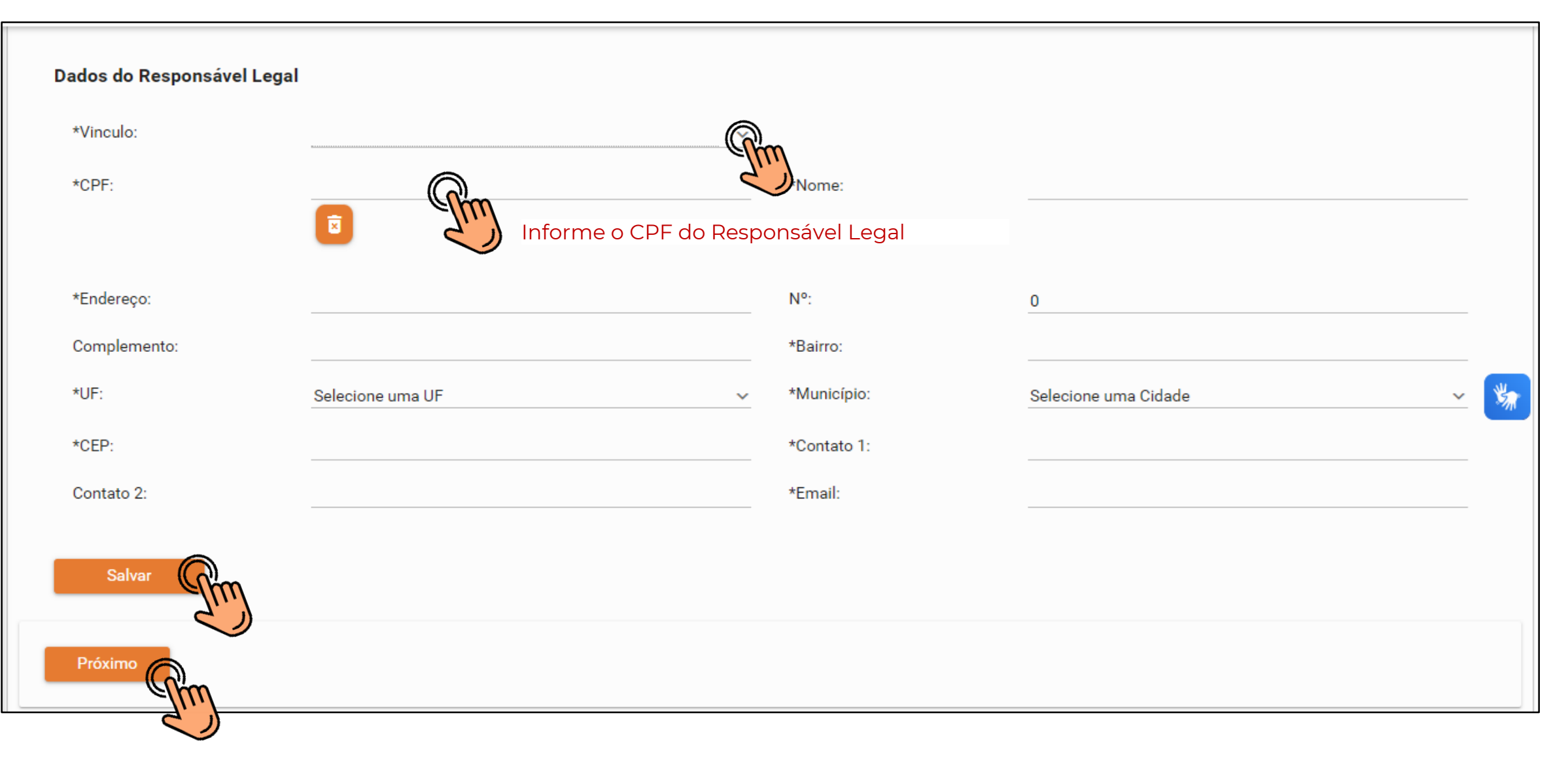

## **2. Responsáveis**

## Responsáveis Técnicos

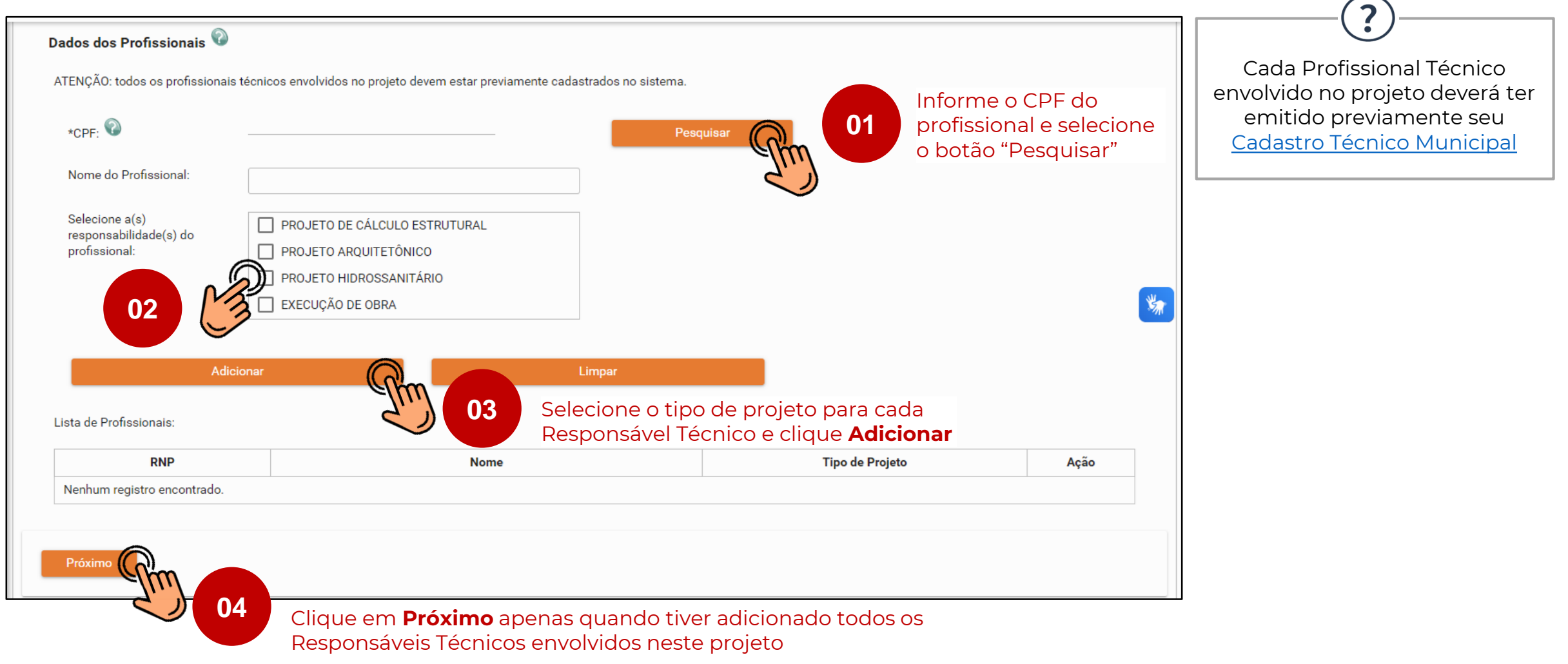

## **3. Edificação**

## Preencha informações sobre as licenças já emitidas

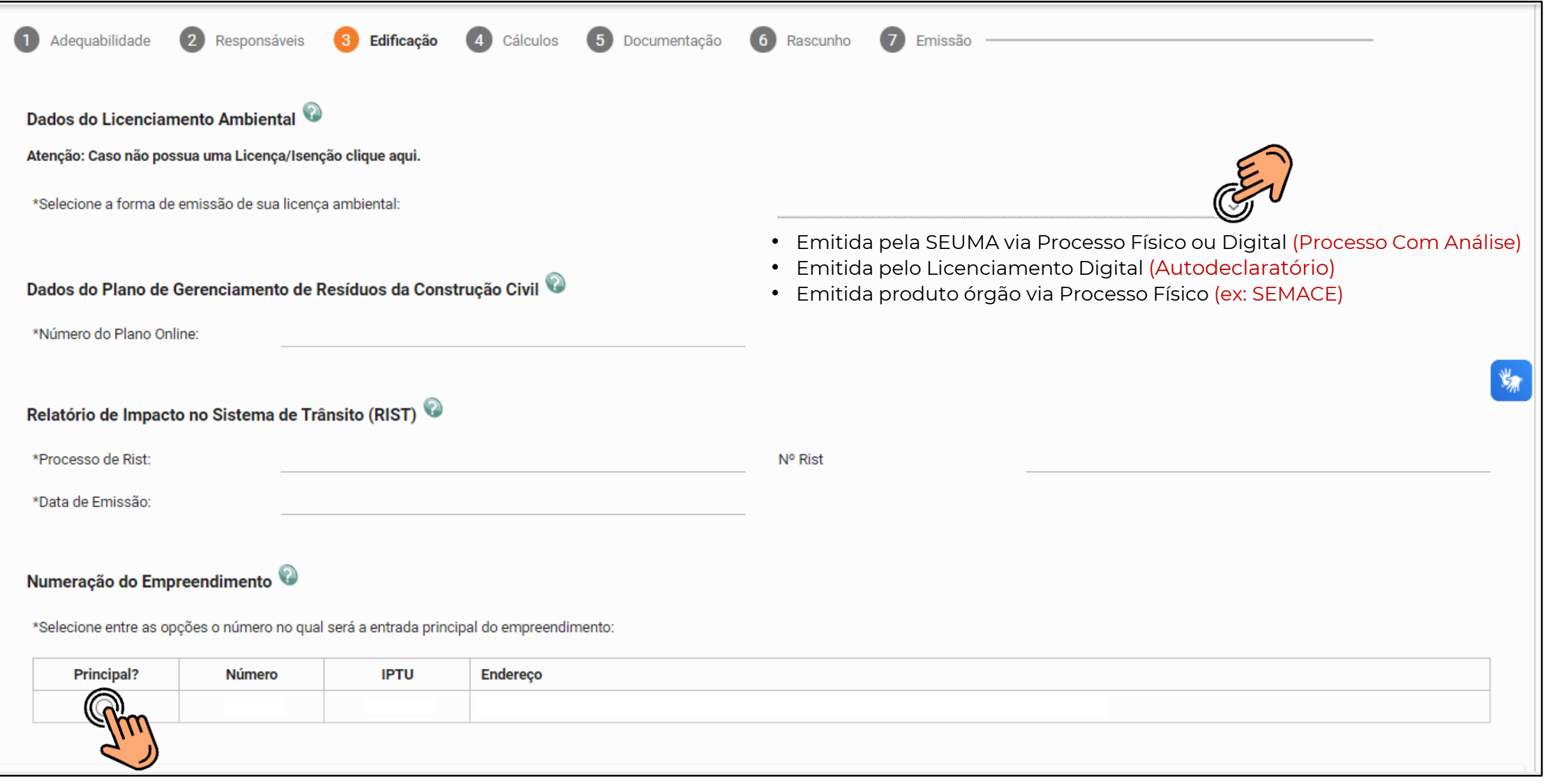

Em seguida, selecione o botão **"Próximo"**

## Preencha as informações adicionais

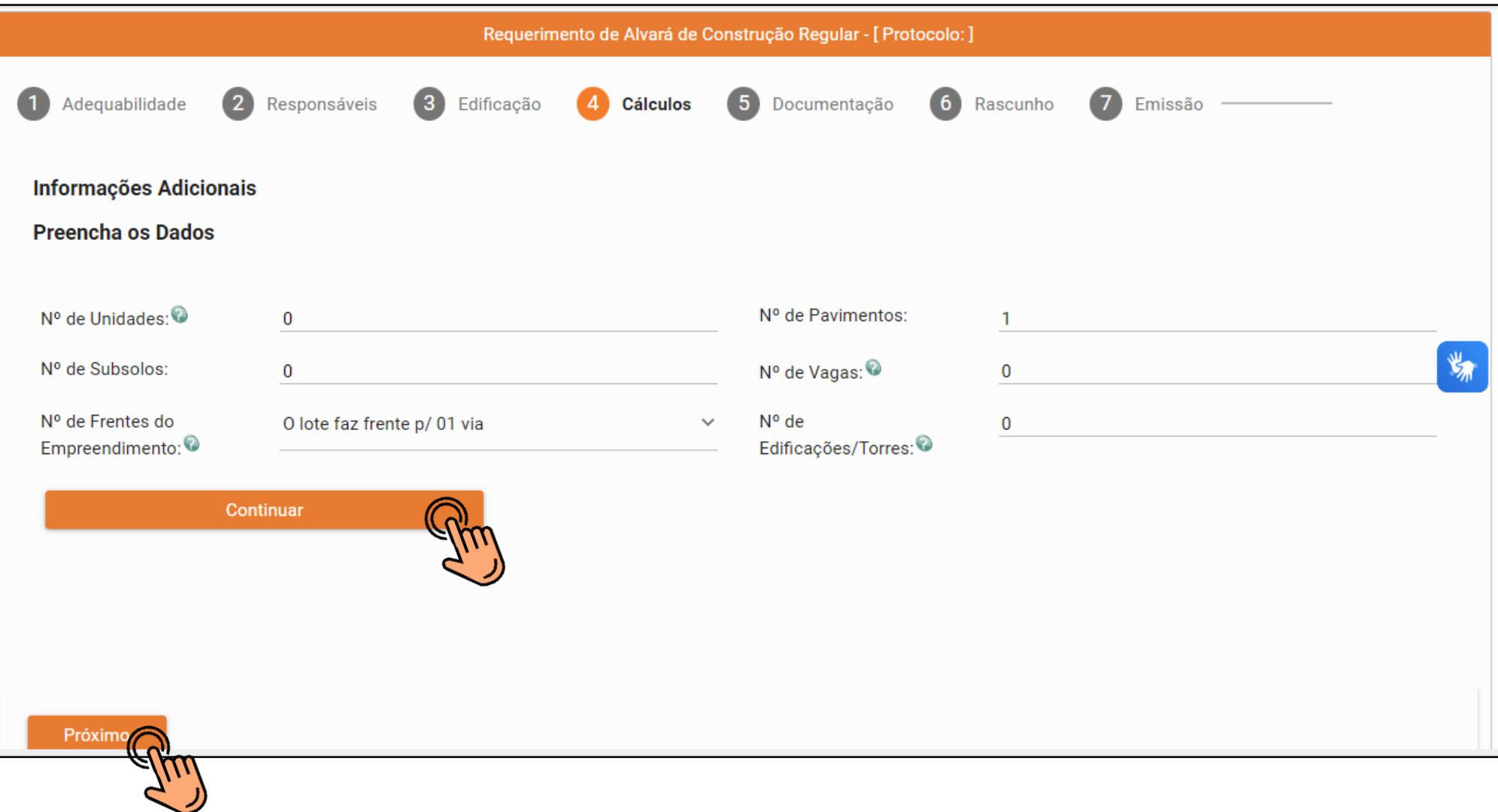

#### Quadro de Áreas

**Preencha os Dados** 

**Adicionar Unidades** 

Quadro de Áreas por Unidade: @

## Para compreender o conceito das respectivas Áreas, ac[esse o Manual de Licenciamento da](https://urbanismoemeioambiente.fortaleza.ce.gov.br/images/urbanismo-e-meio-ambiente/manuais/COL_CECON_MANUAL_DE_LICENCIAMENTO_DA_CONSTRUCAO__2022.pdf)  Construção (págs. 16 e 17).

!

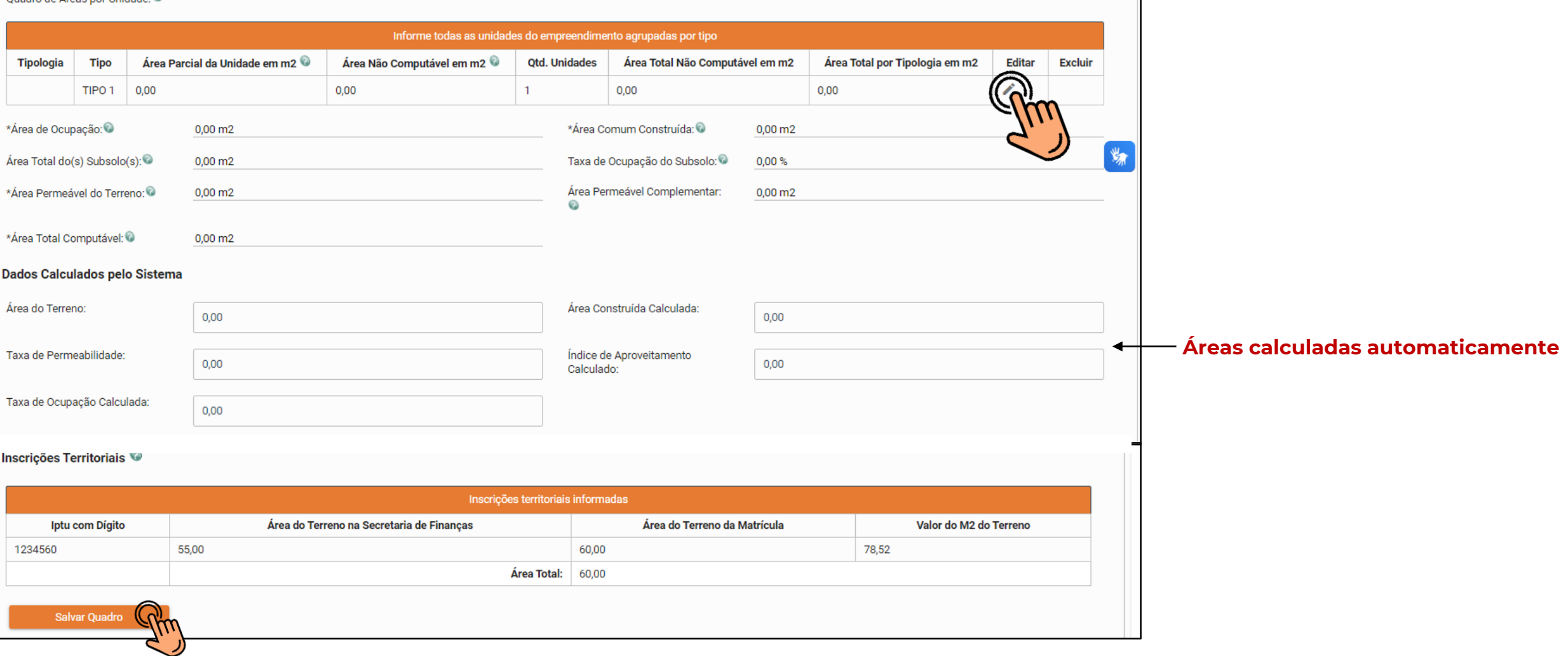

## Preencha informações sobre recuos

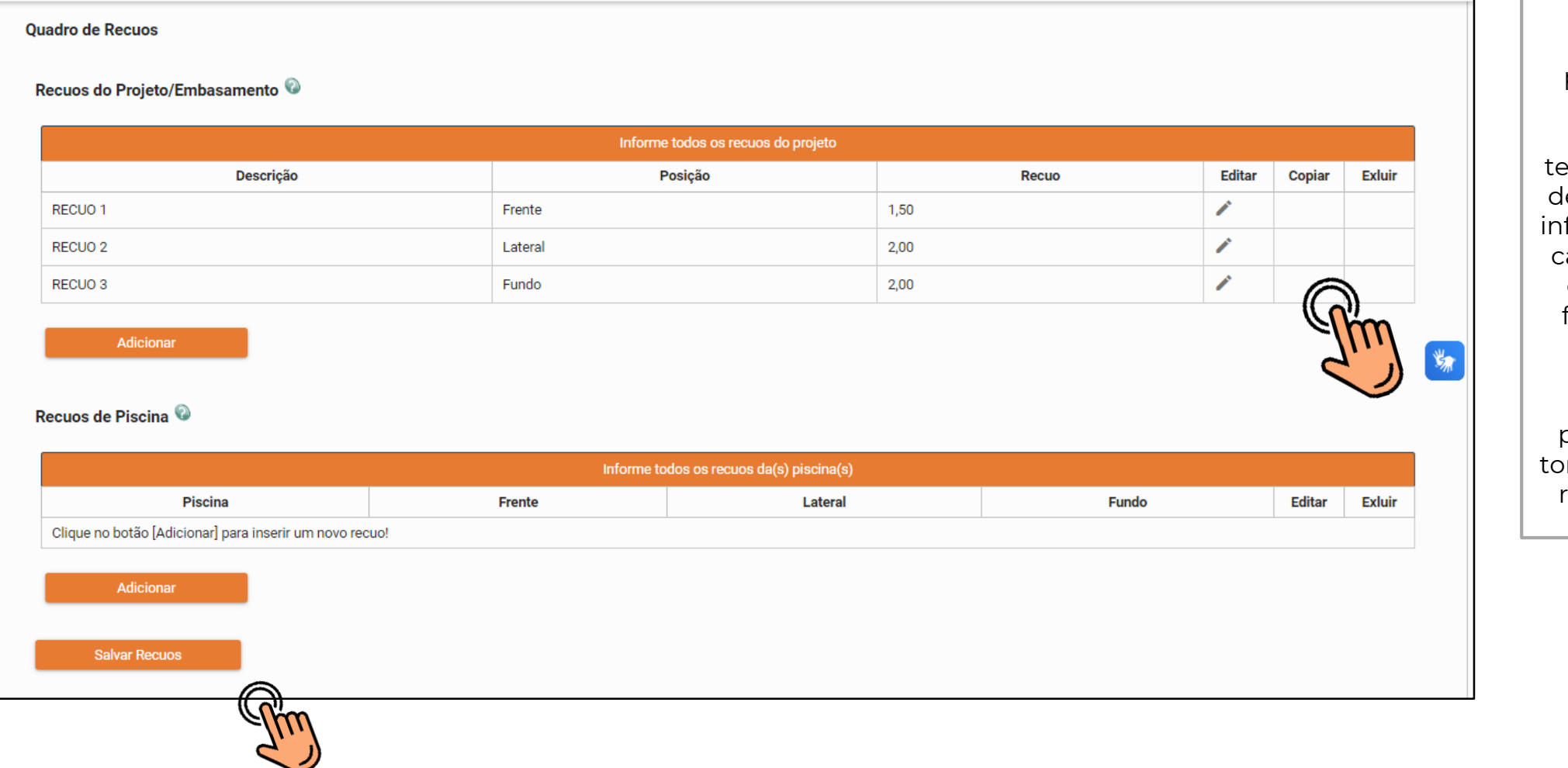

Quanto ao preenchimento dos recuos, caso o empreendimento nha frente para mais e uma via, deverá ser formado o recuo para cada uma delas, além dos recuos lateral e fundos, tanto para a torre como para os subsolos. Caso o empreendimento possua mais de uma rre, deverá informar o recuo "entre blocos".

 $\left| \right\rangle$ 

Preencha informações sobre Altimetria e Sistema de Esgotamento Sanitário

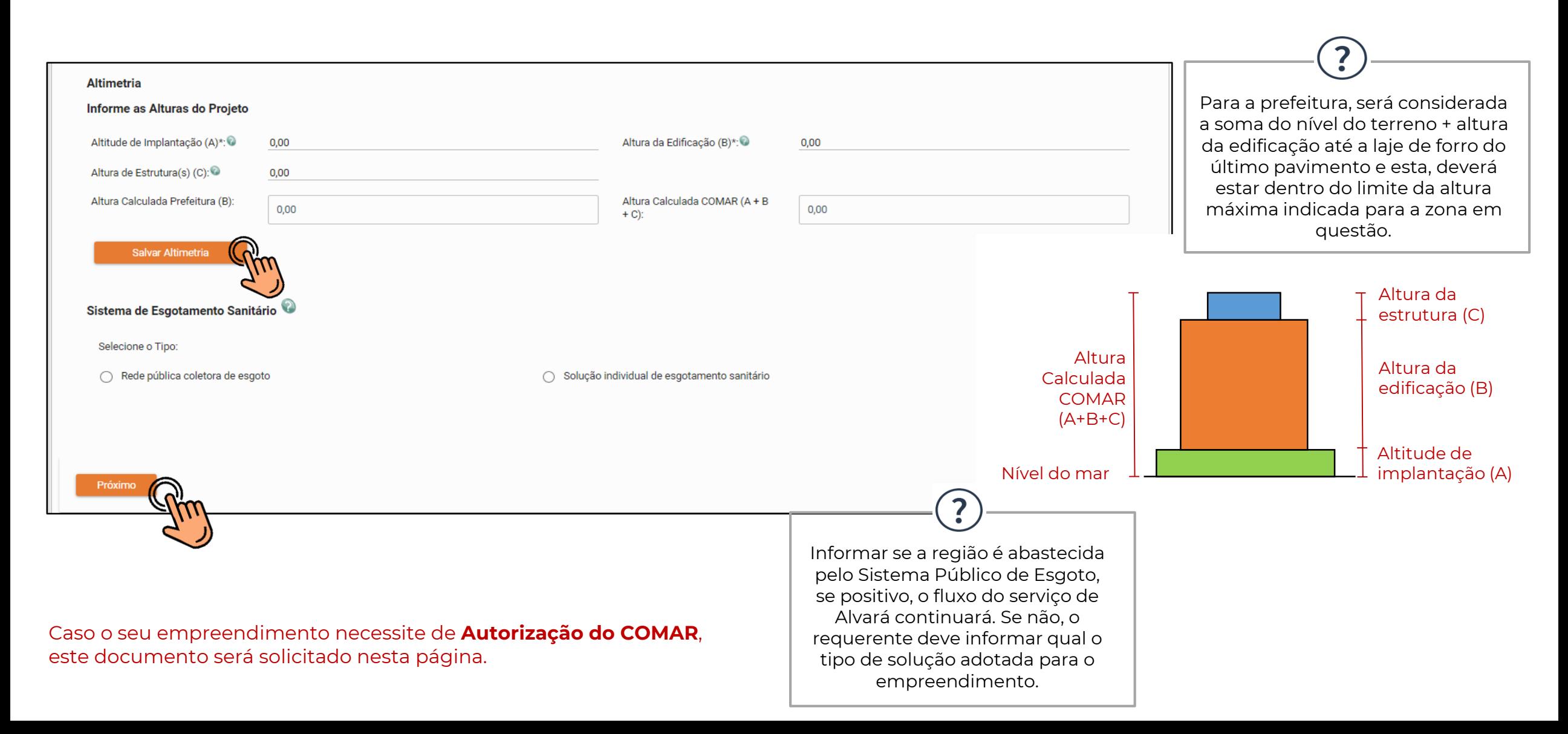

## **5. Documentação**

### Etapa para anexar documentos

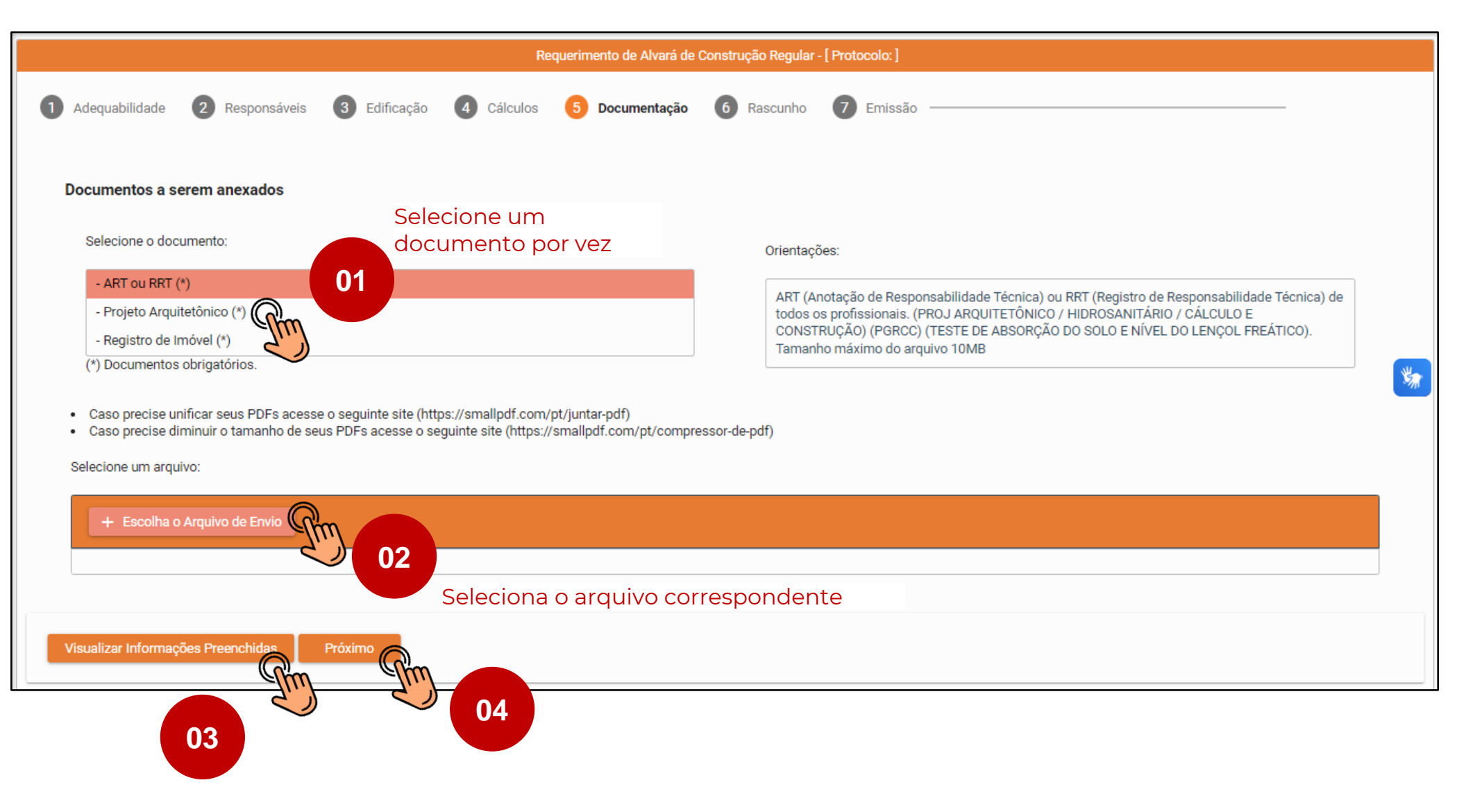
# **6. Rascunho**

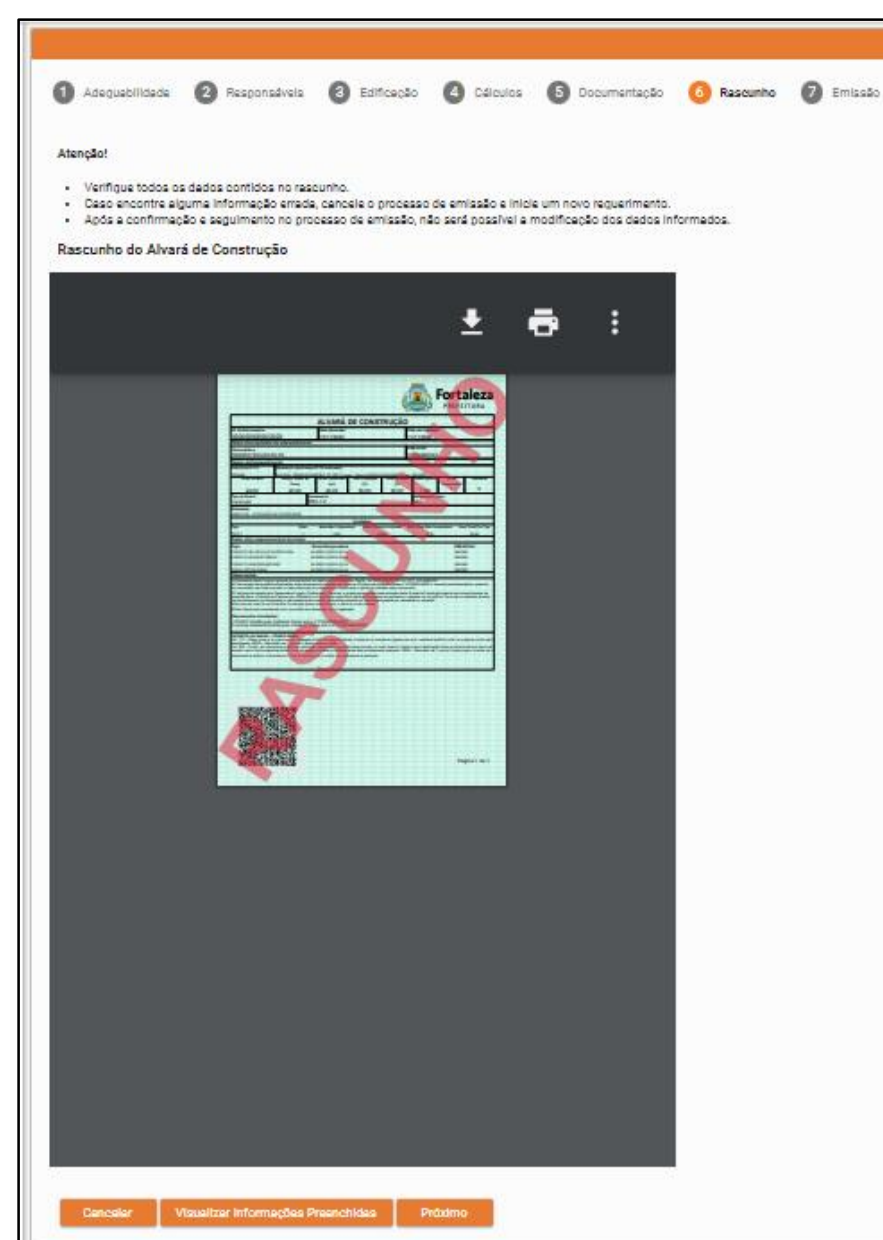

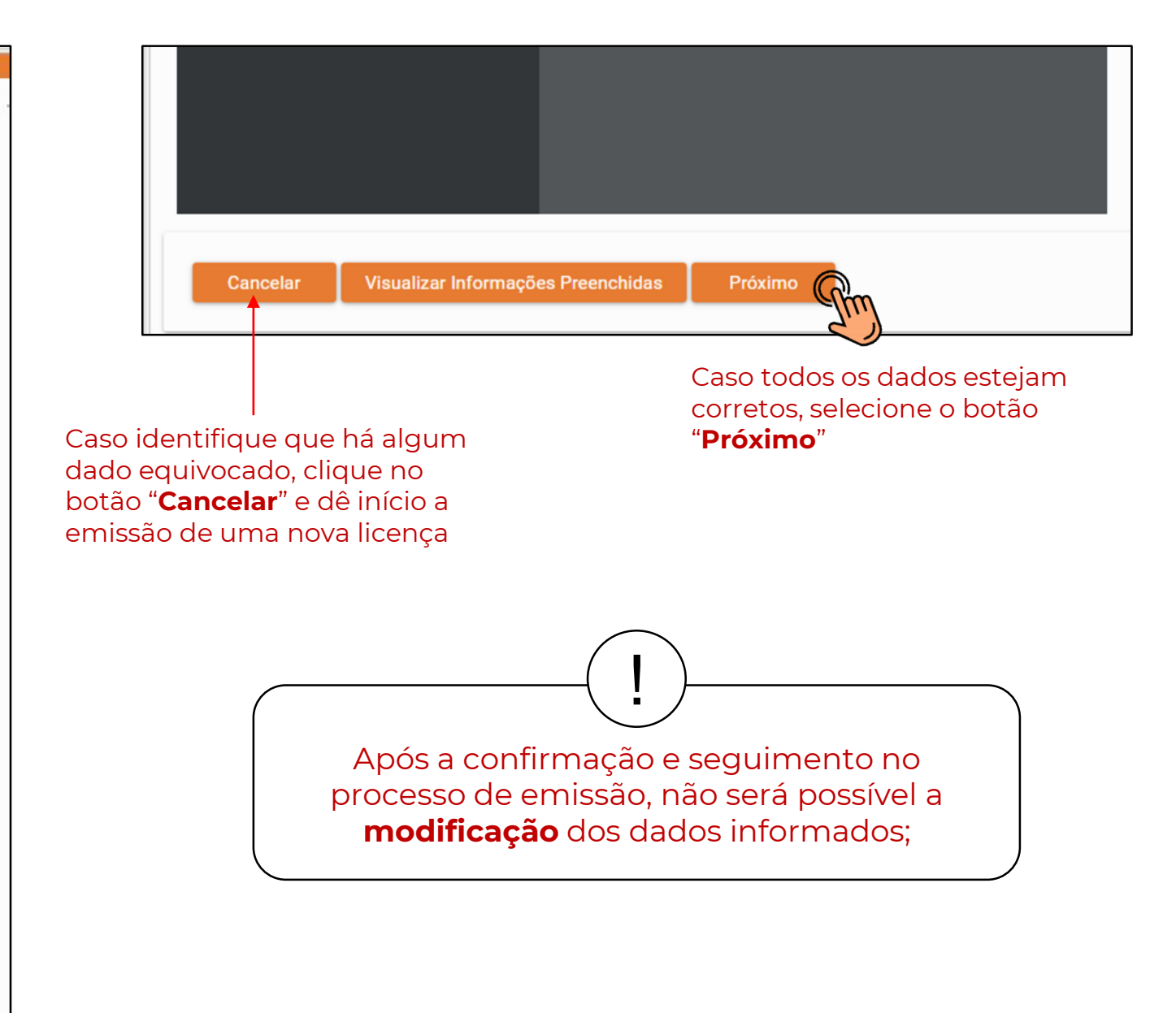

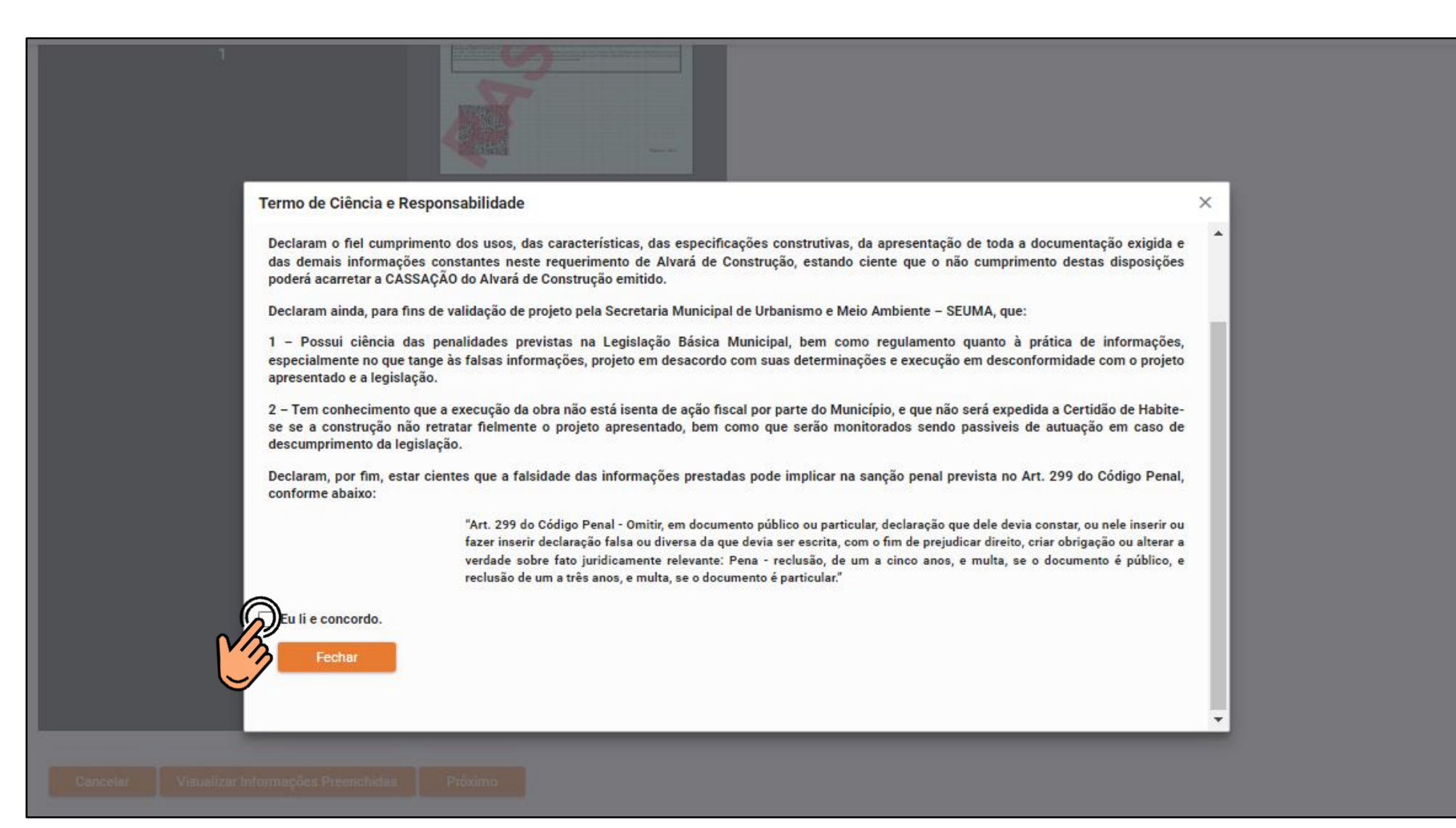

# **7. Emissão**

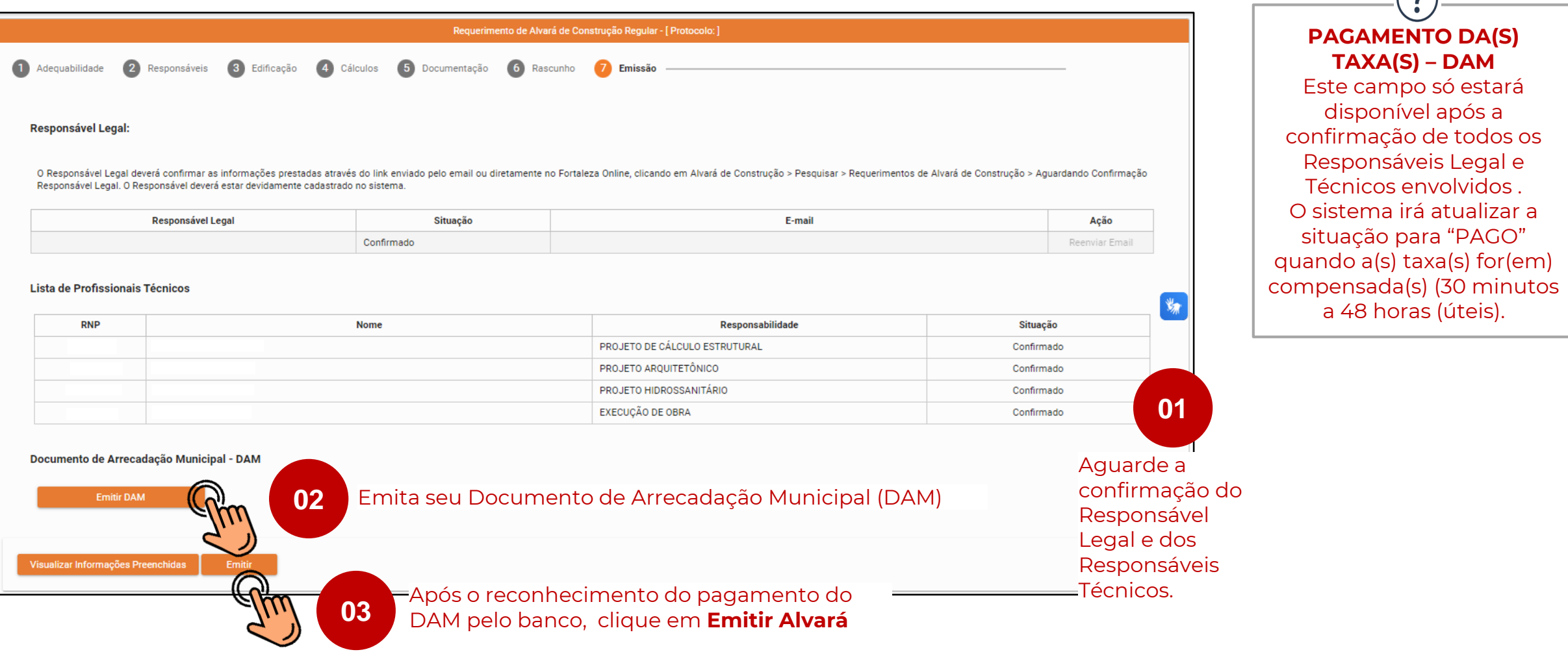

**TAXA(S) – DAM**

 $\Omega$ 

Para fazer o download do seu Alvará de Construção, clique em "**Download**".

**Aviso** 

Documento emitido com sucesso! Nº de Inscrição: AC00003808 / 2023

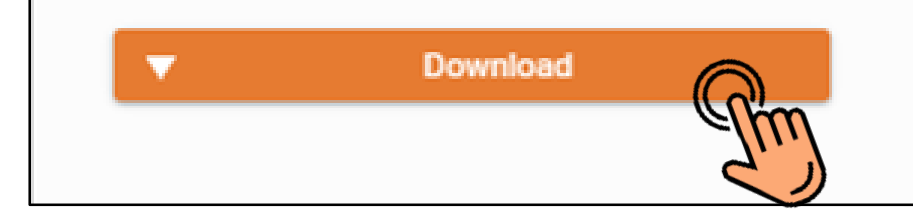

#### Exemplo de documento de Alvará de Construção

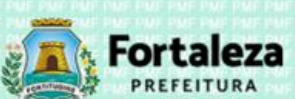

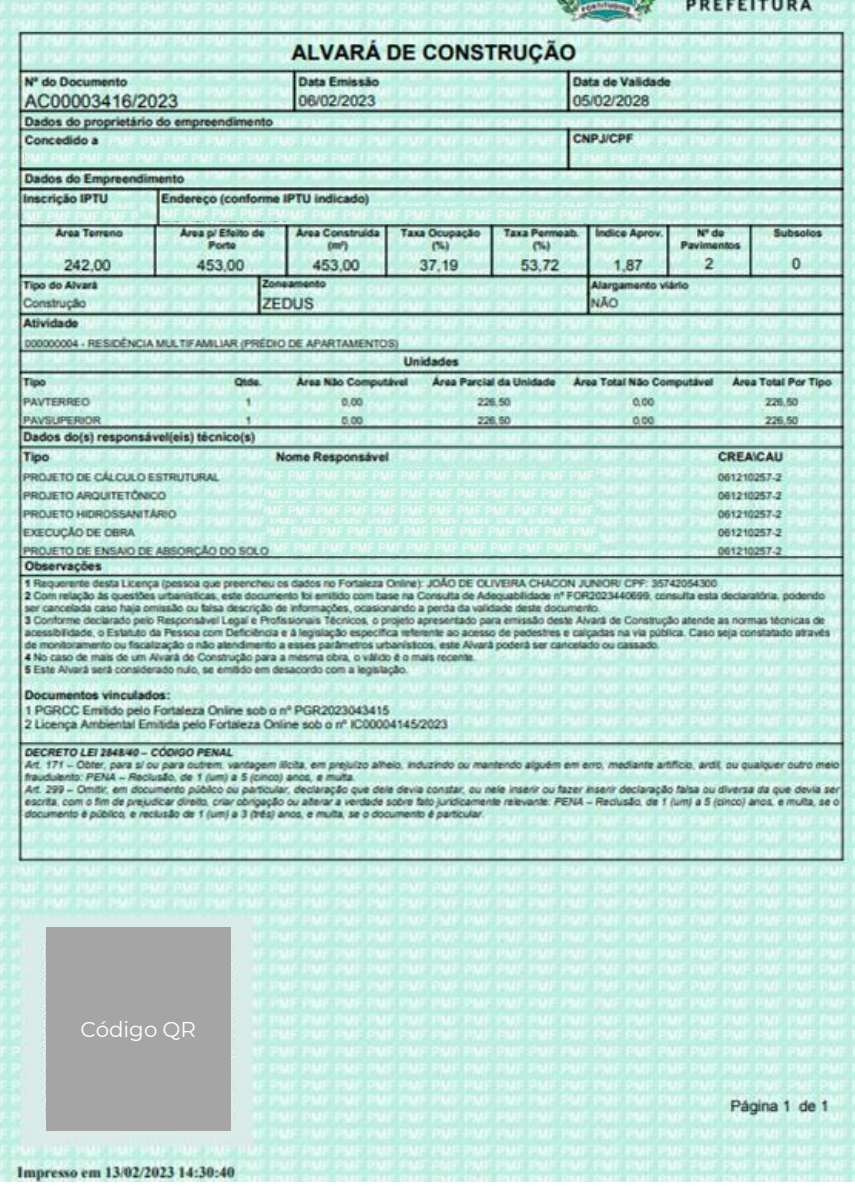

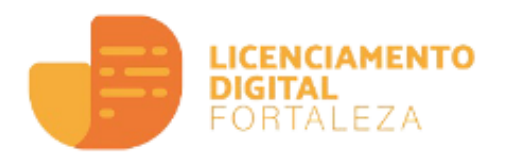

# **AUTODECLARATÓRIO** *Como acessar o projeto arquitetônico com o código verificador?*

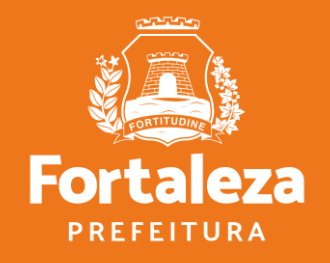

- Os projetos e documentos anexados no ato do licenciamento recebem um **Código Verificador**. Portando, as pranchas a serem disponibilizadas nas obras devem ser impressas com o Código.
- Exemplo de tarja de validação nas plantas dos projetos Alvará de Construção Online:

Código Verificador: A0VV.I6AO.AI4G - Fortaleza Online - AC00001082/2019 - Data - 5/6/19 10:58 PM<br>http://portal.seuma.fortaleza.ce.gov.br/fortalezaonline/portal/verificardocumentos.jsf

• No Canal Urbanismo e Meio Ambiente, é possível **Verificar a Autenticidade da Licença**

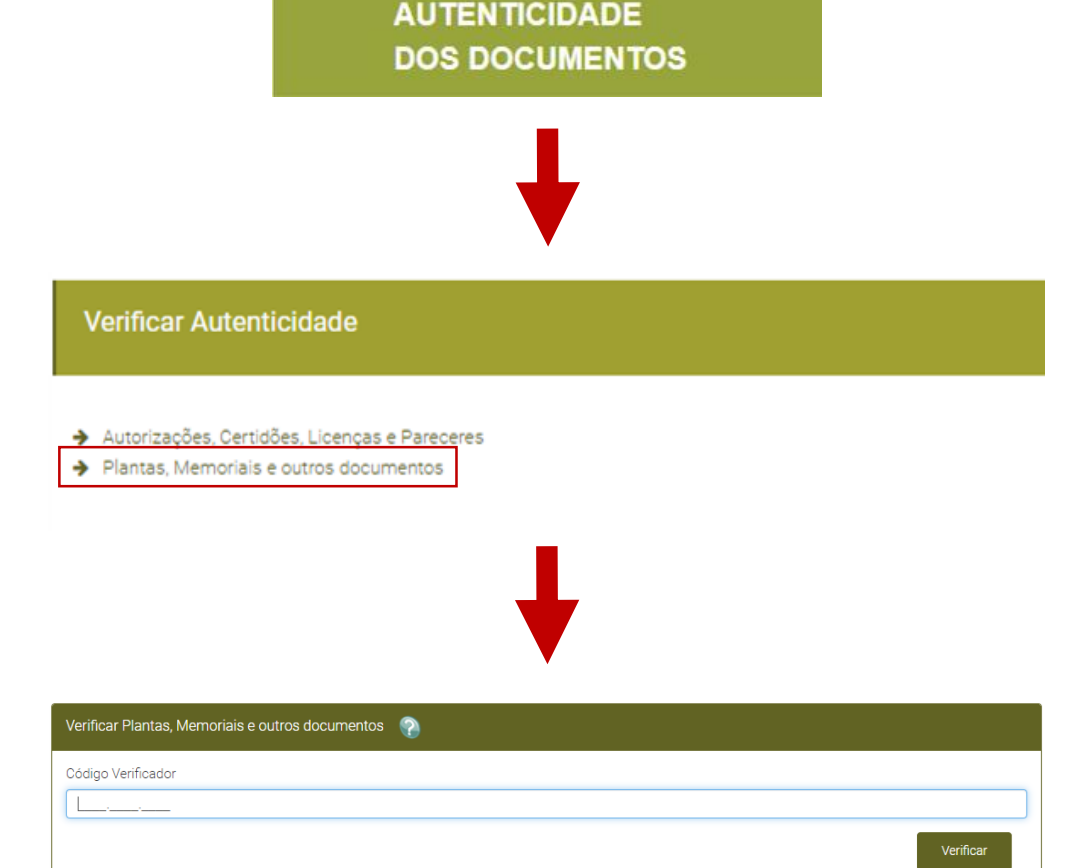

**VERIFIQUE A** 

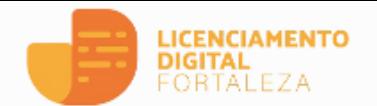

01

### **合** Servicos 음 Fazer Login

Verificar Autent

Transparência

#### Servico

### Alvará de Construção

O Alvará de Construção Online é um procedimento de licenciamento eletrônico destinado a atender às solicitações de construções a serem implantadas na cidade de Fortaleza.

O objetivo é desburocratizar a administração pública e reduzir a intervenção do Estado nas atividades dos cidadãos e dos empresários nos processos de obtenção de licenças. Para isso, se estabelece o compartilhamento de responsabilidades através da parceria com o cidadão e com os profissionais das áreas de engenharia, arquitetura, e outras que estejam envolvidas com o processo de elaboração dos projetos de intervenção arquitetônica na cidade.

O Sistema Fortaleza Online classificará os critérios de emissão do Alvará de Construção Online a partir das informações prestadas ao longo de seu preenchimento pelo cidadão e em conformidade com os parâmetros urbanísticos relevantes elencados no artigo 186 do Código da Cidade (Lei nº 270/2019).

Com este serviço, a Prefeitura Municipal de Fortaleza, por meio da Secretaria Municipal de Urbanismo e Meio Ambiente - Seuma propicia aos cidadãos a legalização da autorização para construção de residências e empreendimentos de pequeno, médio e grande porte de forma rápida e segura, facilitando o desenvolvimento e o empreendedorismo urbano.

A Seuma acredita que, junto aos cidadãos de Fortaleza, é possível construir uma cidade plena e justa para todos.

02

- Consulte o Manual
- · Verifique os documentos necessários para emissão do seu Alvará de Construção
- · Solicite seu Alvará de Construção
- · Altere seu Alvará de Construção Durante a Obra
- · Renove seu Alvará de Construção
- · Pesquise seus Alvarás de Construção emitidos
- · Pesquise seus Requerimentos de Alvará de Const
- · Cancele seu Alvará de Construção
- · Consulte a legislação para se certificar da emissão correta do seu Alvará de Construção

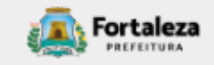

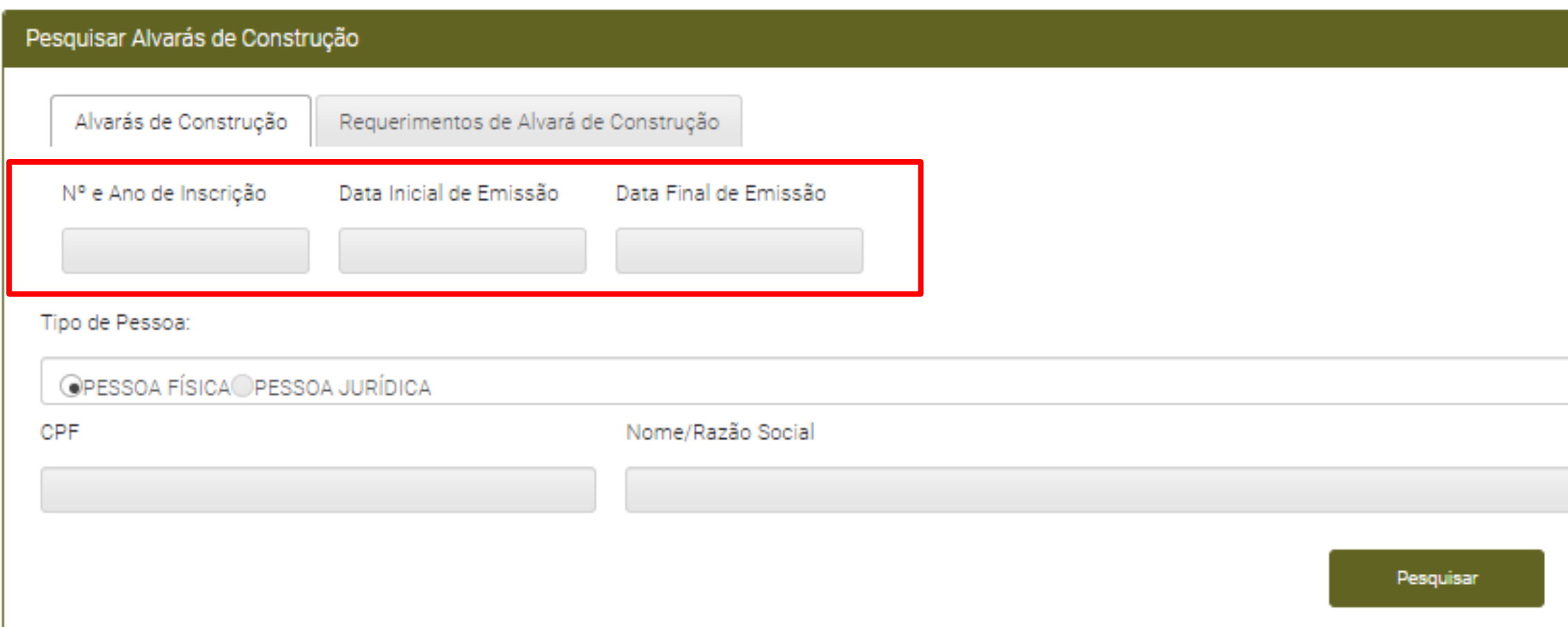

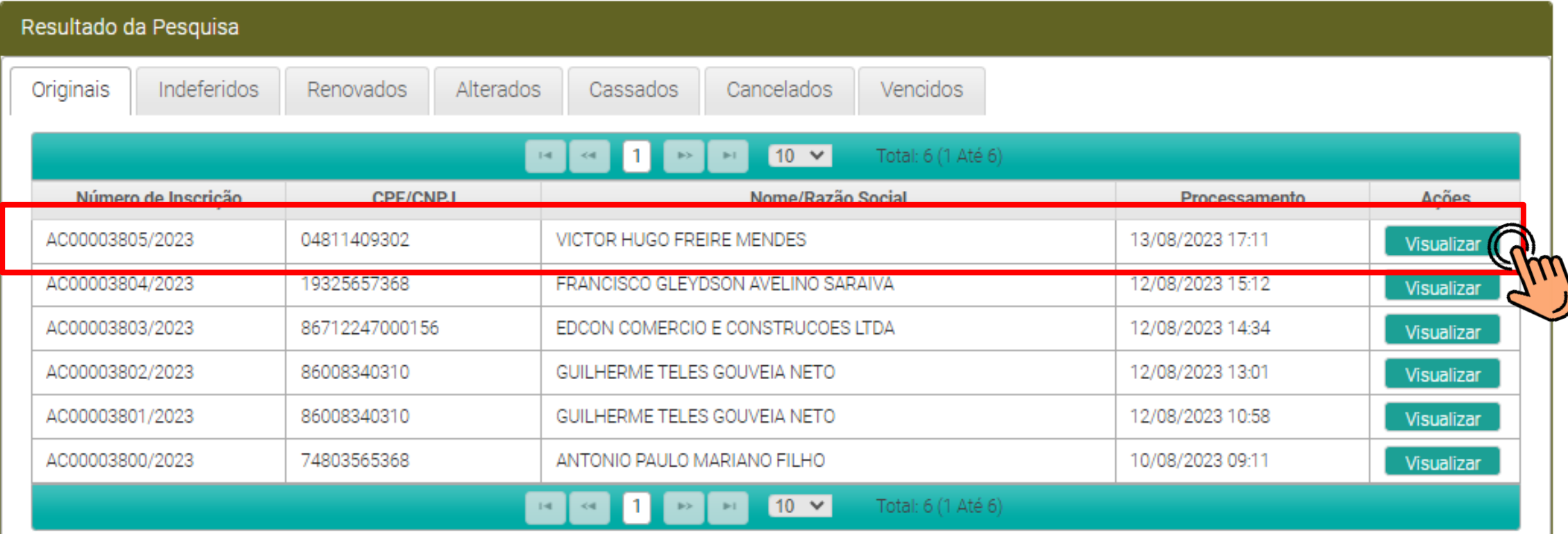

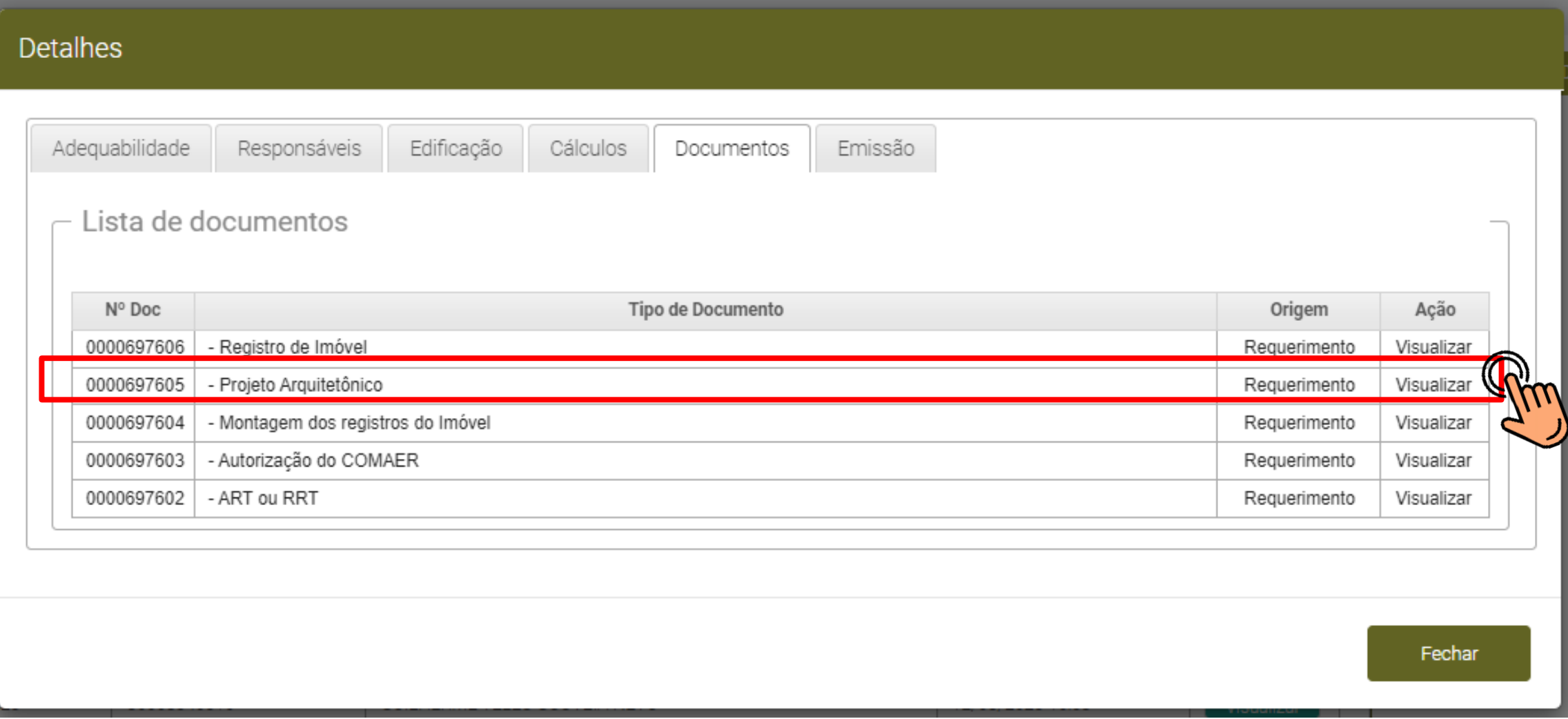

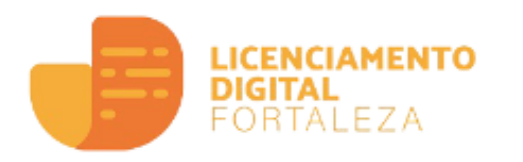

# **AUTODECLARATÓRIO** *Como Renovar um Alvará de Construção?*

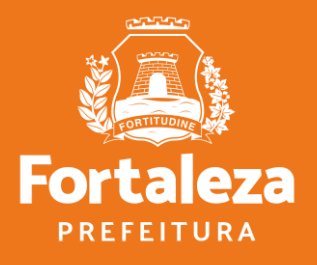

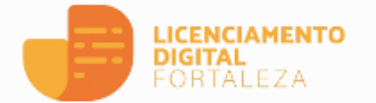

- Servicos
- 음 Fazer Login

#### Verificar Autenticidade

Transparência

#### Serviço

#### Alvará de Construção

O Alvará de Construção Online é um procedimento de licenciamento eletrônico destinado a atender às solicitações de construções a serem implantadas na cidade de Fortaleza.

O obietivo é desburocratizar a administração pública e reduzir a intervenção do Estado nas atividades dos cidadãos e dos empresários nos processos de obtenção de licenças. Para isso, se estabelece o compartilhamento de responsabilidades através da parceria com o cidadão e com os profissionais das áreas de engenharia, arquitetura, e outras que estejam envolvidas com o processo de elaboração dos projetos de intervenção arquitetônica na cidade.

O Sistema Fortaleza Online classificará os critérios de emissão do Alvará de Construção Online a partir das informações prestadas ao longo de seu preenchimento pelo cidadão e em conformidade com os parâmetros urbanísticos relevantes elencados no artigo 186 do Código da Cidade (Lei nº 270/2019).

Com este servico, a Prefeitura Municipal de Fortaleza, por meio da Secretaria Municipal de Urbanismo e Meio Ambiente - Seuma propicia aos cidadãos a legalização da autorização para construção de residências e empreendimentos de pequeno, médio e grande porte de forma rápida e segura, facilitando o desenvolvimento e o empreendedorismo urbano.

A Seuma acredita que, junto aos cidadãos de Fortaleza, é possível construir uma cidade plena e justa para todos.

- Consulte o Manual
- · Verifique os documentos necessários para emissão do seu Alvará de Construção
- · Solicite seu Alvará de Construção
- · Altere seu Alvará de Construção Durante a Obra
- · Renove seu Alvará de Construção
- · Pesquise seus Alvaras de Construção emitidos
- · Pesquise seus Requerimentos de Alvará de Construção
- · Cancele seu Alvará de Construção
- · Consulte a legislação para se certificar da emissão correta do seu Alvará de Construção

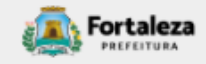

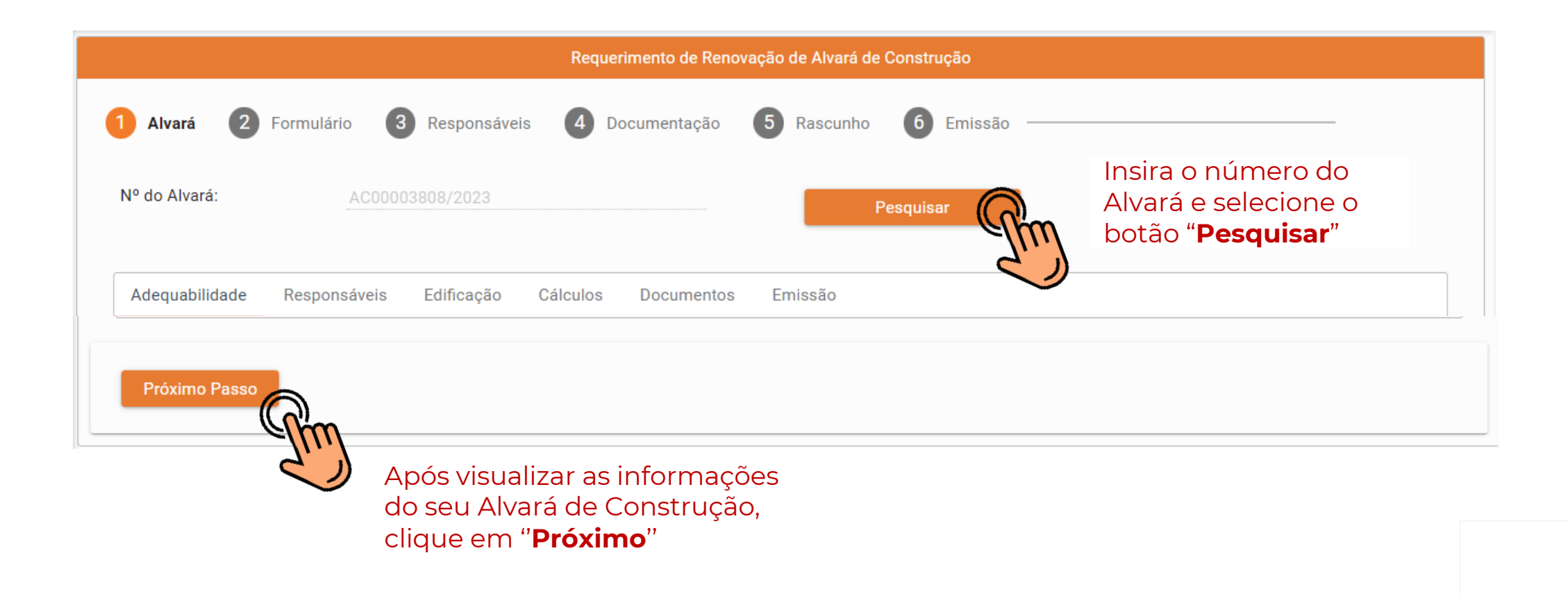

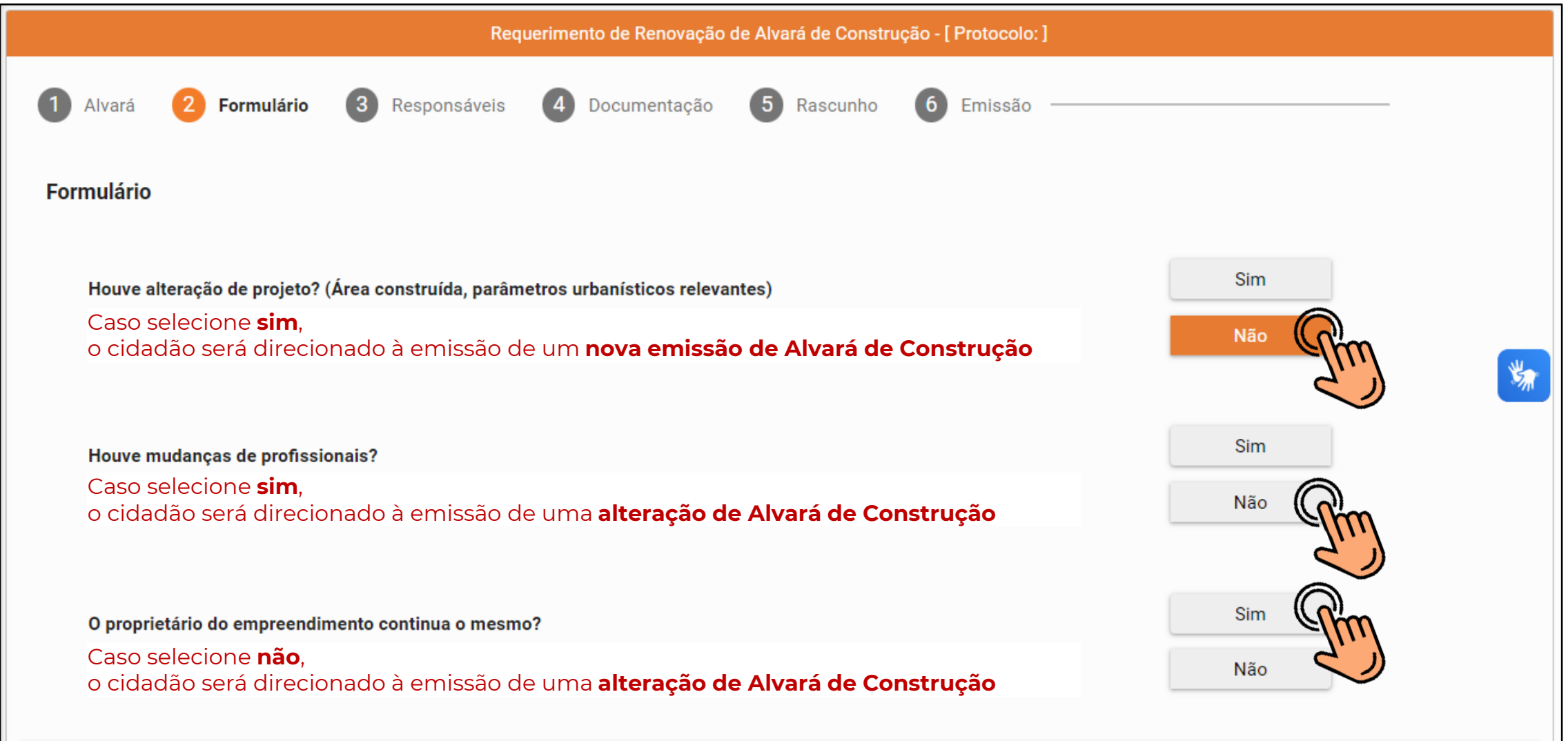

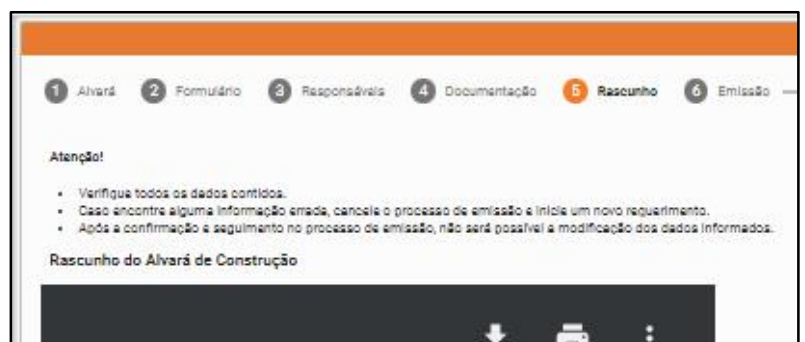

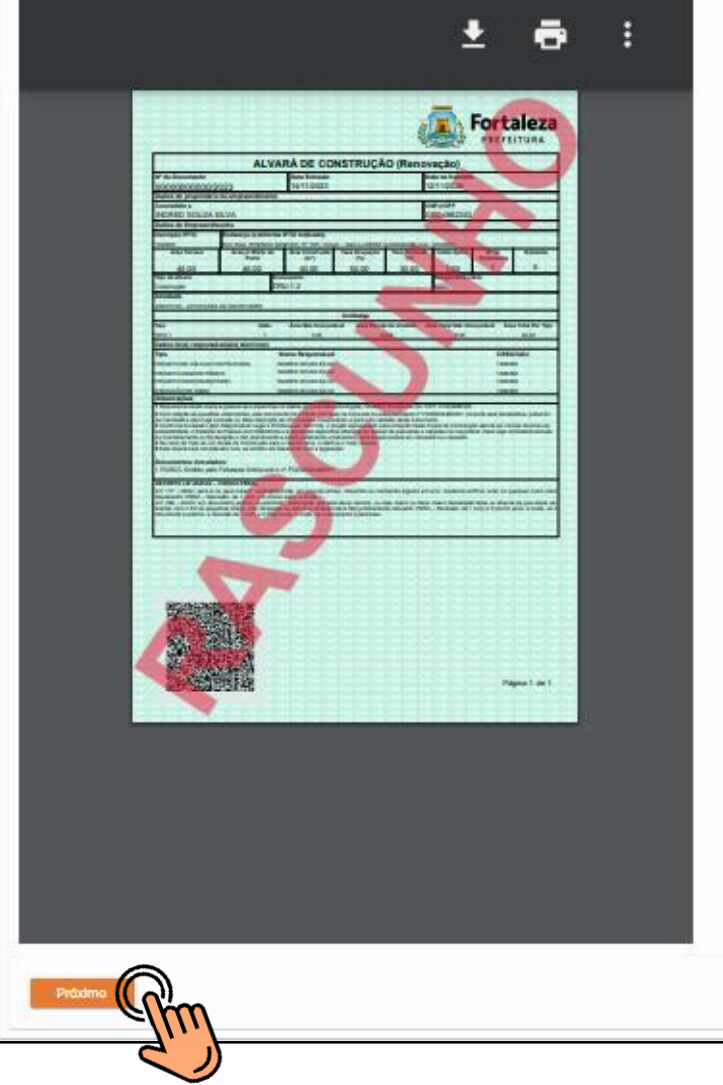

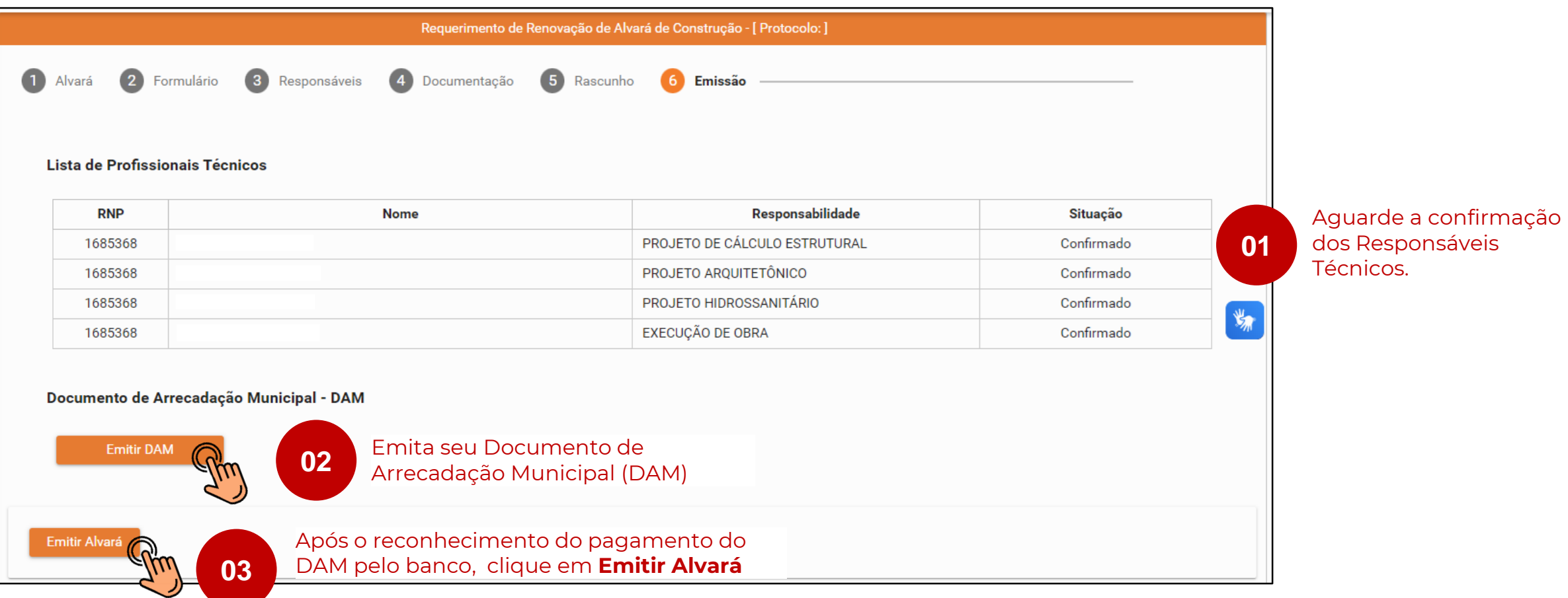

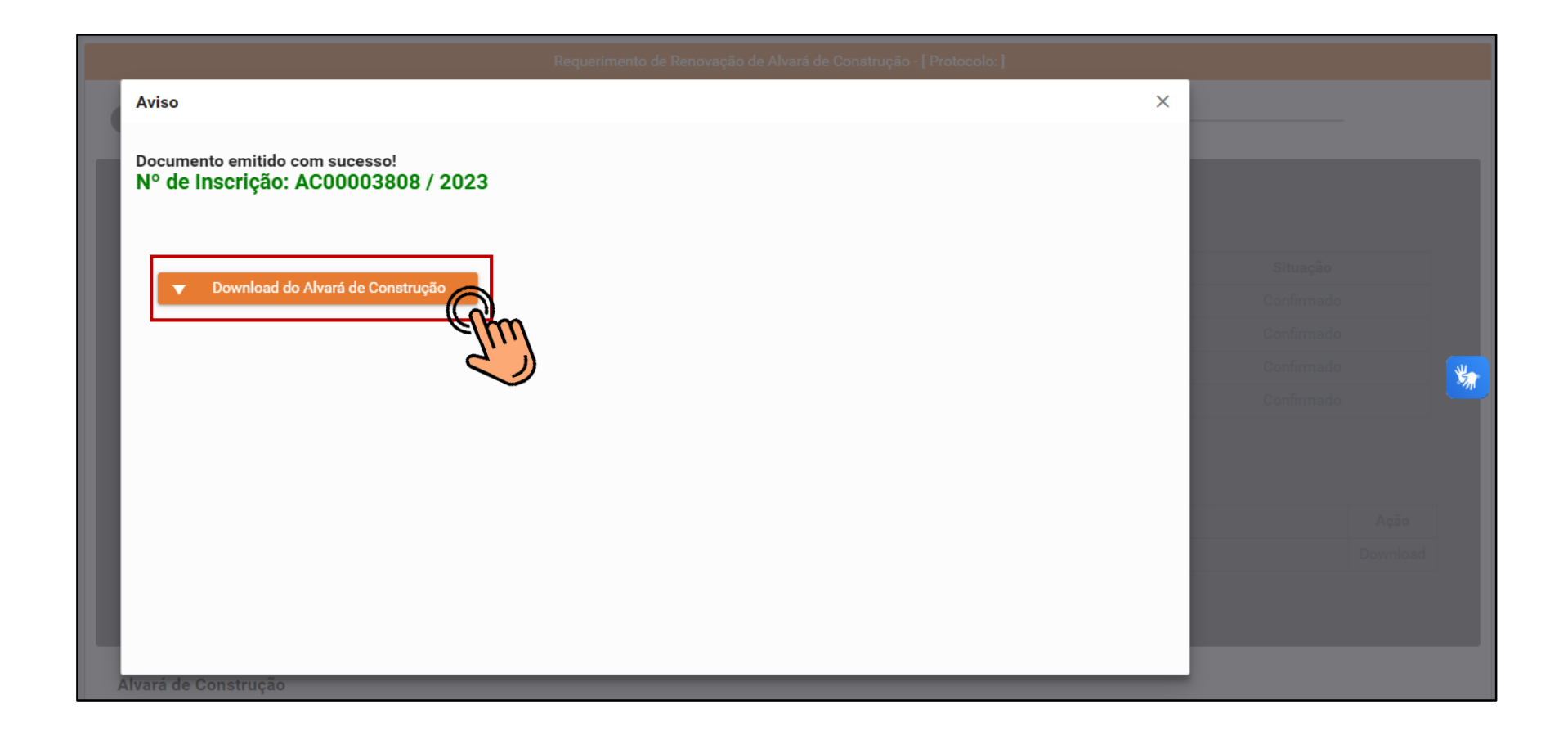

# **MONITORAMENTO**

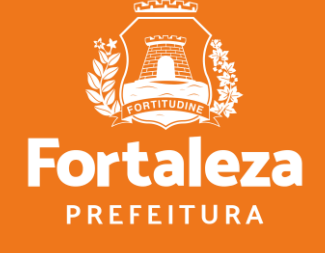

# **Monitoramento**

Todas as **Licenças Auto declaratórias** passam por **MONITORAMENTO**, previsto no Art. 655 do código da Cidade como forma de fortalecimento da atuação da fiscalização.

# **Sem pendências**

### **Pendências Sanáveis Resposta à notificação**

Quando necessário apenas a complementação de informações ou documentos, realizada como respostas à notificação por meio do próprio sistema de licenciamento

**Pendências Sanáveis Serviço de alteração** Quando necessário a complementação ou alteração de informações ou documentos disponíveis somente através do serviço de Alteração, que é finalizada de mediante pagamento da taxa pertinente a este serviço.

## **Pendências Não Sanáveis**

Quando a análise identifica equívocos que não admitem correção como: não atendimento às disposições legais, informações ou documentos falsos ou enganosas para obtenção do documento, outros equívocos que caracterizem "má fé".

# **CONSEQUÊNCIAS**

- Se atendida notificação: a licença permanece válida e admite as complementações ou alterações realizadas
- Se não atendida a notificação: é solicitado ao requerente o cancelamento da licença (realizado via sistema)
- Se não realizado cancelamento: é realizada a cassação da licença por parte da SEUMA

# **CONSEQUÊNCIAS**

- É solicitado ao requerente o cancelamento da licença (realizado via sistema)
- Se não realizado cancelamento: é realizada a cassação da licença por parte da SEUMA

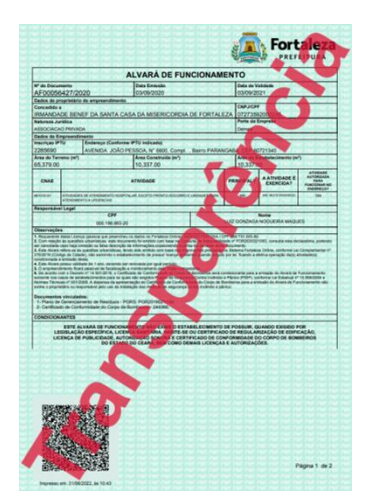

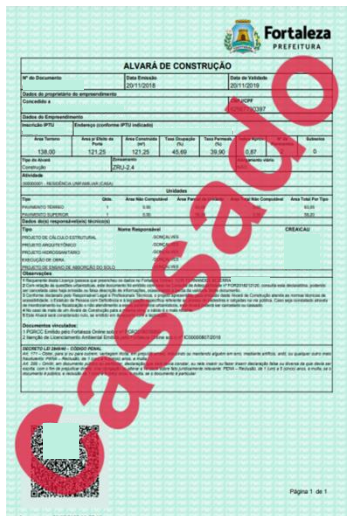

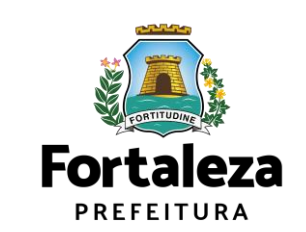

# **Quais são as principais Notificações em Alvará de Construção?**

- Falta ou apresenta de forma incorreta os documentos necessários;
- Incoerência entre as áreas presentes na Consulta de adequabilidade x projeto apresentado x matrícula do terreno x outros documentos;
- Recuos em desacordo com a legislação;
- Erro no cálculo no índice de aproveitamento (pois depende do uso);
- Erro no rebaixo do passeio para o acesso de veículos;
- Falta do rebaixo do passeio para acesso de pessoa que usa cadeira de rodas no ponto de travessia do pedestre;
- Erro da largura mínima do passeio;
- Erro no cálculo do recuo sobre a verticalização do imóvel.

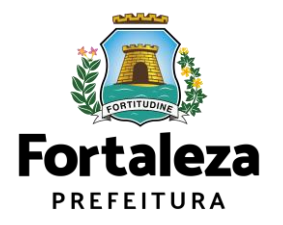

# **COM ANÁLISE** *Como protocolar?*

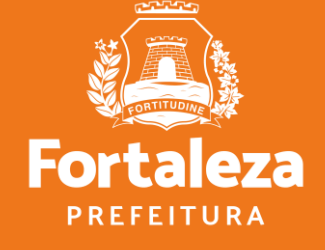

A.

## Canal **Urbanismo e Meio Ambiente**

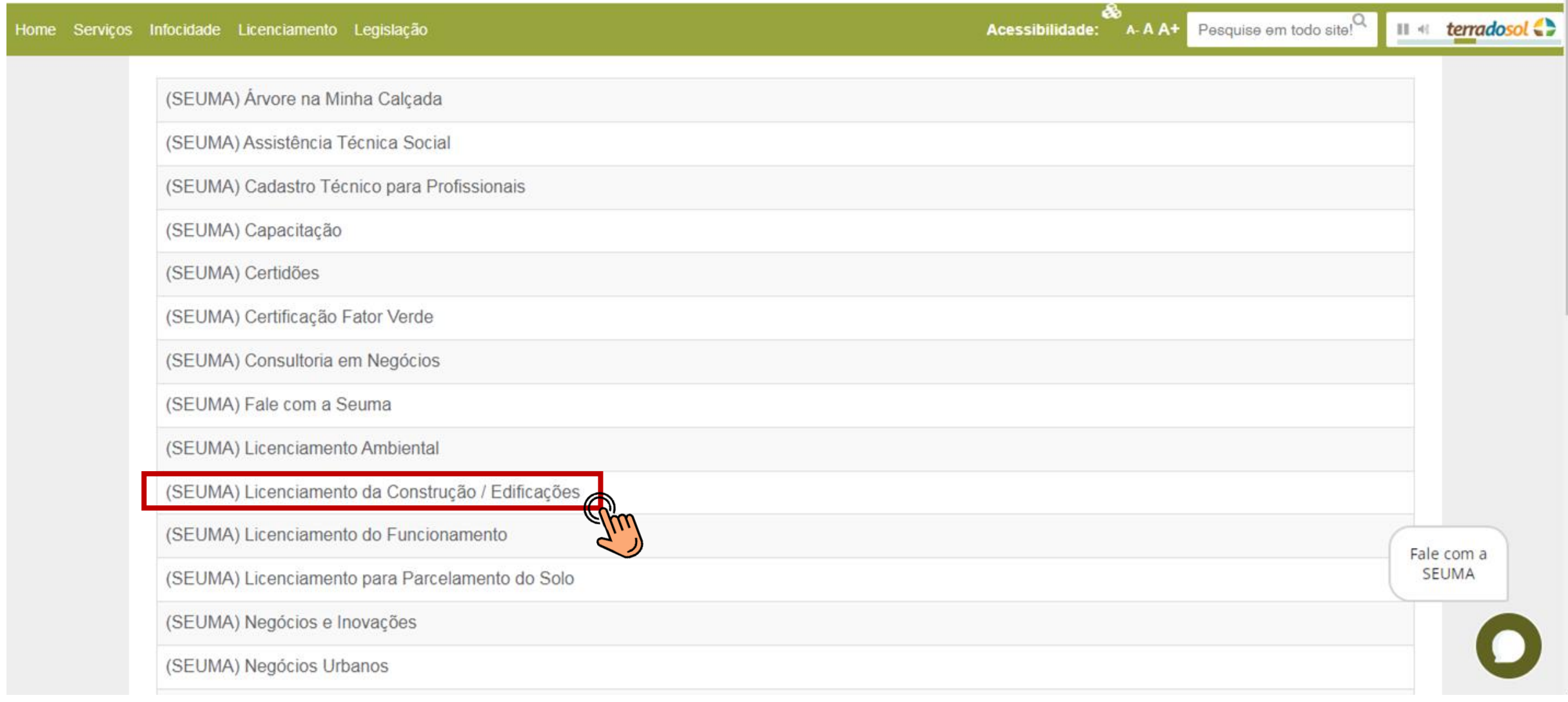

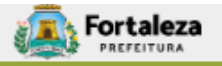

# Canal **Urbanismo e Meio Ambiente**

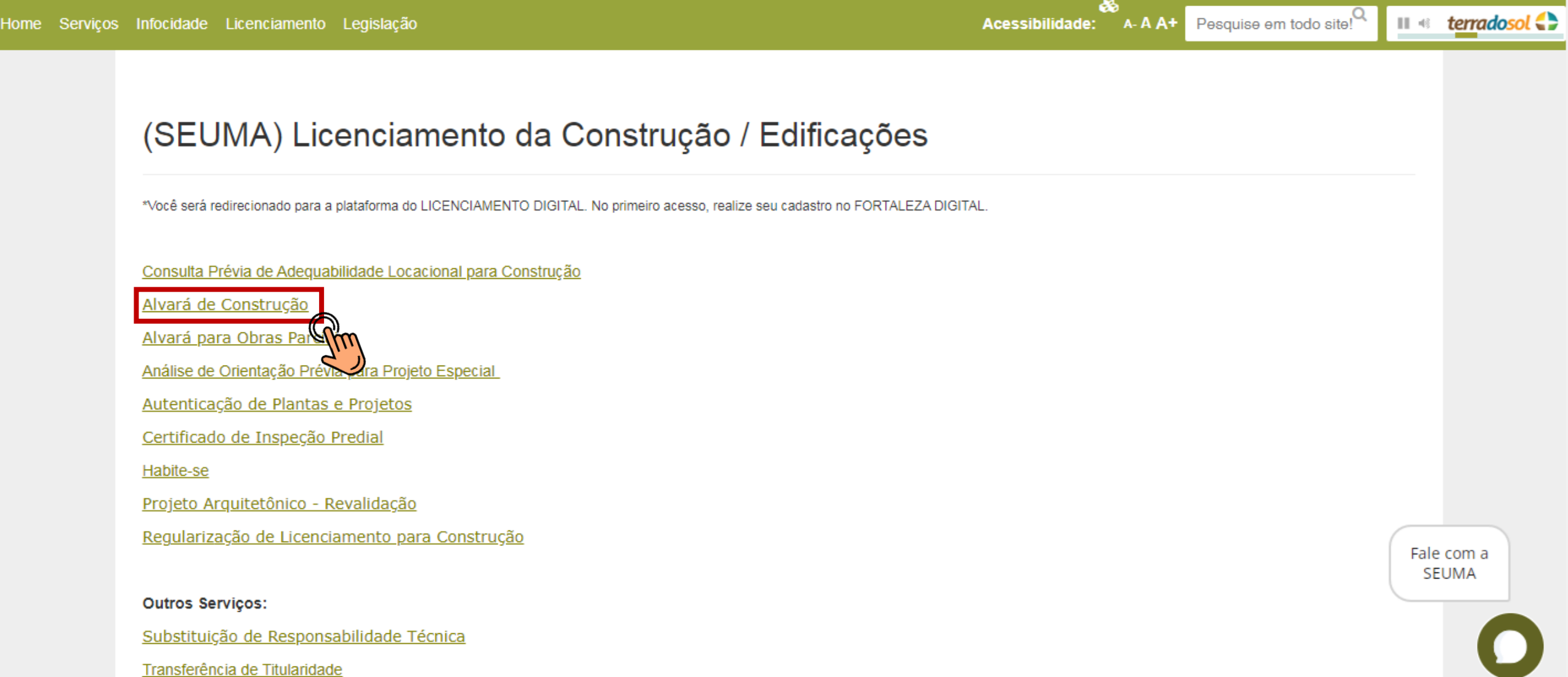

# Alvará de Construção

A SEUMA apresenta o Ciclo do Licencimento da Construção, um quia que orienta sobre a ordem exata dos documentos e licenças necessárias para emitir seu alvará e iniciar sua obra. Nosso objetivo é garantir uma melhor compreensão do processo de emissão de Alvará Construção.

#### Manual

#### Servicos Autodeclaratórios

A emissão do Alvará de Construção é realizada de forma online através da plataforma de serviços Licenciamento Digital Autodeclaratório.

Alvará de Construção - Emissão

Alvará de Construção - Renovação

Alvará de Construção - Alteração Durante a Obra

#### Serviços com Análise Documental

Apenas poderão ser solicitados via Licenciamento Digital com Análise Documental os projetos classificados como:

- Projetos Especiais (PE) pela Lei de Parcelamento, Uso e Ocupação do Solo (quando não houver parâmetros previstos em lei);
- Projetos de interesse público, Habitação de Interesse Social conforme decreto nº 13.045/2012;
- Projetos com previsão de Outorga Onerosa de Alteração de Uso;
- Projetos com previsão de Outorga com pagamento via CEPAC (Certificado de Potencial Adicional de Construção);
- Projetos de Condomínio de Lotes.

Alvará de Construção - Emissão Alvará de Construção - Emissenna 2ª Via Alvará de Modificações em Projeto Aprovado (Alteração Durante a Obra)

Alvará de Construção - Renovação

Fale com a **SEUMA** 

# Alvará de Construção - Emissão

Solicitação de emissão de autorização para construção de edificação.

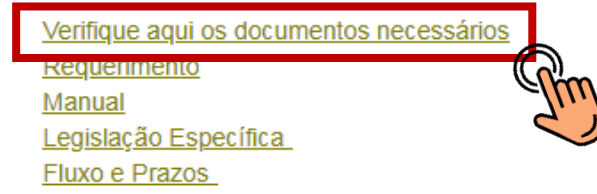

Protocole aqui o seu Processo

ATENÇÃO! Os Planos de Gerenciamento de Resíduos são aprovados de forma online. Informações e serviço disponíveis no link: https://portal.seuma.fortaleza.ce.gov.br/fortalezaonline/portal/listaservicos.jsf?hash=plano\_residuos

#### **VOCÊ PODE EMITIR SEU DAM ONLINE!**

1º PASSO: Escolha o serviço e identifique o código:

N006 - TAXA DE CONCESSÃO DE LICENÇA PARA EXECUÇÃO DE OBRAS

2º PASSO: Ciente do código, emita seu Documento de Arrecadação Municipal - DAM no link https://grpfor.sefin.fortaleza.ce.gov.br/grpfor/pagesPublic/taxas/emissaoTaxas/emissaoTaxas.seam

#### **OUTRAS INFORMAÇÕES**

Outras informações sobre a aplicação do(s) serviço(s) acima podem ser obtidas por meio de atendimento virtual agendado (videoconferência ou mensagem) no setor de Pré-Análise. Agende seu atendimento com 24h úteis de antecedência da data que deseja ser atendido.

Fale com a **SEUMA** 

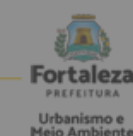

#### ALVARÁ DE CONSTRUÇÃO - EMISSÃO

Lista de documentos conforme disposição da Decreto nº 14.335 de 12 de dezembro de 2018 e Portaria SEUMA 86, de 26 de novembro de 2020.

1. Requerimento Nº 09 - Edificações, devidamente preenchido e assinado (Disponível em

https://wbanismoemejoambiente.fortaleza.ce.gov.br/images/wbanismo-e-mejo-ambiente/requerimento/requerimento\_no\_09 edificacoes.pdf), contendo:

- $\mathbf{L}$ Número (s) de Inscrição Predial (IPTU);
- ii. Consulta de Adequabilidade Locacional para Construção Deferida (Número da Consulta ou Número do sistema Dataged) Disponível Processo no em: https://portal.seuma.fortaleza.ce.gov.br/fortalezaonline/portal/listaservicos.jsf?hash=consulta\_adequabilida\_ de ou Análise de Orientação Prévia para Projetos Especiais;
- Nº do Termo de aprovação do Plano de Gerenciamento de Residuos da Construção Civil PGRCC. Disponível Ш. em: https://portal.seuma.fortaleza.ce.gov.br/fortalezaonline/portal/listaservicos.jsf?hash=plano\_residuos
- Licença Ambiental ou Isenção (Nº da Licença ou Nº do Processo Dataged). Disponível em: iv. https://portal.seuma.fortaleza.ce.gov.br/fortalezaonline/portal/listaservicos.jsf?hash=las\_construcao
- RG e CPF se Pessoa Física ou CNPJ (Número):
- 2. Se CNPJ, Contrato Social atualizado:
- 3. Matrícula do imóvel atualizada (até 90 dias da data de emissão). Quando mais de uma Matrícula, será necessário apresentar planta com montagem (máscara) dos Registros do Imóvel; A retificação da Matrícula poderá ser realizada posteriormente à emissão do Alvará, ficando assim condicionada ao Habite-se;
- 4. Se enquadrado como Polo Gerador de Viagens PGV, apresentar Relatório de Impacto no Sistema de Trânsito RIST aprovado pela Autarquia Municipal de Trânsito e Cidadania - AMC;
- 5. Se necessário, conforme regulamentação do Decea/Comando Aéreo Regional COMAR (ICA 11-408/2020 aprovada pela Portaria Nº 147/DGCEA, de 3 de agosto de 2020 e suas alterações ou legislação vigente), apresentar Autorização | ou Documento de Inexigibilidade do COMAR (disponível em: https://servicos.decea.gov.br/aga/?i=processo). Para os casos em que o empreendimento está inserido em uma Área Especial Aeroportuária, apresentar Responsabilidade Técnica do Projeto Acústico, de acordo com o anexo 6.1 da LPUOS;
- 6. Se o empreendimento estiver enquadrado na Lei Estadual nº 13.556/2004, Lei nº 16.361/2017 ou legislação vigente, apresentar Certificado de Aprovação de projeto emitido junto ao Corpo de Bombeiros Militar do Estado do Ceará;
- 7. Se o imóvel for um bem tombado, na poligonal de tombamento, entorno ou estiver situado em Zona Especial de Preservação do Patrimônio Paisagístico, Histórico, Cultural e Arqueológico - ZEPH, apresentar Autorização do Órgão que possui a salvaguarda do bem (Secretaria Municipal da Cultura de Fortaleza - SECULTFOR, Secretaria da Cultura do Estado do Ceará - SECULTCE ou Instituto do Patrimônio Histórico e Artístico Nacional - IPHAN):
- 8. Projeto Arquitetônico, no formato PDF;
- 9. Anotação de Responsabilidade Técnica ART ou Registro de Responsabilidade Técnica RRT de todos os profissionais técnicos (PROJ ARQUITETÔNICO/HIDROSSANITÁRIO/CÁLCULO E CONSTRUÇÃO);
- 10. Documento de Arrecadação Municipal (DAM) e comprovante de pagamento, salvo as isenções previstas em Lei (Orientações e emissão do referido DAM, disponível em: https://wbanismoemeioambiente.fortaleza.ce.gov.br/wbanismo-e-meioambiente/719-alvara-de-construcao-online-emissao).

OBS 1: Todos os profissionais devem se cadastrar no Licenciamento Digital Autodeclaratório. Para cadastramento será necessário preenchimento das informações cadastrais convencionais solicitadas no ato do preenchimento e a inserção (upload) dosdocumentos de identificação e carteira profissional.

OBS 2: Outros documentos poderão ser solicitados pelos analistas durante a análise do processo, de acordo com as especificidades de cada caso.

OBS 3: É estritamente necessário o preenchimento de todos os itens do requerimento.

\*A única diferença entre os documentos necessários para cada tipo de emissão do alvará é que o "Com Análise" precisa de Requerimento N° 09 - Edificações, devidamente preenchido e assinado

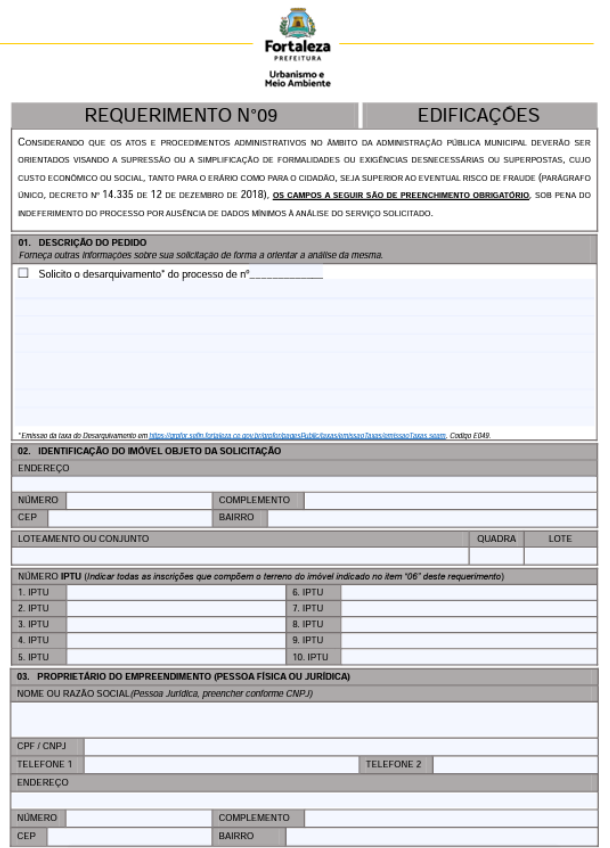

SEUMA: Av. Deputado Paulino Rocha, 1343 · Cajazeiras · CEP 60.864-311 · Fortaleza, Ceará, Brasil. Tel.: 85 3452-6900

SEUMA: Av. Deputado Paulino Rocha, 1343 · Cajazeiras · CEP 60.864-311 · Fortaleza, Ceará, Brasil. Tel.: 85 3452-6900

## Alvará de Construção - Emissão

Solicitação de emissão de autorização para construção de edificação.

Verifique aqui os documentos necessários Requerimento Manual Legislação Específica Fluxo e Prazos

Protocole aqui o seu Processo

ATENÇÃO! Os Planos de Gerencia to de Resíduos são aprovados de forma online. Informações e serviço disponíveis no link: https://portal.seuma.fortaleza.ce.gov.br/fortalezaonline/portal/listaservicos.jsf?hash=plano\_residuos

#### **VOCÊ PODE EMITIR SEU DAM ONLINE!**

1º PASSO: Escolha o serviço e identifique o código:

N006 - TAXA DE CONCESSÃO DE LICENÇA PARA EXECUÇÃO DE OBRAS

2º PASSO: Ciente do código, emita seu Documento de Arrecadação Municipal - DAM no link https://grpfor.sefin.fortaleza.ce.gov.br/grpfor/pagesPublic/taxas/emissaoTaxas/emissaoTaxas.seam

#### **OUTRAS INFORMAÇÕES**

Outras informações sobre a aplicação do(s) serviço(s) acima podem ser obtidas por meio de atendimento virtual agendado (videoconferência ou mensagem) no setor de Pré-Análise. Agende seu atendimento com 24h úteis de antecedência da data que deseja ser atendido.

Fale com a **SEUMA** 

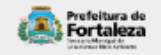

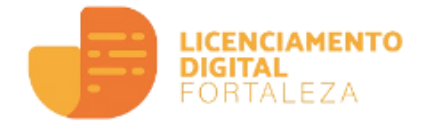

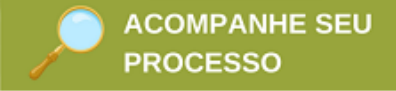

Licenciamento Digital com Análise Documental

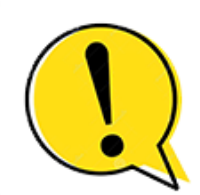

**ATENÇÃO!** Antes de solicitar sua Licença ou Alvará, verifique se sua atividade econômica se beneficia da Lei da Liberdade Econômica.

LEI FEDERAL Nº 13.874 DE 20 DE SETEMBRO DE 2019 RESOLUÇÃO CGSIM Nº 57, DE 21 DE MAIO DE 2020 RESOLUÇÃO CGSIM Nº 59, DE 12 DE AGOSTO DE 2020

Guia prático do Licenciamento Digital

### Serviços Disponíveis

 $\left| \equiv \right|$ , Certidões

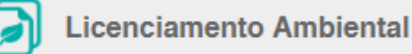

Licenciamento da Construção

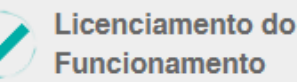

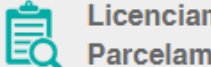

Licenciamento para Parcelamento do Solo

### **Certidões**

Registramos que, uma vez os serviços estando disponibilizados para o cidadão na plataforma Licenciamento Digital Autodeclaratório, serão protocolados, a partir de 22 de março de 2019, apenas os processos de Certidões que apresentarem, obrigatoriamente, uma Nota Devolutiva emitida pelo Cartório e a Certidão emitida na plataforma Licenciamento Digital Autodeclaratório.

Certidão de Endereço e Número Certidão de Limite Municipal e Bairro, Logradouro ou Confinantes

# **Licenciamento Ambiental**

Autorização Ambiental Diversas (Nivelamento de Terreno, Escavação, Canteiro de Obras, Etc) Autorização Ambiental para Manejo de Fauna Silvestre Levantamento/Resgate/Afugentamento Autorização Ambiental para Supressão/Transplantio Vegetal Autorização de Compartilhamento de Infraestrutura Pública Subterrânea para Rede de Telecomunicação Licença Ambiental para Atividades - LAR - Regularização Licença Ambiental para Construção Civil - LAR - Regularização

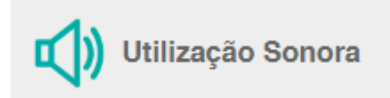

Licença para Instalação Urbanístico-Ambiental - LIUA de Infraestrutura de Estações Transmissoras de Radiocomucação - ETR e Equipamentos afins - Renovação Licença Prévia - LP - Emissão Licença Prévia - LP - Renovação Licença Prévia Ambiental de Loteamento/Reloteamento - Emissão Licença Prévia Ambiental de Loteamento/Reloteamento - Renovação Transferência de Titularidade E.T.E

### Licenciamento da Construção

Solicitação de emissão de autorização para construção de edificação.

Serviço aplicável exclusivamente à solicitação de Alvará de Construção para os projetos classificados como Projetos Especiais (PE) pela Lei de Parcelamento, Uso e Ocupação do Solo (quando não houver parâmetros previstos em lei), projetos de interesse público, projetos com previsão de Outorga Onerosa de Alteração de Uso ou Outorga com pagamento via CEPAC (Certificado de Potencial Adicional de Construção) e Projetos de Condomínio de Lotes.

Os demais projetos, poderão solicitar a emissão do Alvará de Construção de forma online através da plataforma de serviços Licenciamento Digital Autodeclaratório.

Alvará de Ampliação / Reforma Alvará de Construção Alvará de Construção - Renovaç Alvará de Reconstrução Alvará de Retrofit Análise de Orientação Prévia para Projeto Especial Consulta de Adequabilidade Locacional para Construção Habite-se - Complementar Modificações no Projeto Licenciado / Alteração Durante a Obra Projeto Arquitetônico - Revalidação Regularização de Licenciamento para Construção

## Licenciamento do Funcionamento

Consulta de Adequabilidade Locacional para empresa com funcionamento anterior a 11/09/2017 Consulta de Adequabilidade Locacional para Funcionamento

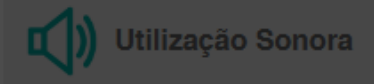

<u> Licença para Instalação Urbanístico-Ambiental - LIUA de Infraestrutura de Estações Transmissoras de</u> Radiocomucação - ETR e Equipamentos afins - Renovação Licença Prévia - LP - Emissão

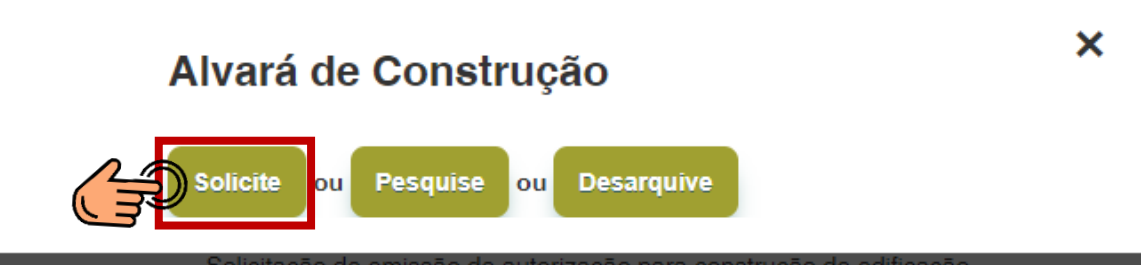

Solicitação de emissão de autorização para construção de edificação.

Serviço aplicável exclusivamente à solicitação de Alvará de Construção para os projetos classificados como Projetos Especiais (PE) pela Lei de Parcelamento, Uso e Ocupação do Solo (quando não houver parâmetros previstos em lei), projetos de interesse público, projetos com previsão de Outorga Onerosa de Alteração de Uso ou Outorga com pagamento via CEPAC (Certificado de Potencial Adicional de Construção) e Projetos de Condomínio de Lotes.

Os demais projetos, poderão solicitar a emissão do Alvará de Construção de forma online através da plataforma de serviços Licenciamento Digital Autodeclaratório.

Alvará de Ampliação / Reforma Alvará de Construção Alvará de Construção - Renovação Alvará de Reconstrução Alvará de Retrofit Análise de Orientação Prévia para Projeto Especial Consulta de Adequabilidade Locacional para Construção **Habite-se - Complementar** Modificações no Projeto Licenciado / Alteração Durante a Obra Projeto Arquitetônico - Revalidação Regularização de Licenciamento para Construção

### Licenciamento do Funcionamento

Consulta de Adequabilidade Locacional para empresa com funcionamento anterior a 11/09/2017 Consulta de Adequabilidade Locacional para Funcionamento

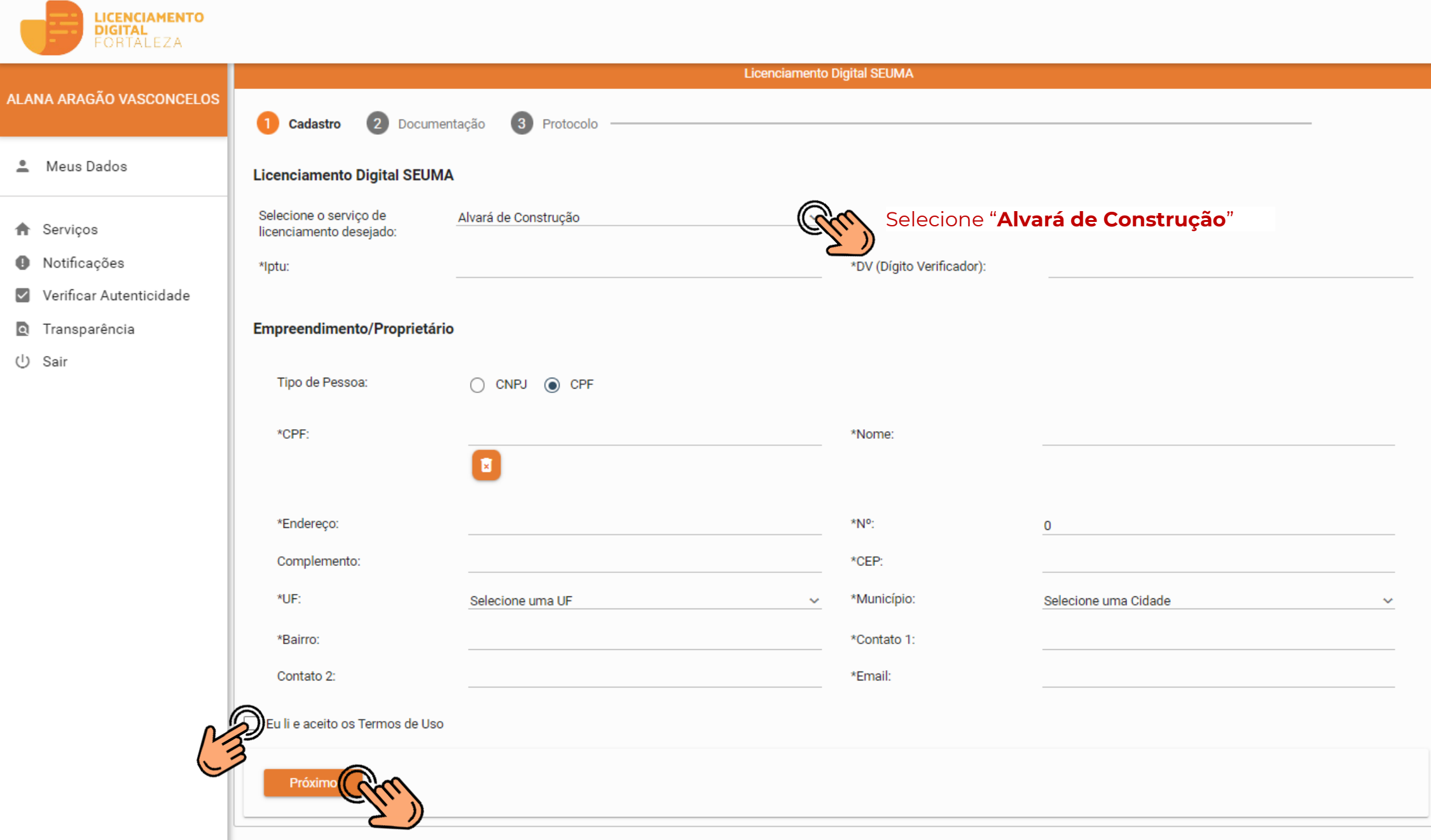

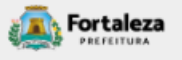

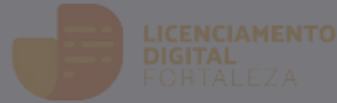

Meus Dados

- **A** Servicos
- **O** Notificações
- Verificar Autenticidade
- **a** Transparência
- $(1)$  Sair

#### **Licenciamento Digital SEUMA**

Selecione o servico de Alvará de Construção licenciamento desejado:

**Aviso** 

#### TERMO DE USO E POLÍTICA DE PRIVACIDADE

Caro usuário (a), entendemos que a prática mais comum é não ler os termos de uso e política de privacidade e aceitá-los como se tivessem sido lidos. No entanto, destacamos que a leitura desse texto é imprescindível para informar o que os serviços digitais da Secretaria Municipal do Urbanismo e Meio Ambiente oferecem, a forma como tratamos e o que esperamos de suas atitudes ao usá-los.

Importante ressaltar que estes Termos de Uso e Política de Privacidade são baseados em como a Secretaria Municipal do Urbanismo e Meio Ambiente - SEUMA atua, observando sempre a legislação pertinente, tanto para a secretaria, enquanto controladora, quanto para nossos usuários, os referidos titulares de dados. Dessa forma, estes Termos e Política de Privacidade auxiliam a definir a relação da SEUMA com os seus usuários, conforme a interação com os nosso serviços.

Aceitação dos Termos de Uso e Política de Privacidade

Sair

Ao acessar os servicos do Fortaleza Online e/ou Licenciamento Digital o usuário confirma que leu e compreendeu os termos de uso e política de privacidade nas condições descritas abaixo. Ademais está ciente e concorda com a coleta, armazenamento, tratamento, processamento e uso das informações enviadas e/ou transmitidas pelo Fortaleza Online e/ou Licenciamento Digital.

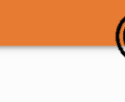

Leia esta mensagem com atenção

 $\times$ 

 $\boldsymbol{\mathrm{v}}$ 

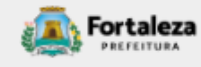

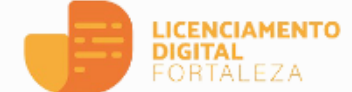

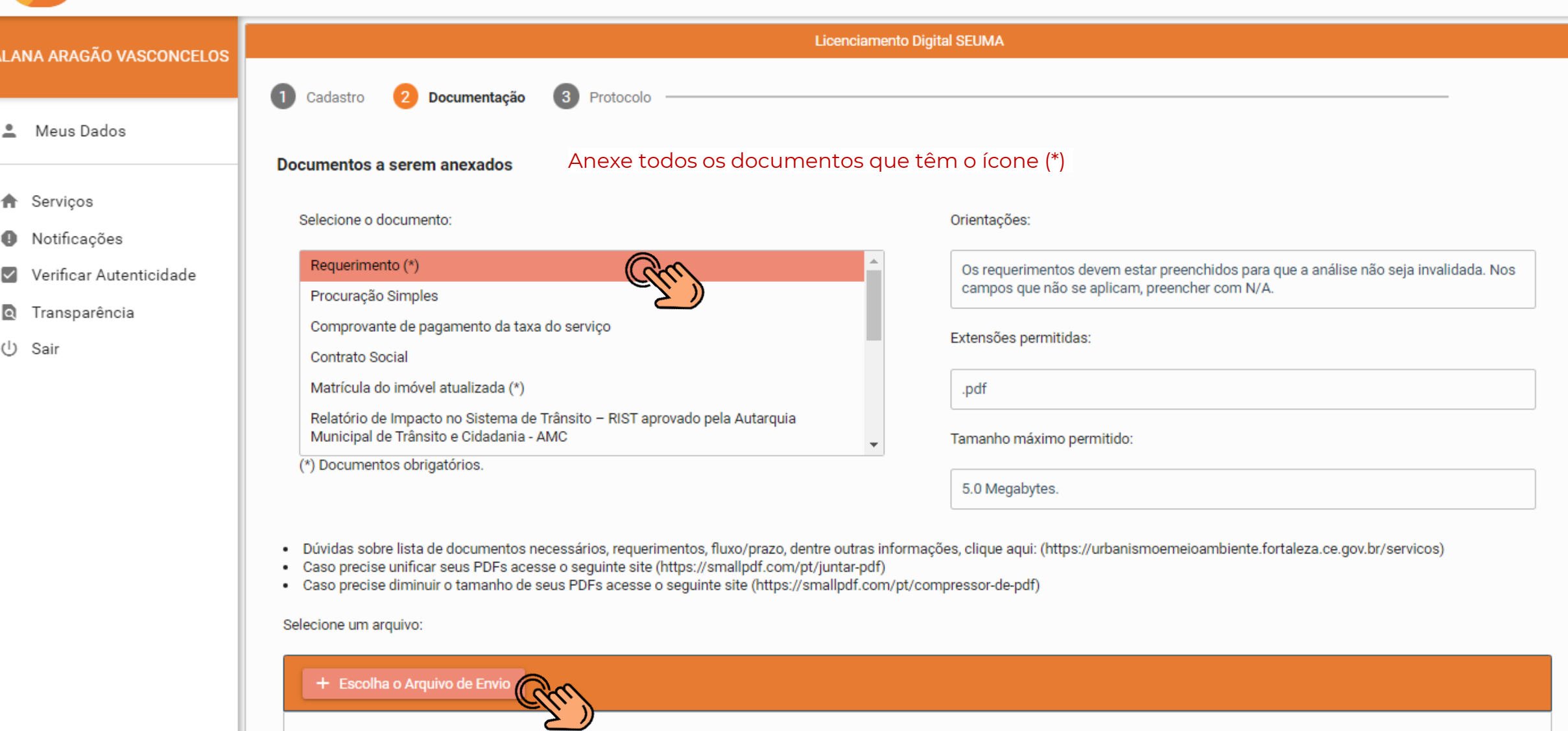

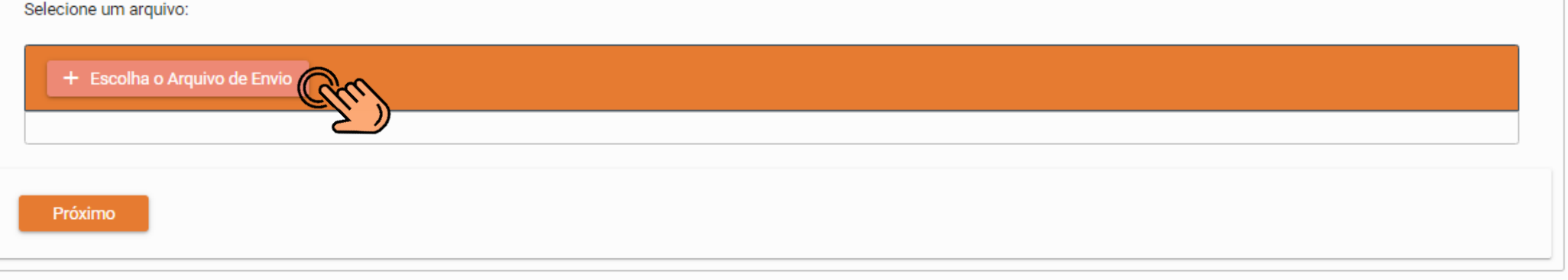

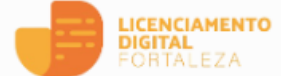

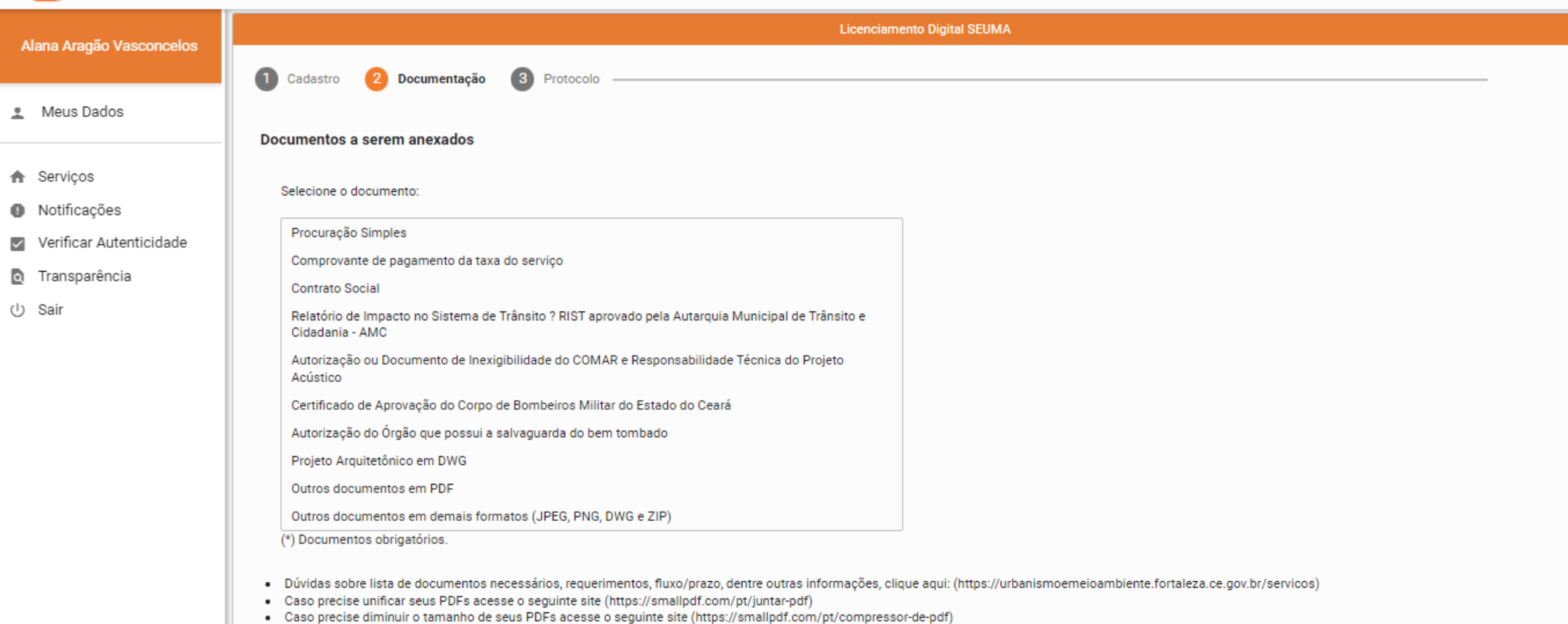

#### Lista de documentos:

Próximo **Contra** 

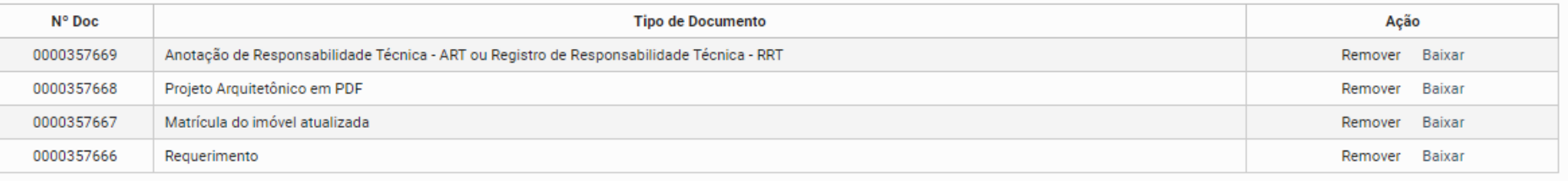

Quando anexar todos os documentos

necessários, clique em "Próximo"

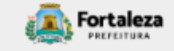

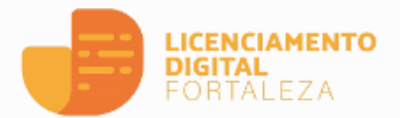

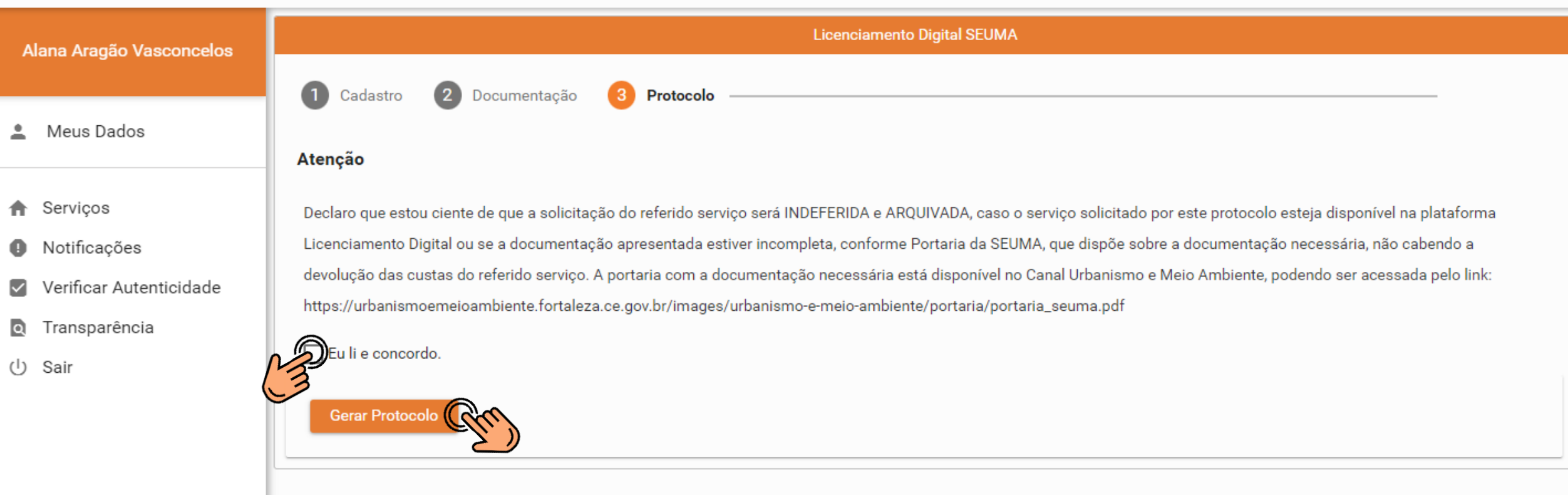

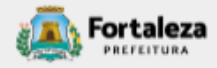

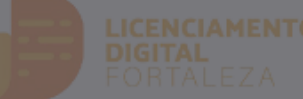

# **Aviso**  $\times$ Meus Dados Processo protocolado com sucesso! Protocolo nº: S2023061163 **A** Serviços Para sua comodidade encaminhamos o número do protocolo gerado ao e-mail cadastrado. A partir deste número, você poderá acompanhar o andamento do processo, visualizar e responder as notificações, agendar atendimento, tudo de forma virtual, através do **O** Notificações Pesquise, disponível no Licenciamento Digital SEUMA. V Verificar Autenticidade **a** Transparência Você gostaria de Protocolar outro Processo? (l) Sair **Sim** Não

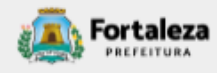
## **Vídeo no Youtube**

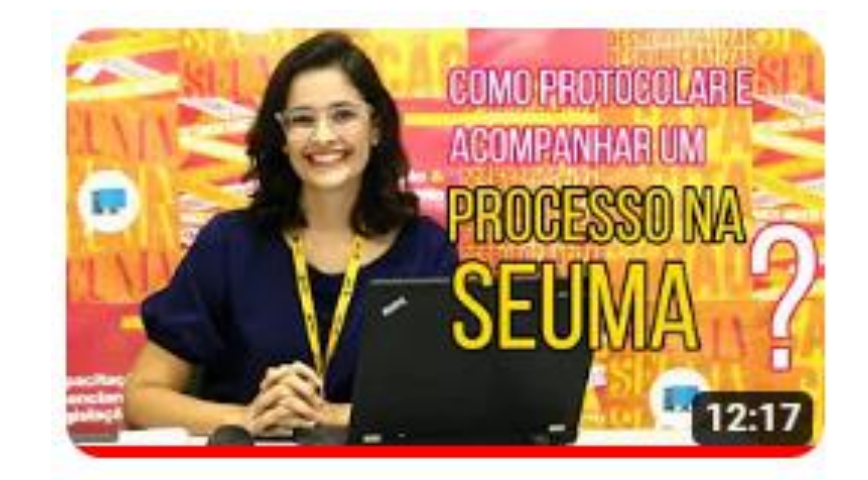

Como protocolar e acompanhar um processo na SEUMA? (Passo a...

228 visualizações · há 4 meses

[Assista o vídeo clicando aqui](https://www.youtube.com/watch?v=JdzUQoZ3C_0)

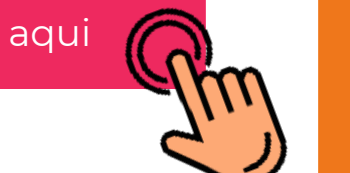

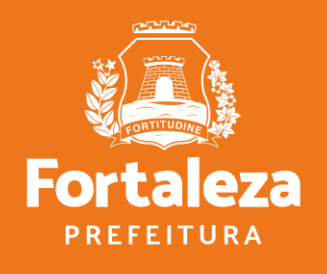

Urbanismo e **Meio Ambiente** 

# DÚVIDAS Fale com a SEUMA!

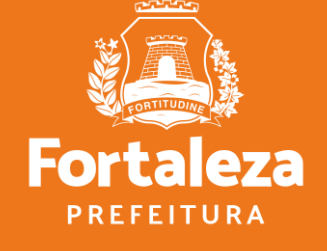

Urbanismo e<br>Meio Ambiente

### **CENTRAL DE ATENDIMENTO**

Para dúvidas gerais.

- Ø LIGAÇÃO (85) 3452-6900 / (85) 3452-6922
- WHATSAPP (85) 99126-8341  $\left($
- E-MAIL atendimento.seuma@seuma.fortaleza.ce.gov.br ⊠

#### œ **GUICHÊ VIRTUAL**

Atendimento por videochamada, sem necessidade de agendamento. Horário de atendimento: Segunda a sexta-feira, 8:30 às 12:00 / 13:00 às 16:30. Inicie um atendimento aqui!

#### 0 **PRESENCIAL**

Secretaria de Urbanismo e Meio Ambiente (SEUMA) - Avenida Deputado Paulino Rocha, 1343, bairro Cajazeiras Horário de atendimento: Segunda a sexta-feira, 08:00 às 16:40.

Confira a localização aquil

## **• PRÉ-ANÁLISE**

Para dúvidas sobre licenças que deseja emitir/protocolar.

#### <u>pe</u> **VIRTUAL**

Agende uma videochamada ou envie uma mensagem de texto. Clique aqui!

#### $\mathbb{Q}$ **PRESENCIAL**

Secretaria de Urbanismo e Meio Ambiente (SEUMA) - Avenida Deputado Paulino Rocha, 1343, bairro Cajazeiras Horário de atendimento: Segunda a quinta-feira, 08:00 às 11:30. Confira o calendário de atendimento!

## **• FALE COM O LICENCIAMENTO DIGITAL**

Para dúvidas sobre o sistema Licenciamento Digital, cadastro e licenças em processo de emissão/emitidas.

## **D** VIRTUAL

Explique sua dúvida por mensagem de texto. É possível anexar imagens e documentos sobre o seu caso. Registre sua dúvida aqui!

\*No seu primeiro acesso, realize um cadastro no Fortaleza Digital.

\*Em caso de dúvidas sobre um processo que está em análise, agende uma videochamada diretamente com o analista do seu caso. Assista este vídeo e saiba como fazer isso!

## **OUVIDORIA**

Para registrar solicitações de informações, sugestões, reclamações ou elogios.

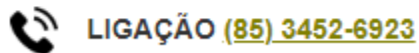

- E-MAIL ouvidoria.seuma@seuma.fortaleza.ce.gov.br ⋉
- ⊕ SISTEMA DE OUVIDORIA DIGITAL www.ouvidoria.cgm.fortaleza.ce.gov.br/portal

Disponível em: https://urbanismoemeioambiente.fortaleza.ce.gov.br/servicos/311-fale-com-a-seuma

## **CONTATOS**

 $\mathbf O$ 

Instagram: @seumafortaleza

Canal: <https://urbanismoemeioambiente.fortaleza.ce.gov.br/servicos/622-capacitacao>

E-mail: *[capacitacao.seuma@seuma.fortaleza.ce.gov.br](mailto:capacitacao.seuma@seuma.fortaleza.ce.gov.br)*

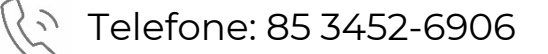

Whatsapp:

- Privado: 85 98814-3852
- Grupo:<https://bit.ly/whatsappcapacitacaoseuma2>

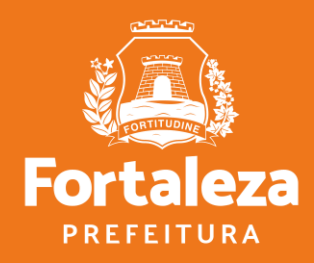

Urbanismo e **Meio Ambiente**  **Coordenadoria de Negócios e Inovação Célula de Capacitação**

Secretaria Municipal do Urbanismo e Meio Ambiente de Fortaleza